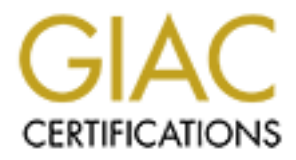

# Global Information Assurance Certification Paper

# Copyright SANS Institute [Author Retains Full Rights](http://www.giac.org)

This paper is taken from the GIAC directory of certified professionals. Reposting is not permited without express written permission.

# [Interested in learning more?](http://www.giac.org/registration/gsna)

Check out the list of upcoming events offering "Auditing Systems, Applications, and the Cloud (Audit 507)" at http://www.giac.org/registration/gsna

# **GIAC/GSNA**

# **C** SANS INSTITUTE 21 AUGUST 21 AUGUST 21 AUGUST 21 AUGUST 21 AUGUST 21 AUGUST 21 AUGUST 21 AUGUST 21 AUGUST 21 AUGUST 21 AUGUST 21 AUGUST 21 AUGUST 21 AUGUST 21 AUGUST 21 AUGUST 21 AUGUST 21 AUGUST 21 AUGUST 21 AUGUST 21 Auditing Internet Explorer Browser Security

Kathleen Lim GSNA Practical Assignment Version 3.1, Option 1 *27 July 2004*

#### *Abstract*

This paper has been prepared for the practical requirements of the GIAC Systems and Network Auditor (GSNA) certification. In this assignment, an audit of the organization's Internet browsing security controls for internal users will be performed. The objective of this the audit will be to evaluate Internet Explorer browser security configurations for PC Workstations and Servers in the organization and to examine the use of content filtering to provide additional protection against security threats to IE.

e additional protection against security threats to IE.<br>
It recent "hacks" highlighted by the media describe an exploits" is intermet Explorer browser. A CERT alert released on Jury. The vulnerability allows an attacker to The most recent "hacks" highlighted by the media describe an exploit targeted at Microsoft's Internet Explorer browser. A CERT alert released on June 11, 2004 that describes a cross-domain vulnerability that takes advantage of IE's handling of security zones [7]. The vulnerability allows an attacker to execute ActiveX scripts in a security zone outside of the active web pages' current security zone (typically an Internet Zone set with more security restrictions). The web page containing malicious code may be able to wreak such havoc as changing registry keys. Microsoft released a patch for this vulnerability on July 2, 2004. This type of attack could also be prevented by disabling active scripting and ActiveX controls and increasing the security level on your Local Machine Zone. Thus, it is important not only to keep your Windows security patches and fixes up-to-date, but also to configure the Internet Explorer browser with strong security controls.

# *Table of Contents*

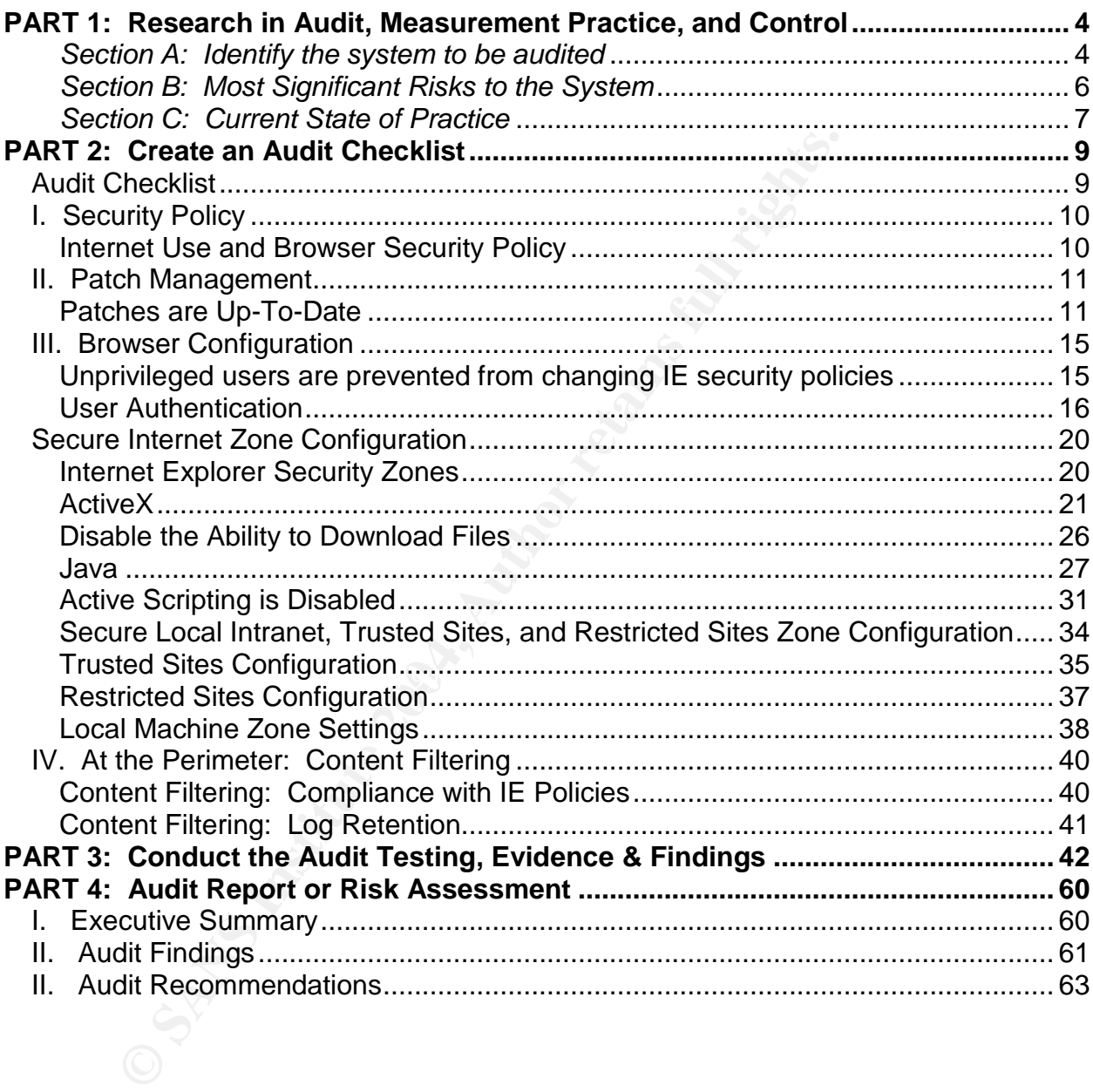

#### *Section A: Identify the system to be audited*

#### **Organization:**

Widgets 'N More, a mid-size Engineering Firm

#### **Audit Subject:**

The device that will be audited in this review will be a Microsoft Internet Explorer browser, version 6 with service pack 1 installed on a user's desktop PC. The specific details regarding the system configuration of the audit subject are as follows:

- $\triangleright$  Internet Explorer Browser 6, SP1
- $\triangleright$  Installed on PC Workstations
- $\triangleright$  Windows XP Professional, SP1
- $\triangleright$  Physically located in the corporate home office building
- $\triangleright$  Logically located on the company's LAN

#### **Scope of the Audit:**

**bject:**<br>
bject:<br>
ce that will be audited in this review will be a Microsoft Inter<br>
garding the system configuration of the audit subject are as<br>
garding the system configuration of the audit subject are as<br>
stalled on PC For this paper, an audit of the organization's Internet browsing security controls for internal users will be performed. The objective of this the audit will be to evaluate Internet Explorer ("IE") browser security configurations for PC Workstations and Servers in the organization and to examine the use of content filtering to provide additional protection against security threats to IE.

*This audit will address:*

- security policy and procedures *specific* to only browser security configuration and Internet usage requirements
- $\triangleright$  written policies and procedures for internet use
- $\triangleright$  IE security configuration settings
- $\triangleright$  IE patches and fixes
- $\triangleright$  IE security protection at the firm's network border (content filtering)

#### *This audit will NOT address:*

- $\triangleright$  privacy (i.e. cookie handling)
- $\triangleright$  SSL and certificates
- $\triangleright$  IE browser security on systems connecting remotely to the company's network
- $\triangleright$  operating system configuration of the audited system
- $\triangleright$  physical security of the audited system
- $\triangleright$  content filtering device configuration

#### **Current Environment:**

The browser acts a vehicle through which the organization's users access the Internet for information gathering and for access to vendor's websites. Internet access is treated primarily as a privilege to most organizational users, as their day-to-day business activity does not rely on the Internet. Current Internet Usage Policy restricts Internet

browsing activities for legitimate business use. The firm does allow limited browsing for personal use. Illegal or inappropriate Internet use based on website content or interference with job responsibilities is prohibited.

#### **Role of the Browser:**

The role of the IE browser is primarily to provide a mechanism for accessing:

- $\triangleright$  Public websites for research purposes
- $\triangleright$  Firm's Intranet site for employment and firm information
- $\triangleright$  Public websites for limited personal use
- $\triangleright$  Service provider or business partner websites for business activity (example: accessing payroll check processing vendor's website for secure FTP upload of paycheck data)

m's Intrant stie tor employment and tim information<br>thic websites for limited personal use<br>whice provider or business partner websites for business ac<br>cessing payroll check processing vendor's website for secu<br>vycheck data The role of IE in the organization is that it serves as a necessary business enabler, which inherently carries residual risk. Contrary to a media or marketing company, the firm's core business practices do not involve frequent access to interactive websites requiring full browser viewing functionality (resulting in keeping an insecure browser configuration a "necessary evil"). Therefore, this audit program will be based on the assumption that effective IE security controls can be implemented in the organization.

Secure methods for accessing the Internet can help to:

- $\triangleright$  Prevent unauthorized access to the PC or server with Internet Explorer installed.
- $\triangleright$  Prevent unauthorized access to company data through PC or server with Internet Explorer installed.
- $\triangleright$  Prevent malicious code from being downloaded and spread through the company's network.
	- $\triangleright$  Prevent unauthorized changes to Internet Explorer configuration due to intentional or unintentional changes by users or Administrators.

#### **Background information:**

The Widgets 'N More engineering firm's company standards on Internet Explorer browser configuration for all systems are as follows:

*For all public Internet Sites:*

- $\triangleright$  Scripting controls must be disabled in the Internet Zone.
- Frusted Sites and Intranet zones may run trusted, or signed, scripting functionality.
- $\triangleright$  Files may not be downloaded onto any company system without consent from the IT Security Administrator.

#### *For all Trusted and Local Intranet Sites:*

- The Security Administrator must approve all domains that are added to Trusted Sites Zone.
- $\triangleright$  The Security Administrator must approve all Intranet web sites prior to publishing the site to all Widgets 'N More system users.

#### *Section B: Most Significant Risks to the System*

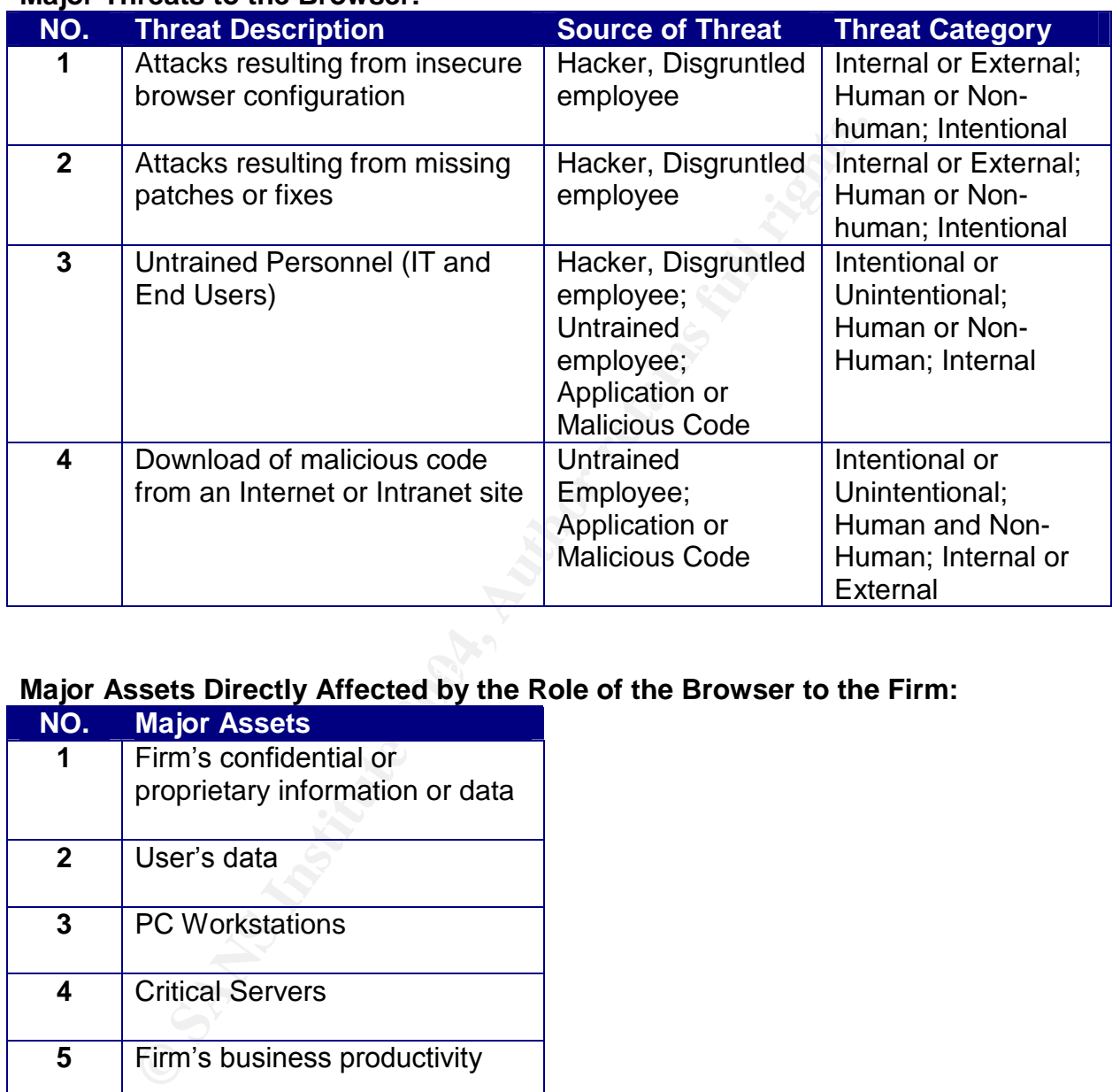

#### **Major Threats to the Browser:**

# **Major Assets Directly Affected by the Role of the Browser to the Firm:**

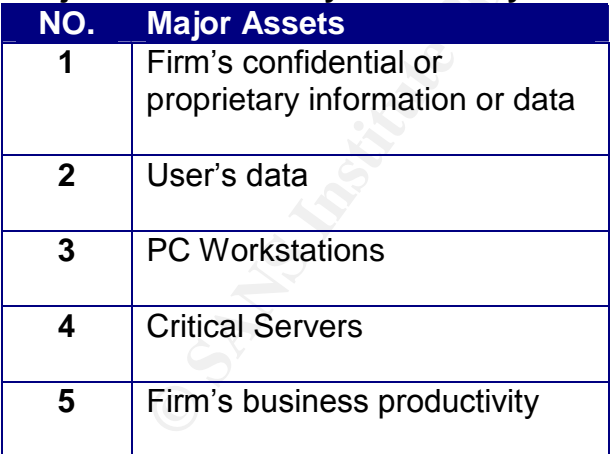

#### **Major Vulnerabilities of the Browser:**

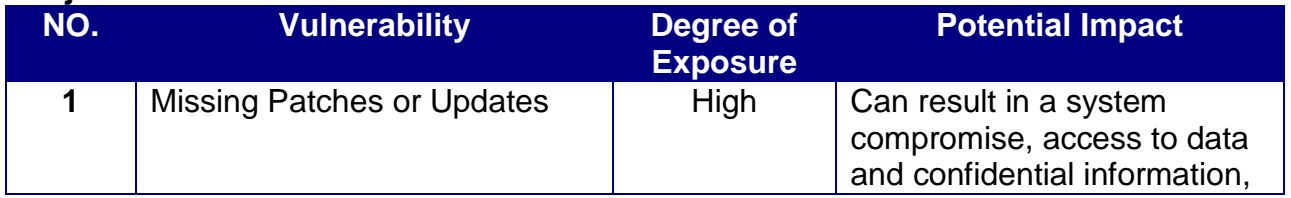

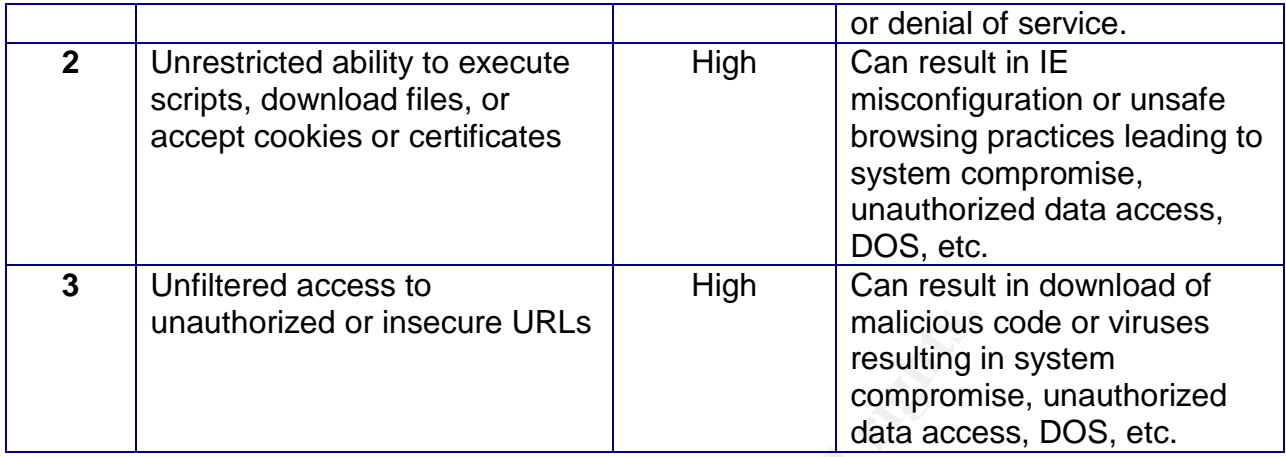

#### **Risk Table**

The following risks are a result of the threats and vulnerabilities listed on the previous tables.

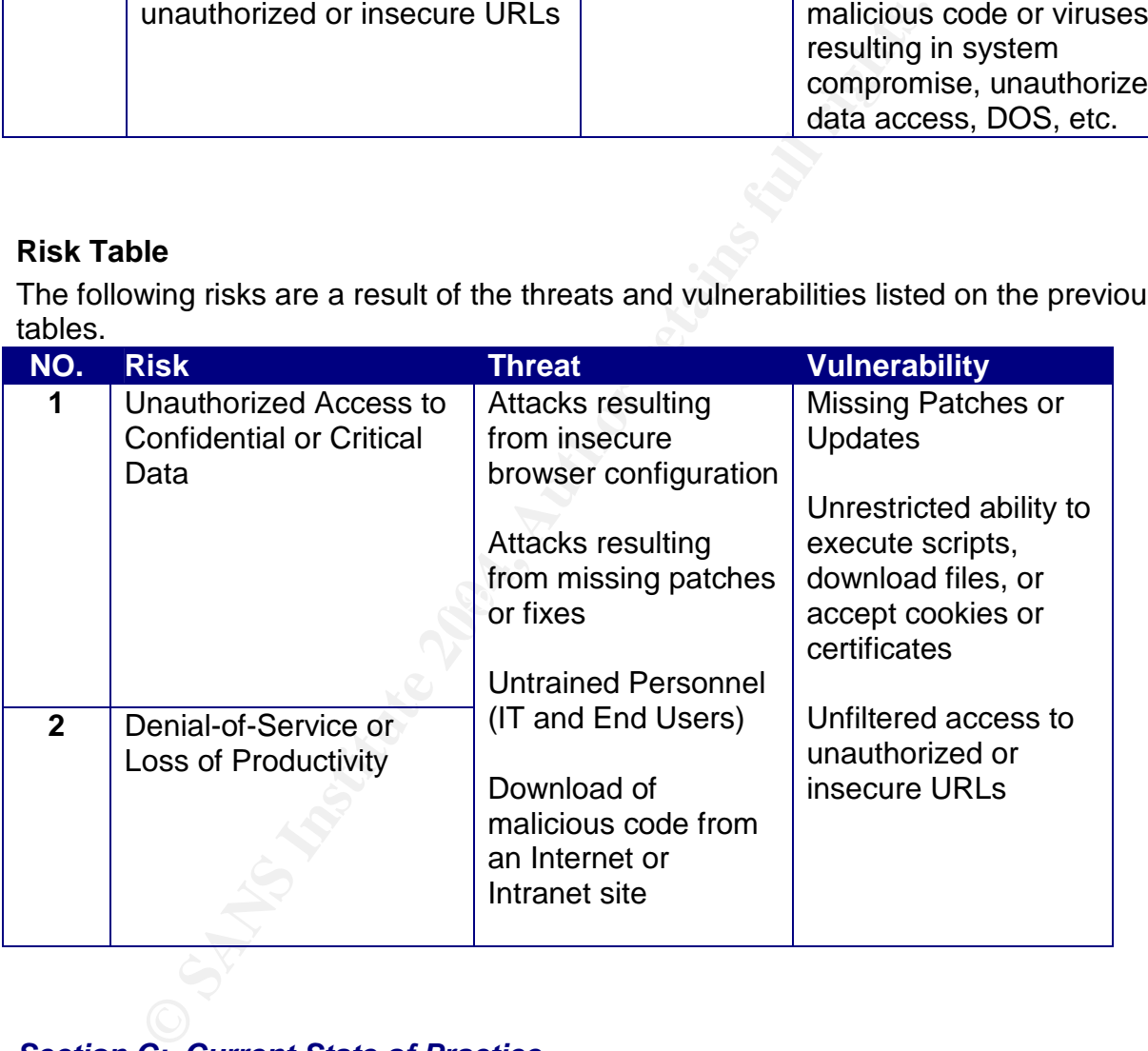

#### *Section C: Current State of Practice*

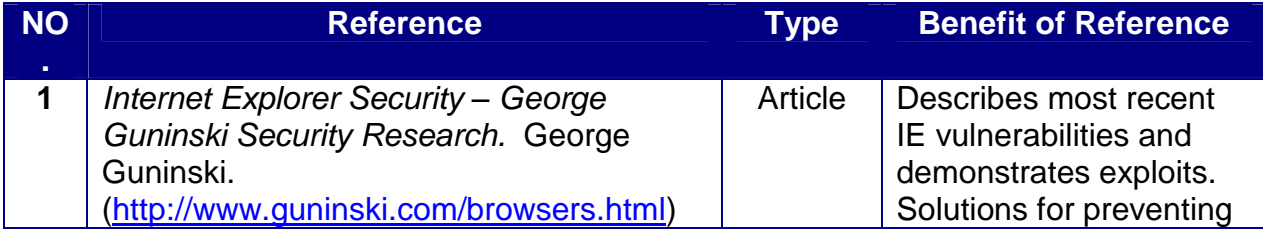

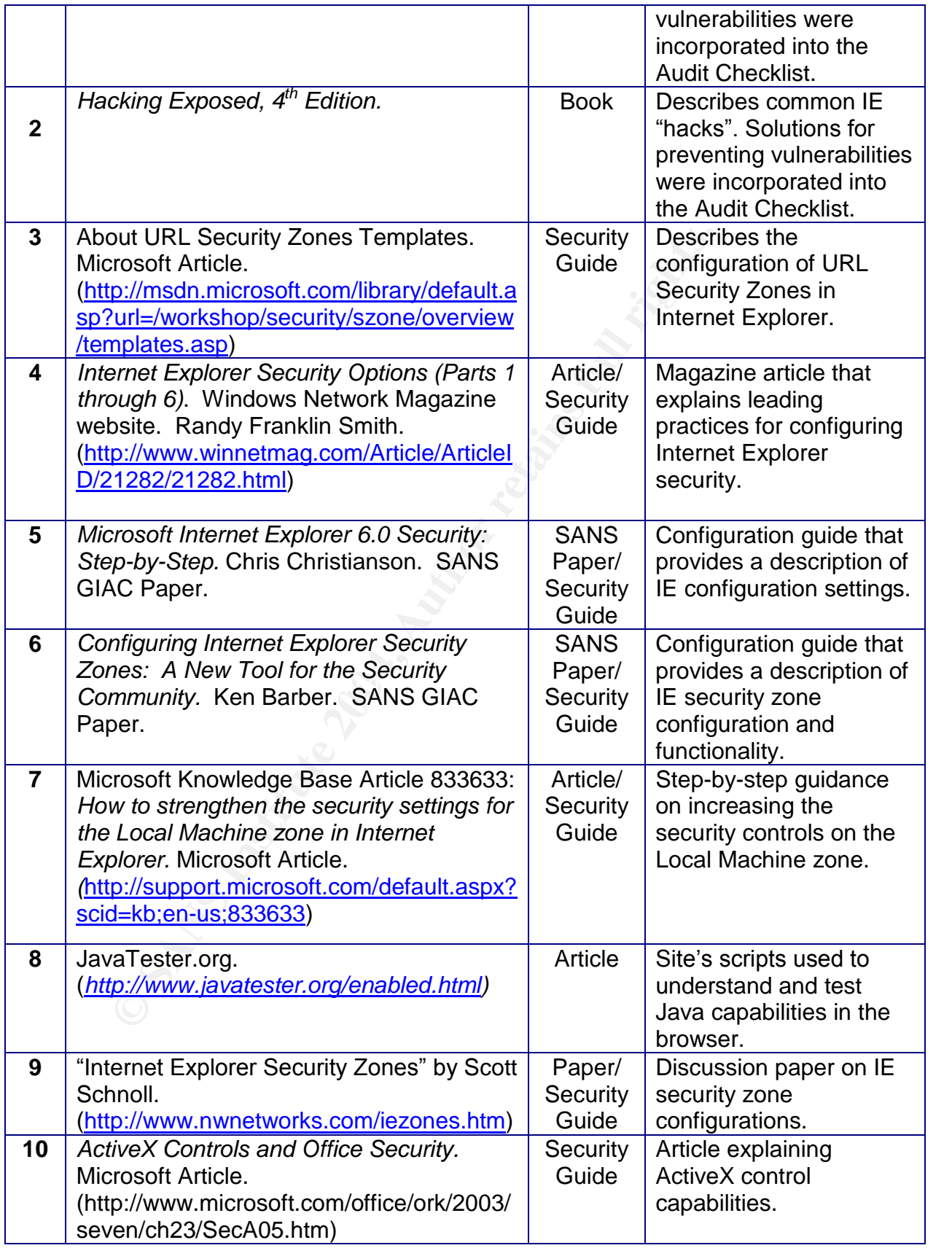

# **PART 2: Create an Audit Checklist**

#### *Audit Checklist*

<u> 1980 - Johann Barn, mars ann an t-Amhain Aonaich an t-Aonaich an t-Aonaich ann an t-Aonaich ann an t-Aonaich</u>

System: <u>Internet Explorer 6.0, SP1</u> Audit Date: Letter Audit Date: Auditor: Checklist Version: SANS 3.1

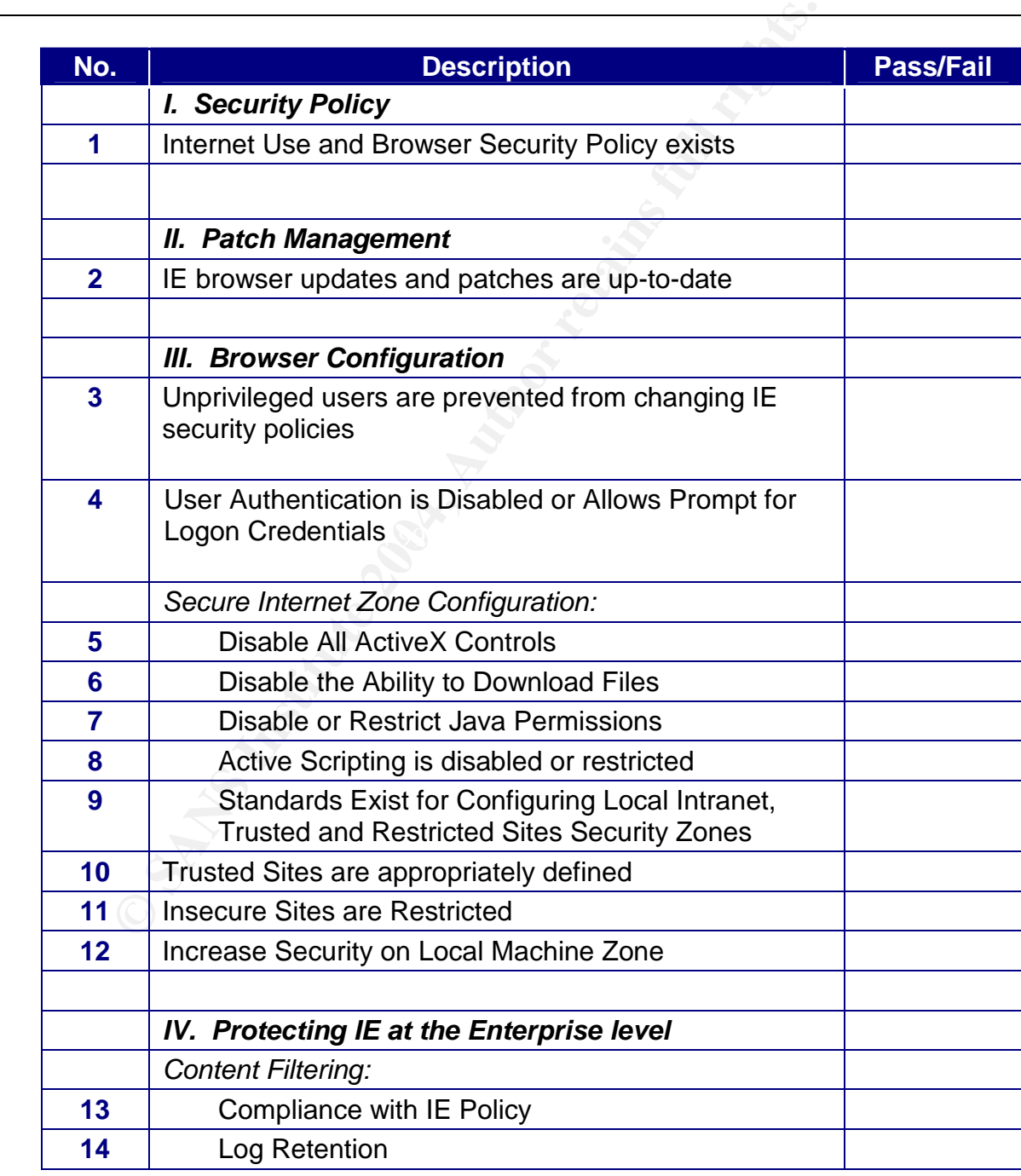

# *I. Security Policy*

# **Internet Use and Browser Security Policy**

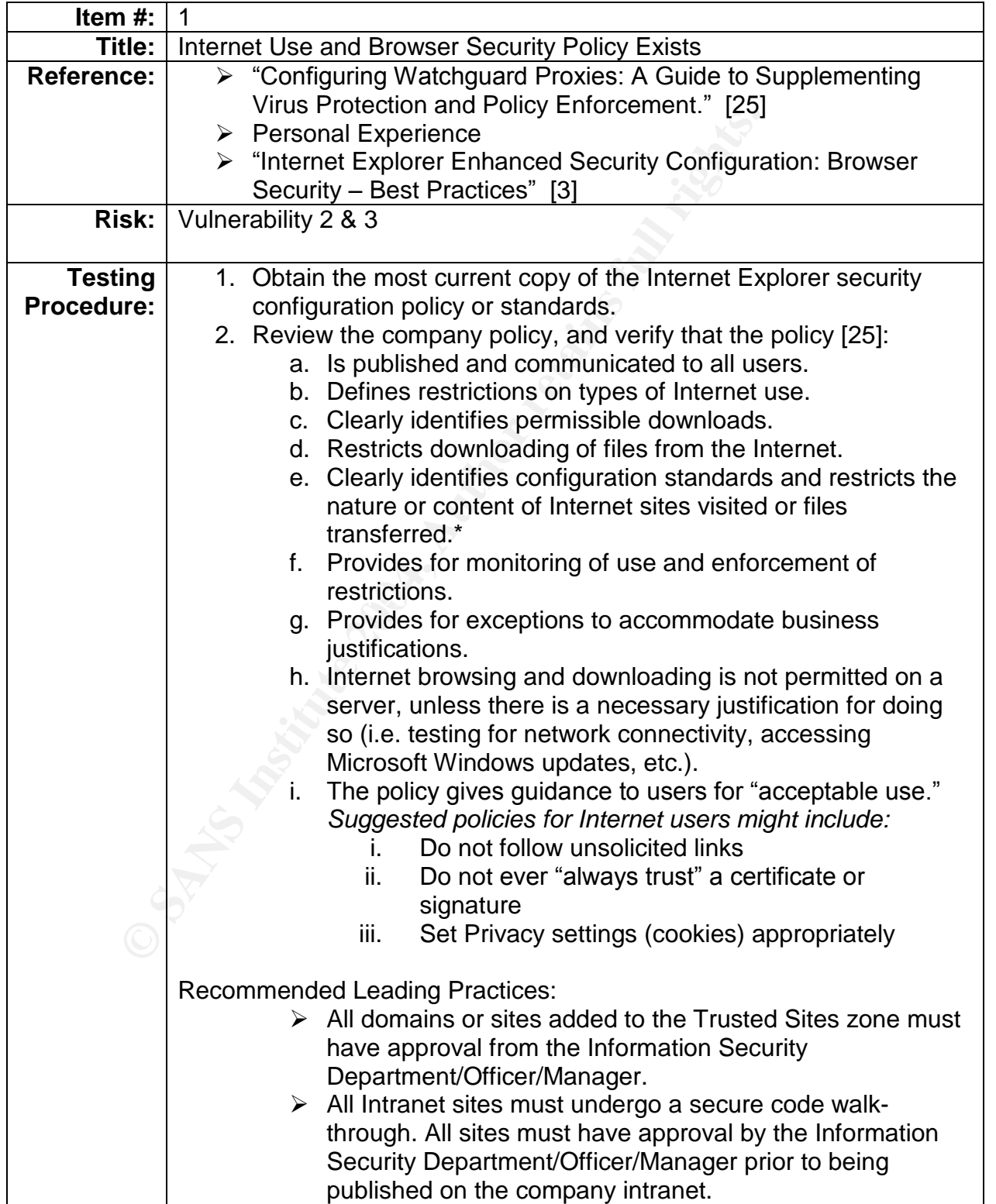

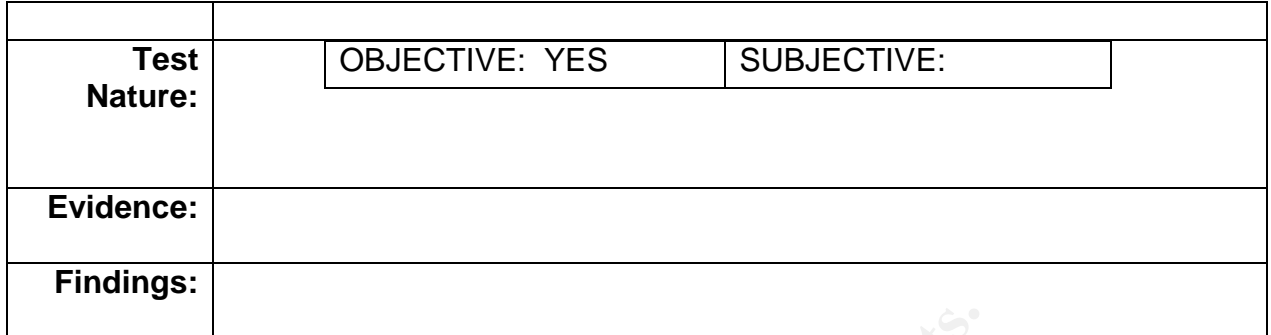

#### *II. Patch Management*

#### **Patches are Up-To-Date**

as soon as possible, before a hacker discovers the vulnerability in your environment Keeping patches up-to-date is a "must have" on almost any device security audit checklist. Keeping your system up-to-date with the latest service packs and critical patches helps to prevent or mitigate security vulnerabilities inherent in your software. Internet Explorer software is no different. Microsoft frequently releases IE updates and critical security fixes. Patch management is like a race to the finish: when a vulnerability becomes known to the free world (i.e. hackers), a patch will usually follow that address the vulnerability. A vigilant security administrator should install the patch and attempts to run the exploit.

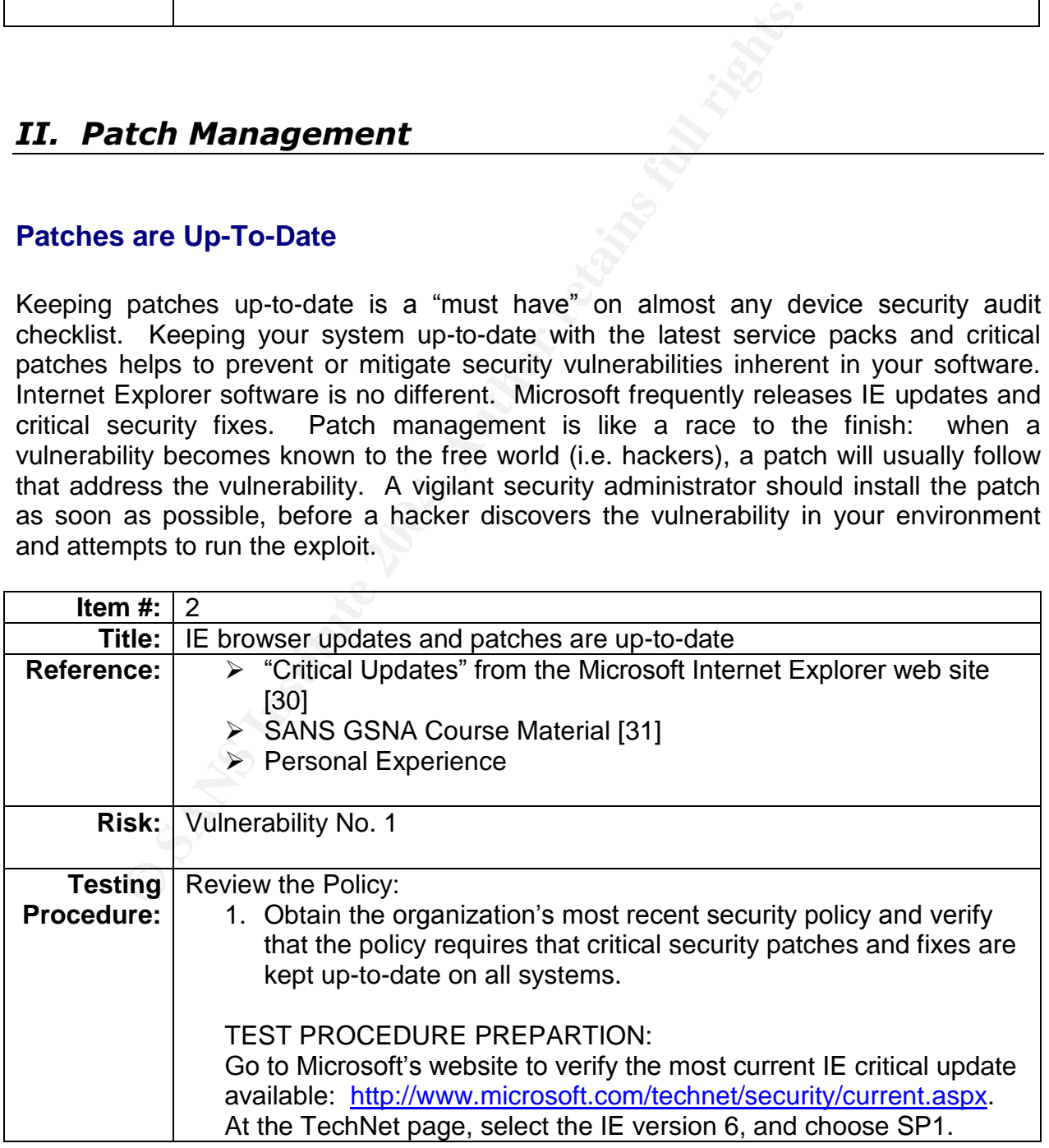

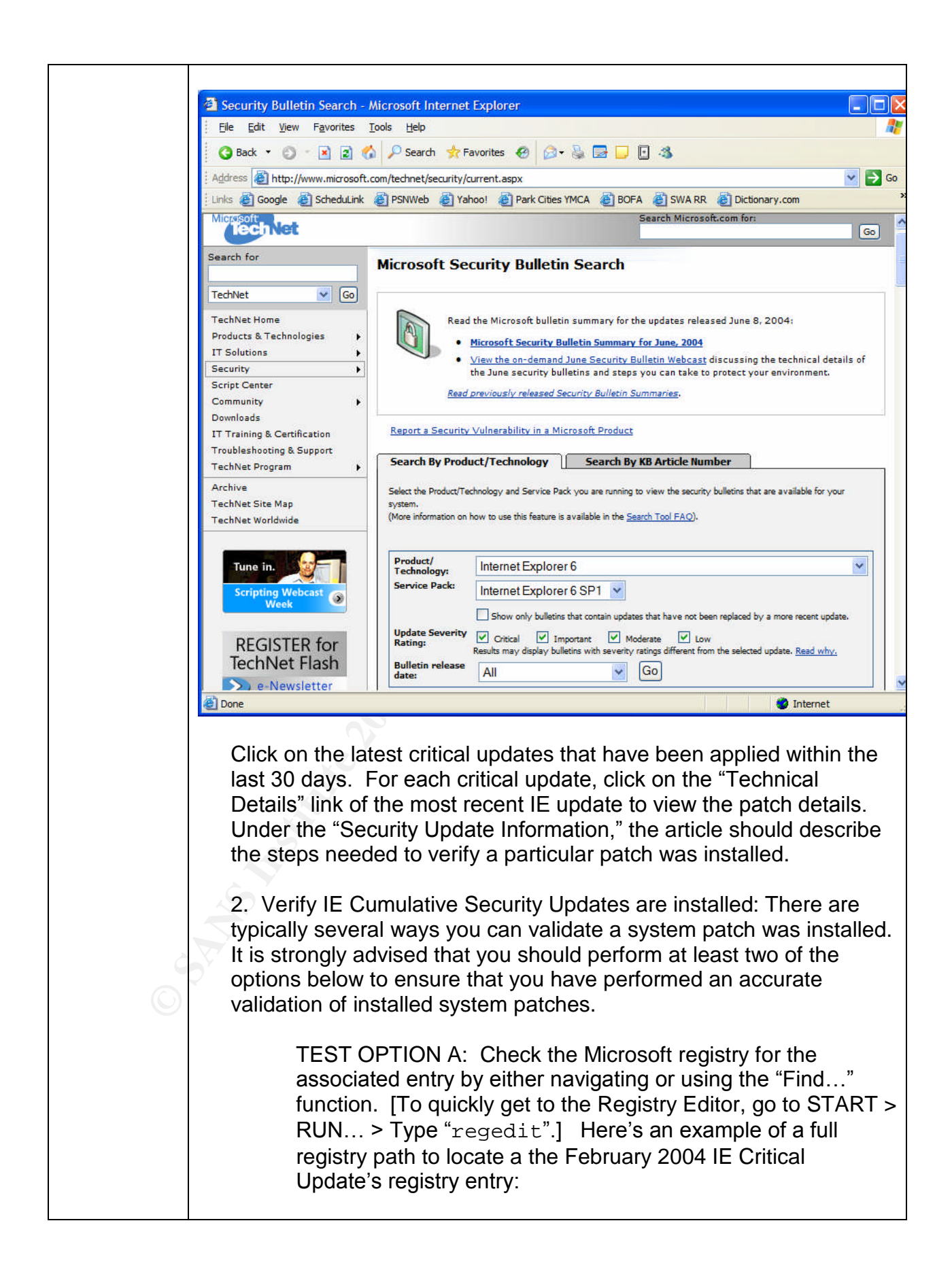

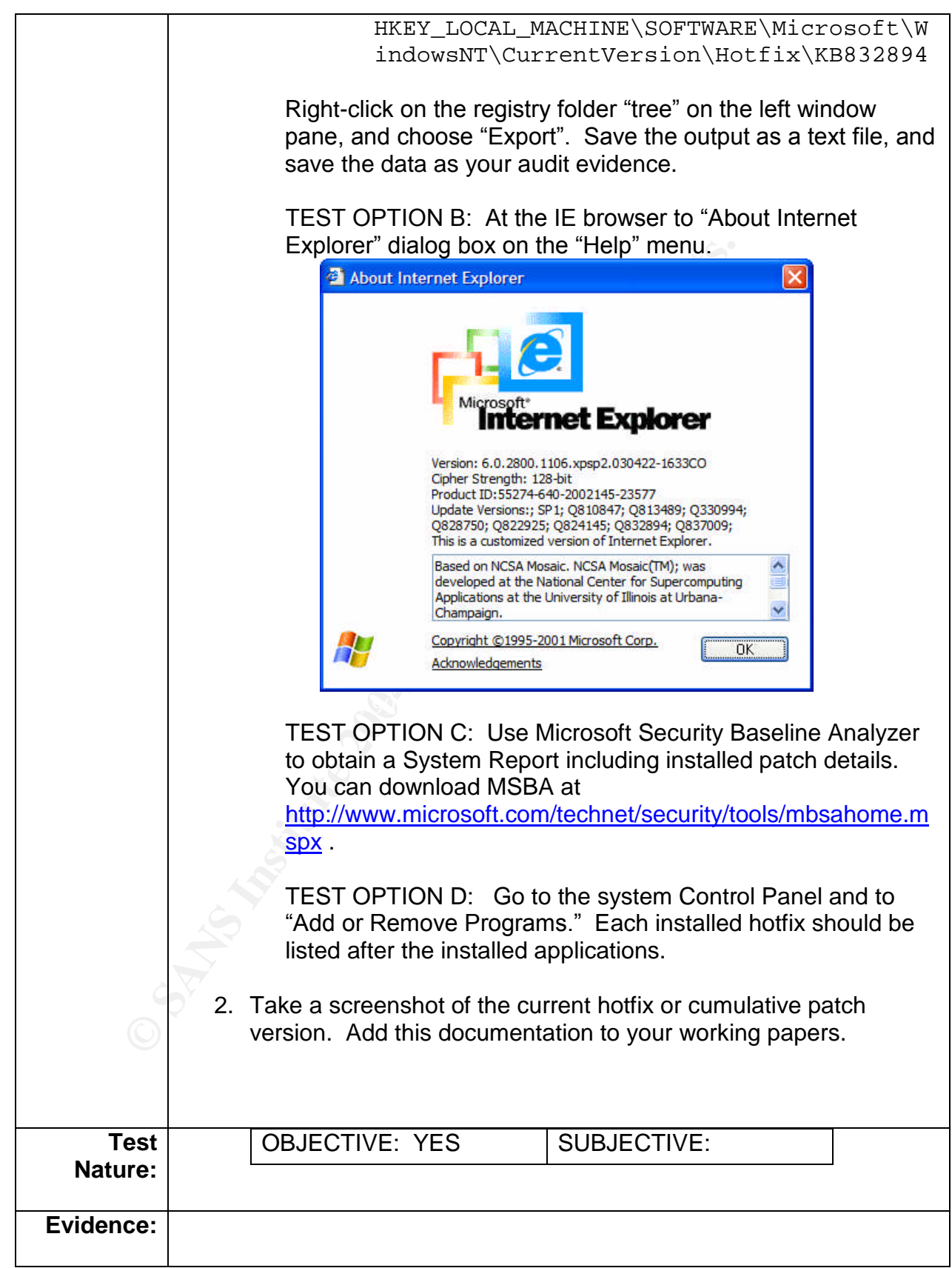

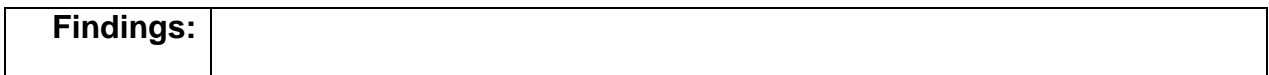

#### AUTHOR'S NOTE:

ation challenges, URLs in different security zones, et<br>stres set may also be identified by reviving the options selection<br>the "Internet Options" window. You can also find<br>tion detection scripts on the Internet, such as Cys The following control objectives (audit checklist items) and testing procedures are directed at assessing the audited system's Internet Explorer configuration by evaluating the browser's reaction to different events (i.e. Java, ActiveX, JavaScript, user authentication challenges, URLs in different security zones, etc.). The security parameters set may also be identified by reviewing the options selected in the "Security tab" in the "Internet Options" window. You can also find numerous browser configuration detection scripts on the Internet, such as Cyscape's BrowserHawk [12] and BrowserSpy [13]. You may also want to manually review each IE setting that you will be testing in this audit checklist to validate your findings.

#### **Unprivileged users are prevented from changing IE security policies**

Imagine that you are the system administrator, and after weeks of preparation and hard work, you finally have fully deployed a securely configured Internet Explorer browser to all of your organization's users. Then, one by one, your users discover that you have taken away their ability to watch the latest movie trailer on the Internet. As a result, the smart intern has figured out a way to reconfigure IE's Internet Zone with the permissions necessary to surf interactive web sites and download files as desired.

 $\mathbf{F} = \mathbf{F} \mathbf{F} \mathbf$ To avoid this scenario, organizations may choose to use Group Policy update IE to take away the ability to modify the "Security" tab of Internet Options from standard users. To modify this control, an administrator must modify the Group Policy settings to apply policies based on the user's location in the domain. Randy Franklin Smith describes how to roll IE policies out to your organization in a Windows Network Magazine article [9, Part 6]:

- 1. Launch the Group Policy Editor.
- 2. In the policy template you would like to modify, go to User Configuration > Administrative Templates > Windows Components > Internet Explorer > Internet Control Panel.
- 3. Click on "Disable the Security page," and set the policy to "Enabled" in the popup window.
- 4. Click "OK" to apply the change.

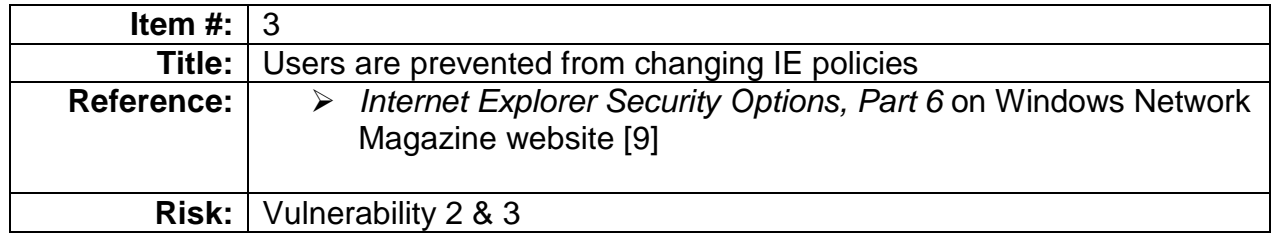

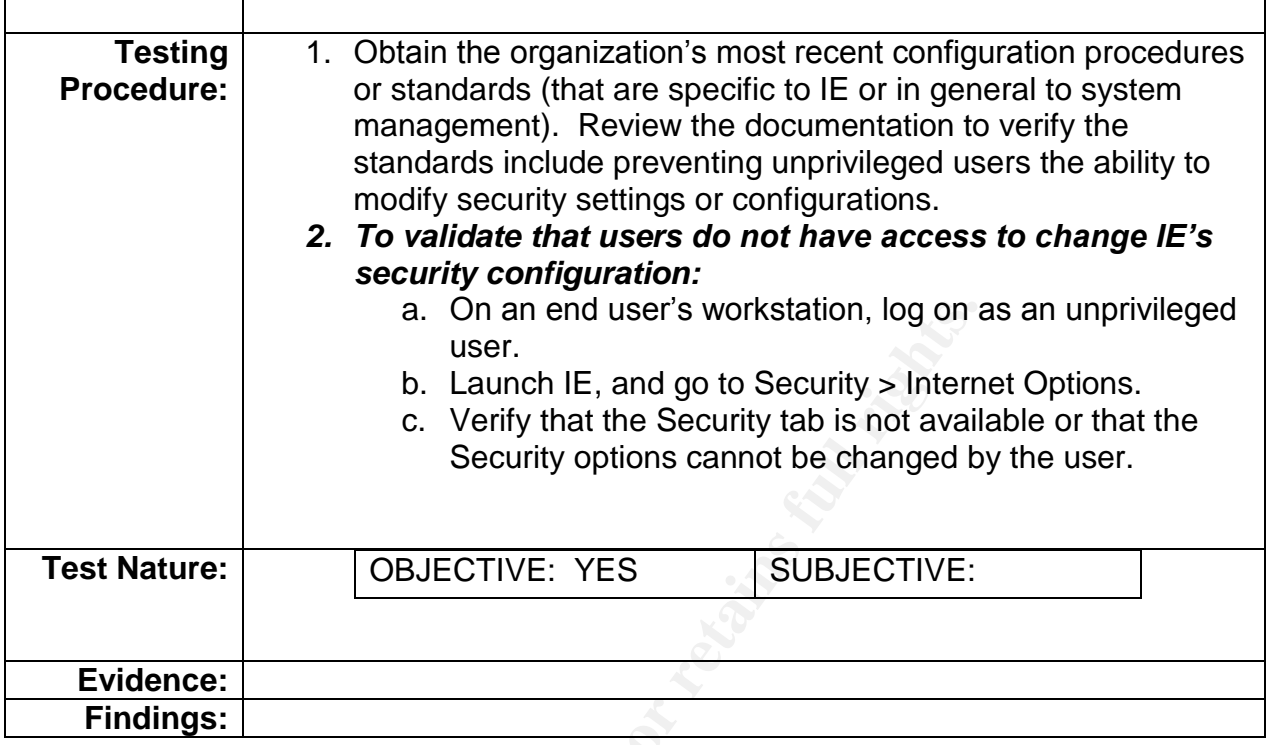

#### **User Authentication**

 $\mathcal{L}$ User authentication can be configured in Internet Explorer in four ways:

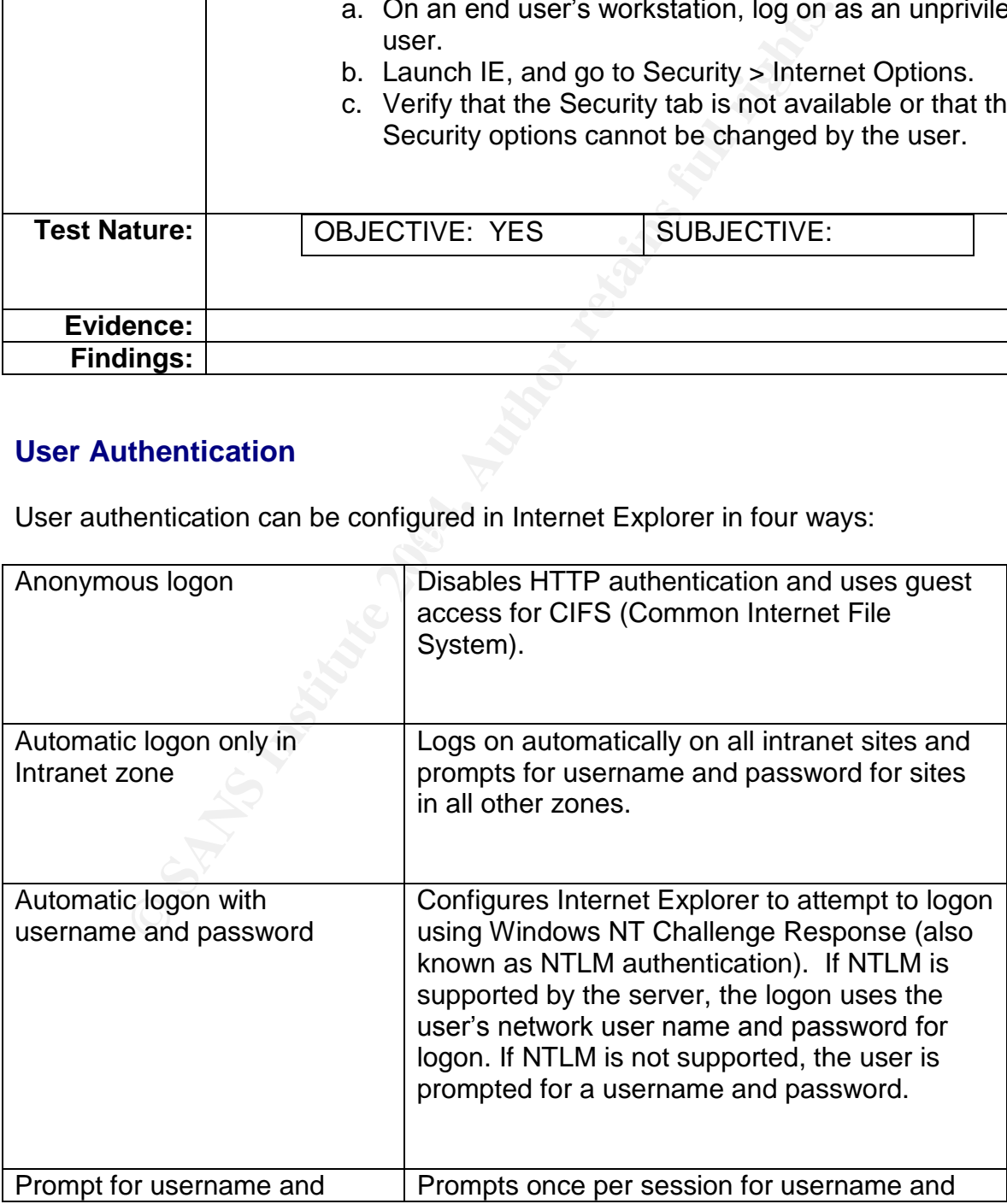

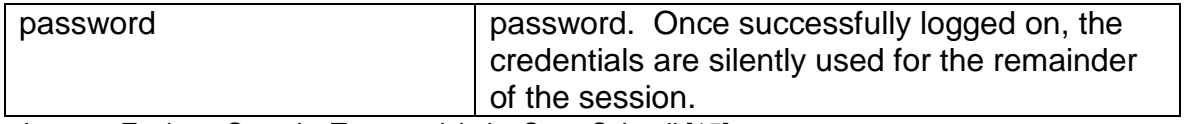

*Internet Explorer Security Zones* article by Scott Schnoll [15].

A Windows Network Magazine article, written by Randy Franklin Smith, recommends the following settings for each IE security zone [9, Part 6]:

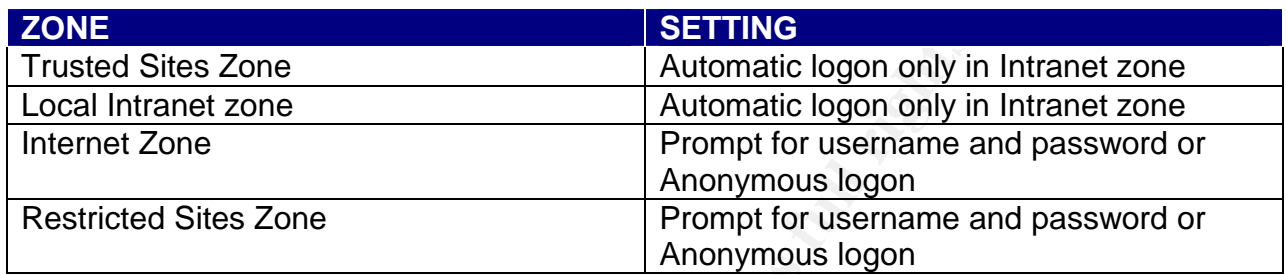

*From"InternetExplorerOptions,Part5"articlewritten by Randy Franklin Smith (http://www.winnetmag.com/Article/ArticleID/21199/21199.html) [9, Part 6].*

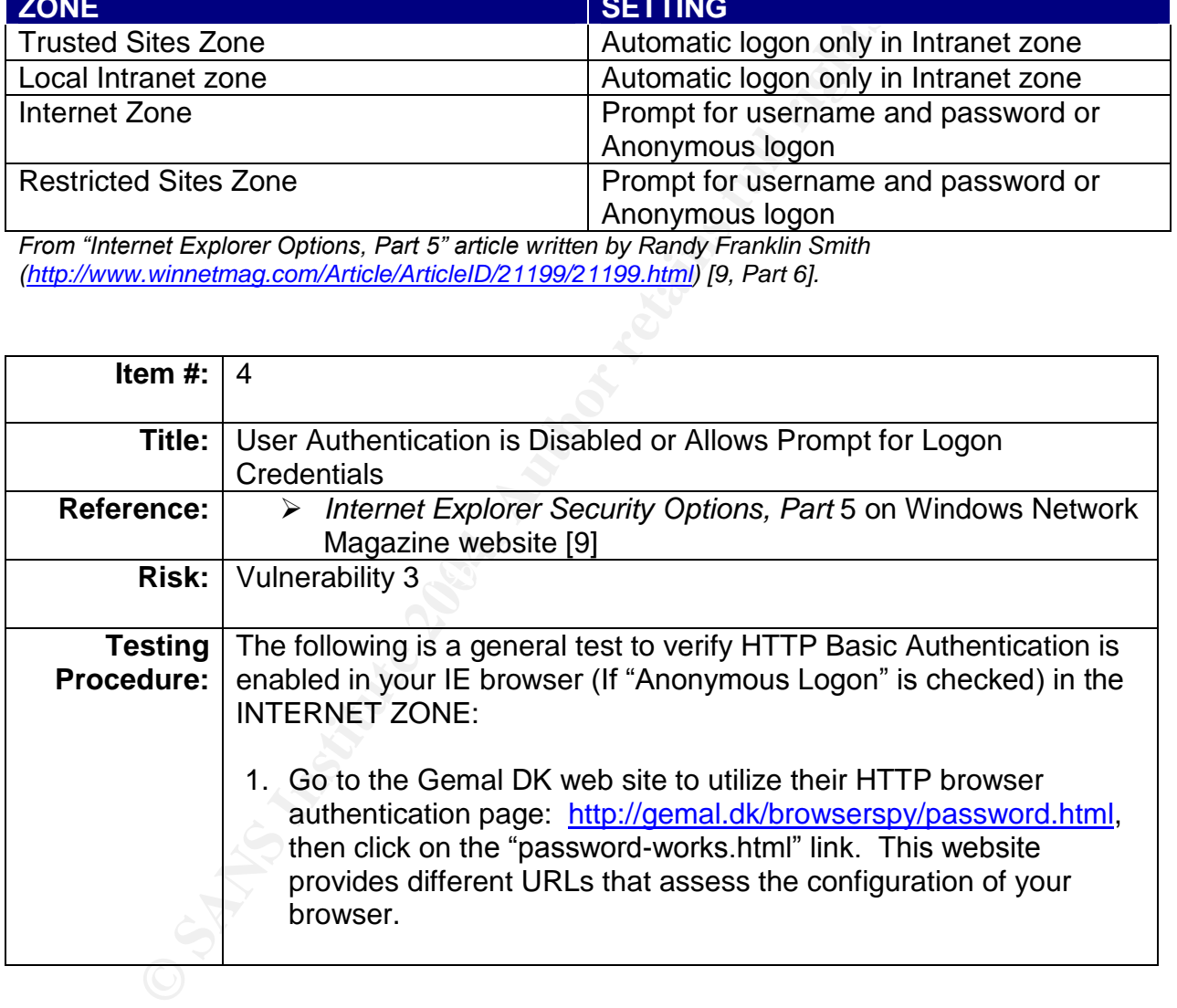

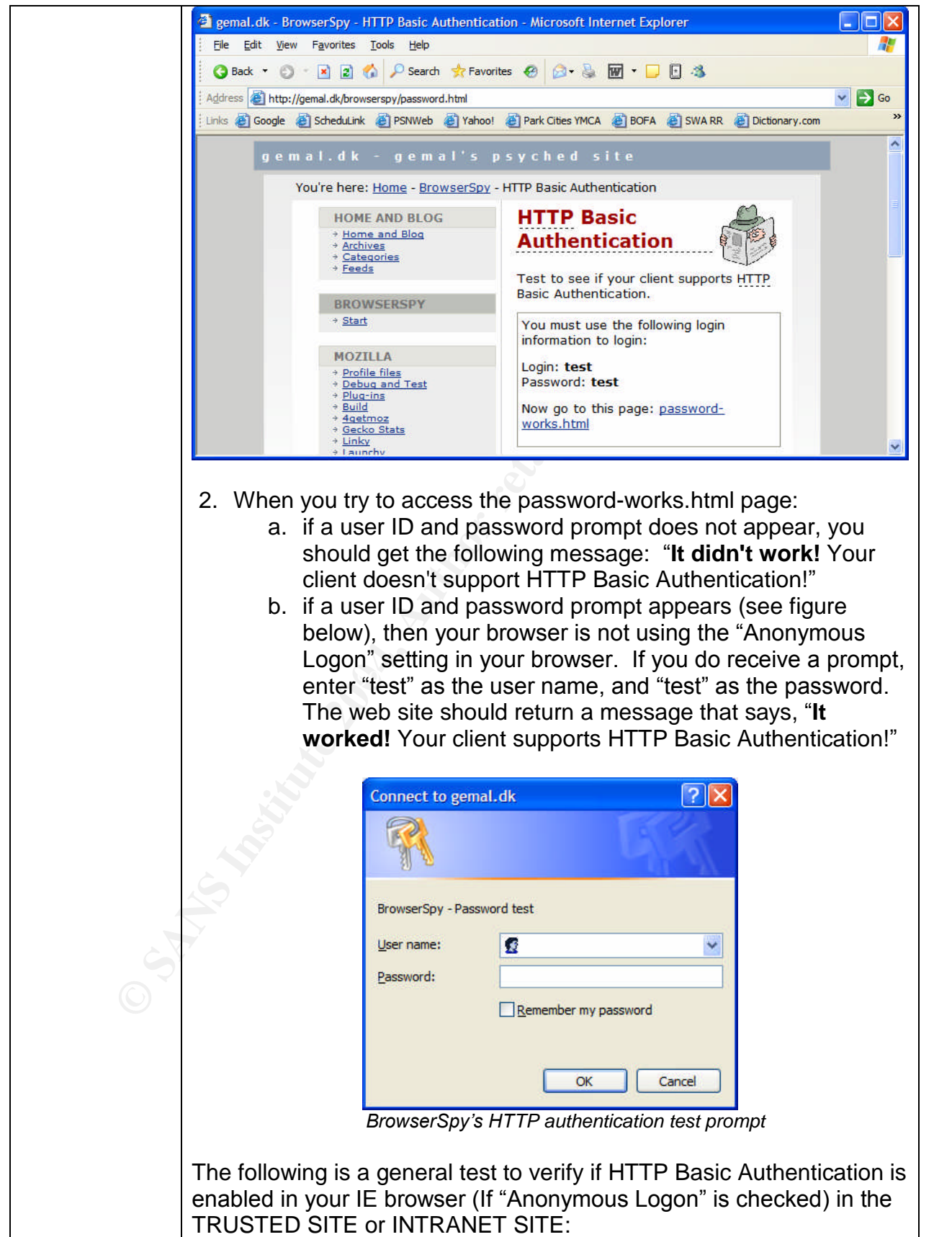

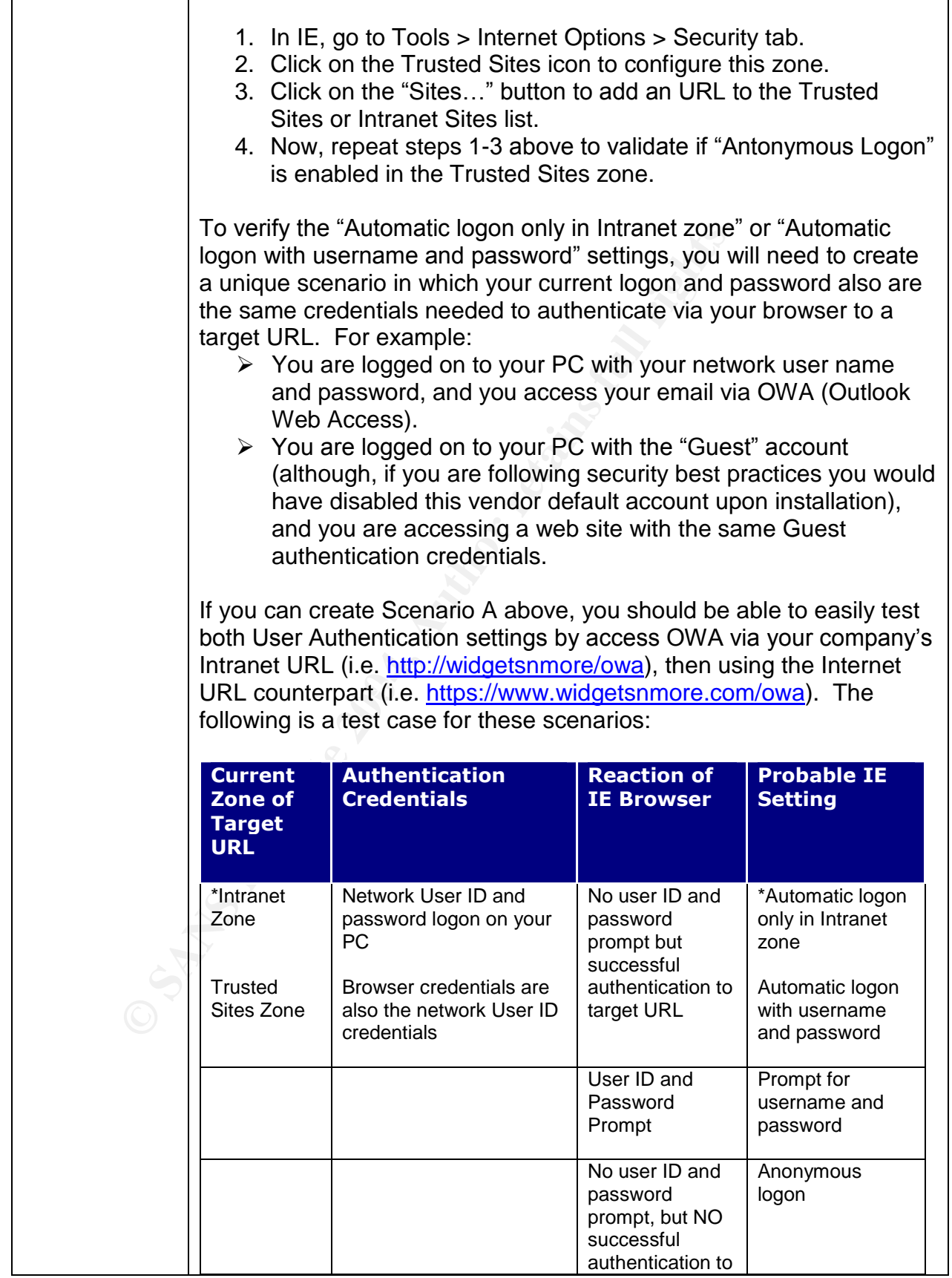

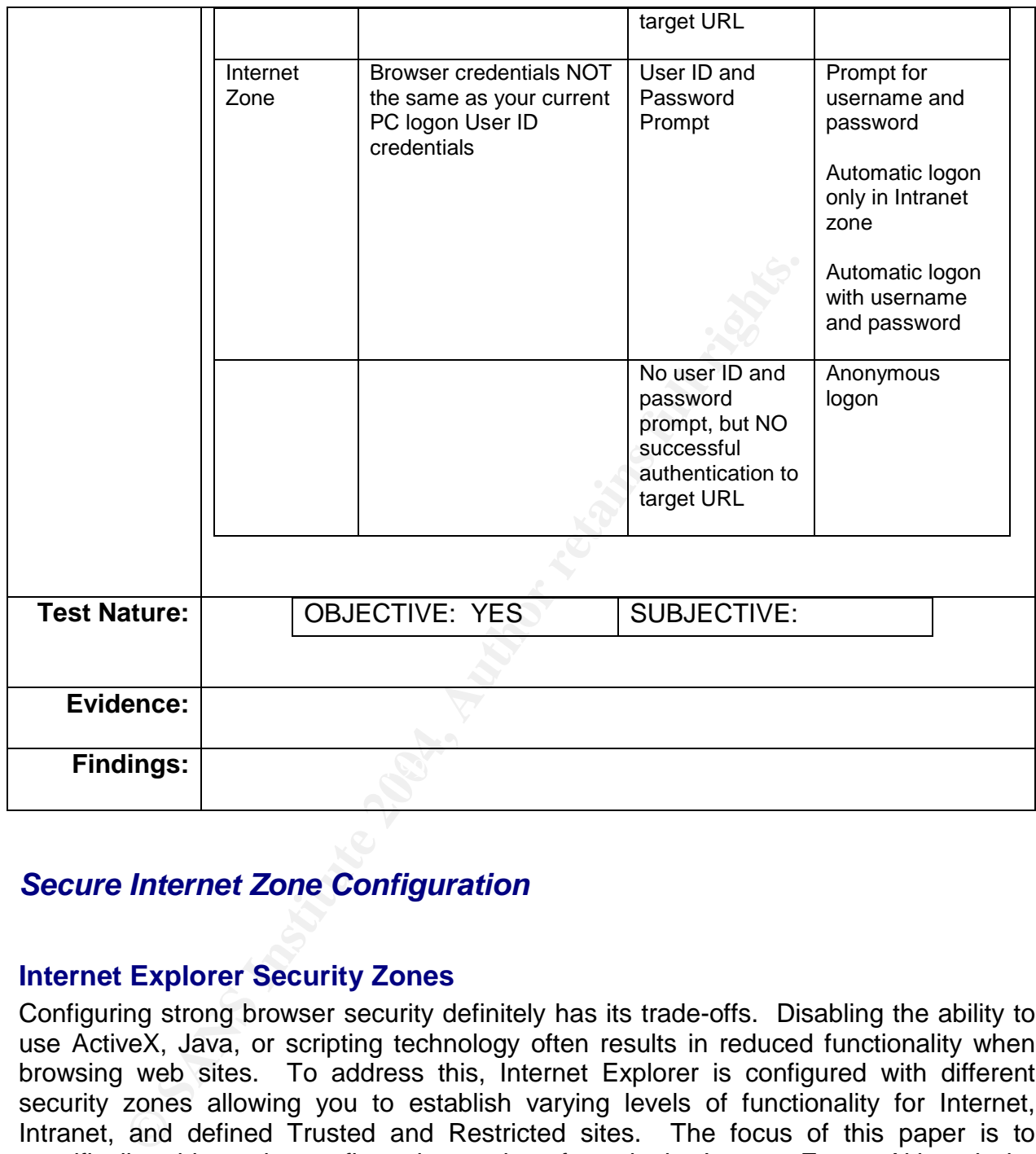

#### *Secure Internet Zone Configuration*

#### **Internet Explorer Security Zones**

Configuring strong browser security definitely has its trade-offs. Disabling the ability to use ActiveX, Java, or scripting technology often results in reduced functionality when browsing web sites. To address this, Internet Explorer is configured with different security zones allowing you to establish varying levels of functionality for Internet, Intranet, and defined Trusted and Restricted sites. The focus of this paper is to specifically address the configuration settings for only the Internet Zone. Although the audited organization's line of business may require users to enjoy unrestricted Internet browsing and downloaded, the security implications still remain. The objective of the following checklist items is geared to mitigate the risks of vulnerabilities, including: download and execution of malicious code, modifying your local PC's file system and registry possibly resulting in a denial-of-service or access to your PC.

The default browser security level for the Internet zone is set to Medium, which allows for "safe Internet browsing," while allowing signed ActiveX controls and scripting to enable website functionality.

#### **ActiveX**

controls are like mini-programs that can perform many differ<br>from providing a drop-down box on a web page form<br>at text file on your desktop, to changing registry key valual<br>g programs that update your Windows registry upon ActiveX, defined simply, is a Component Object Model (COM) or an OLE object. ActiveX controls are like mini-programs that can perform many different actions on your computer from providing a drop-down box on a web page form, downloading and reading a text file on your desktop, to changing registry key values. They are selfregistering programs that update your Windows registry upon initial "run-time" on your computer. ActiveX functionality adds "bells and whistles" to websites and the user's Internet experience; however, ActiveX controls present a security risk in that this code, by design, does not operate within a safe region, or sandbox, within your Internet Explorer browser. Malicious code could easily masquerade as a legitimate ActiveX control and install a backdoor on your computer or cause a denial-of-service. [25]

To help address the inherent security risks of ActiveX controls, Microsoft has added the capability for developers to "sign" their code to prove authenticity. Authenticode, or signed ActiveX code, should give both the browser (and the IE user) the assurance that:

- $\triangleright$  The developer's identity is known, and legitimate
- $\triangleright$  The code was designed to have no unsafe or insecure functions or capabilities [27]

Microsoft or Symantec, should reasonably be trusted, there is no assurance that the However, although signed ActiveX controls from well-known, trusted sources, such as code is not illegitimate or harmful. By accepting digitally signed code via your IE browser, you are essentially assuming that the developer dutifully prepared and performed a comprehensive examination of his/her code for potential security flaws.

To identify if a website is using ActiveX controls, do a "View Source" and look for any <OBJECT> tags.

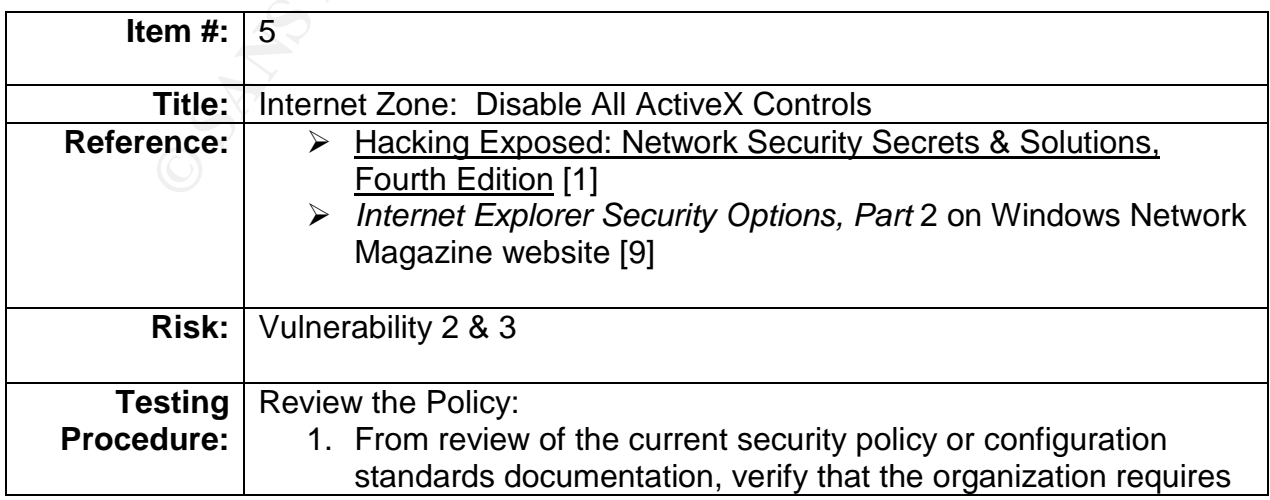

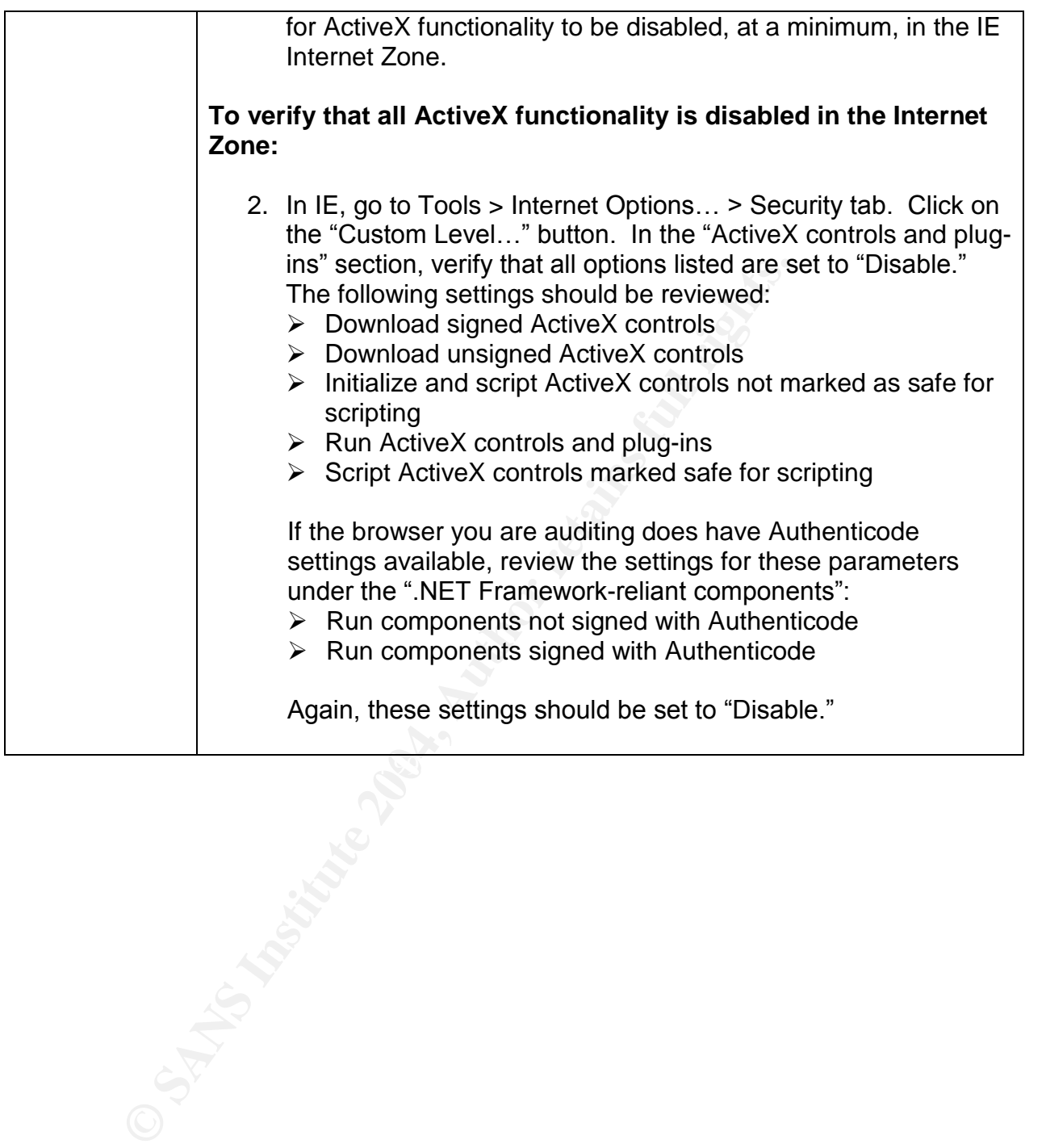

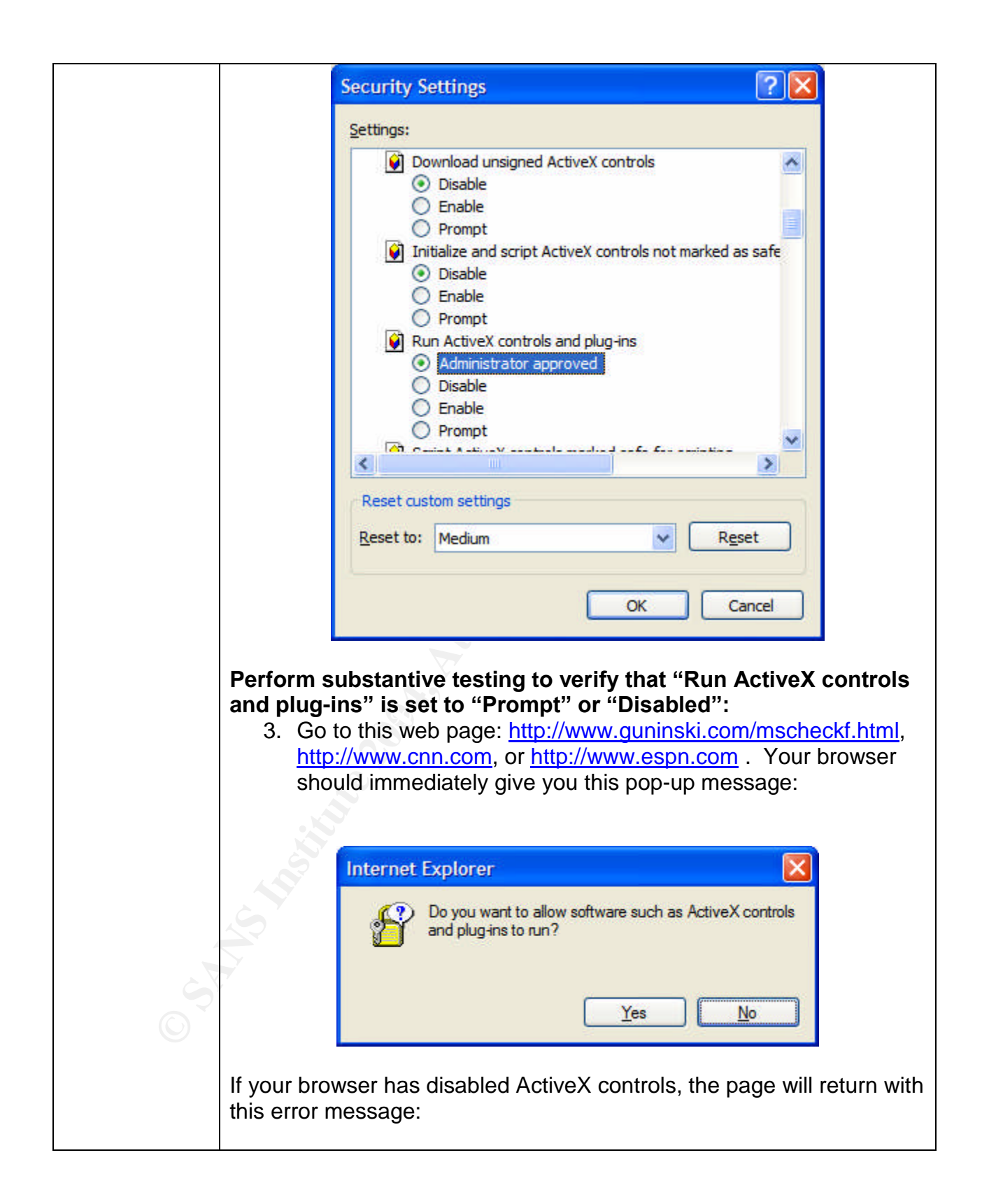

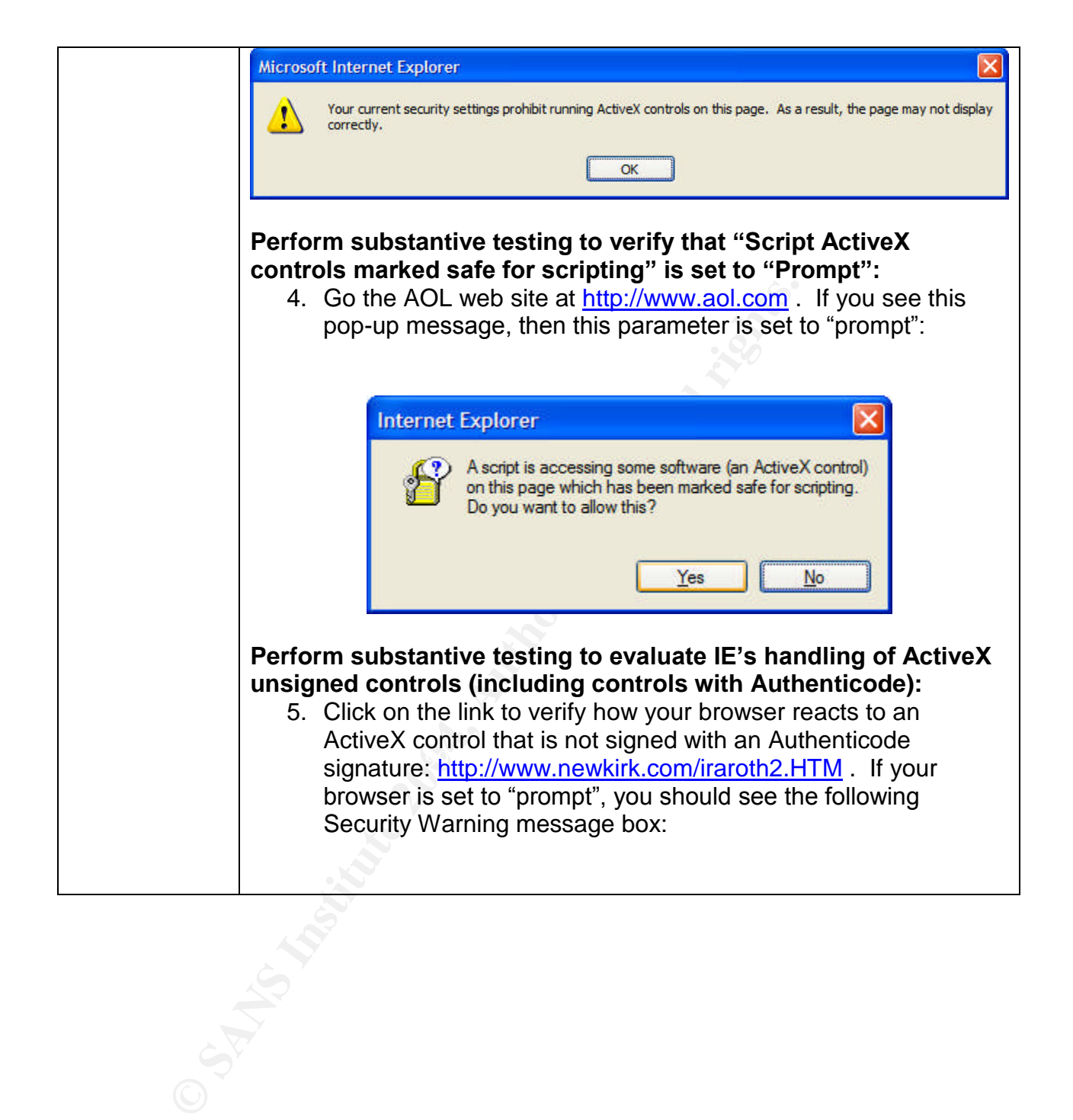

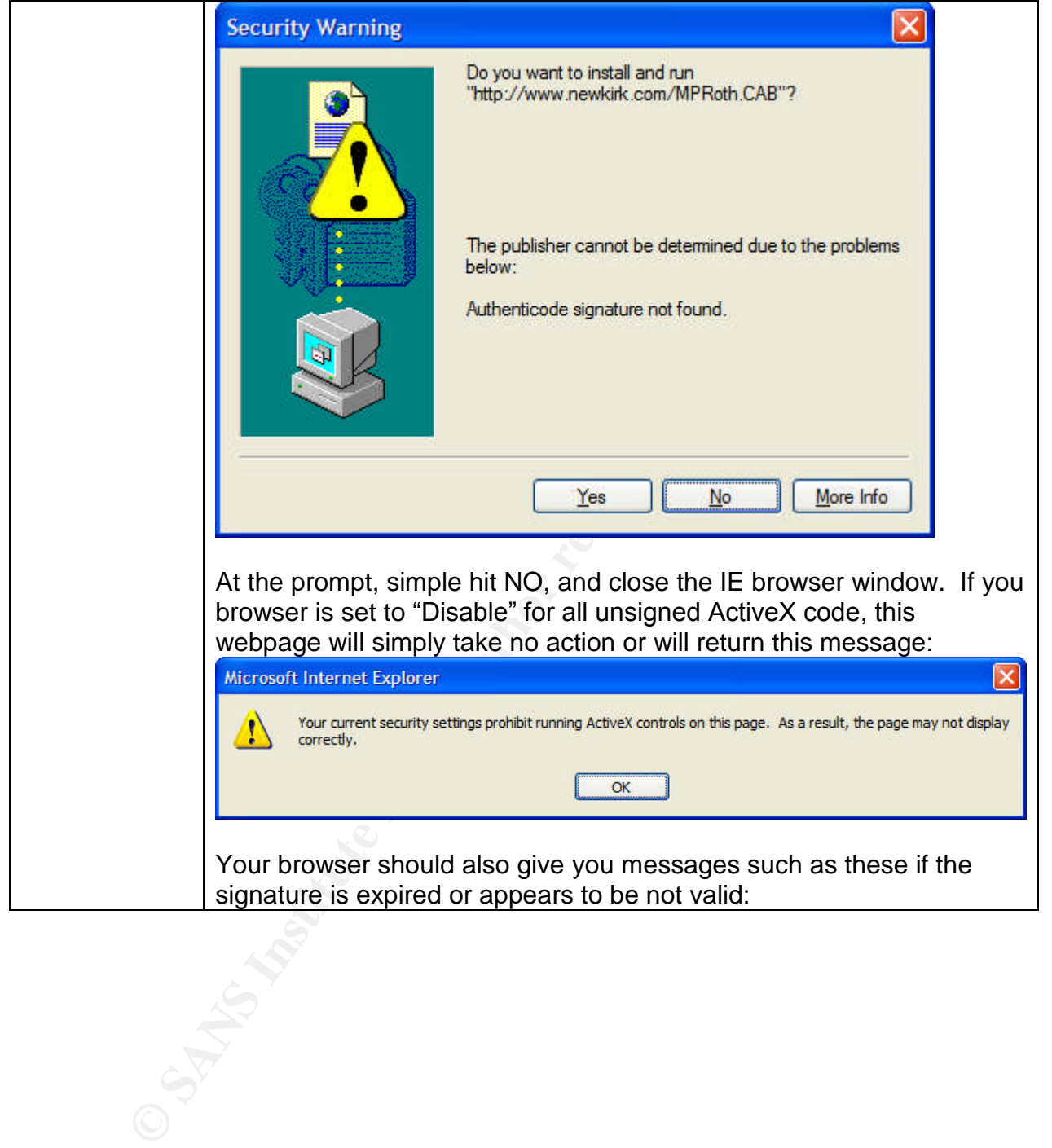

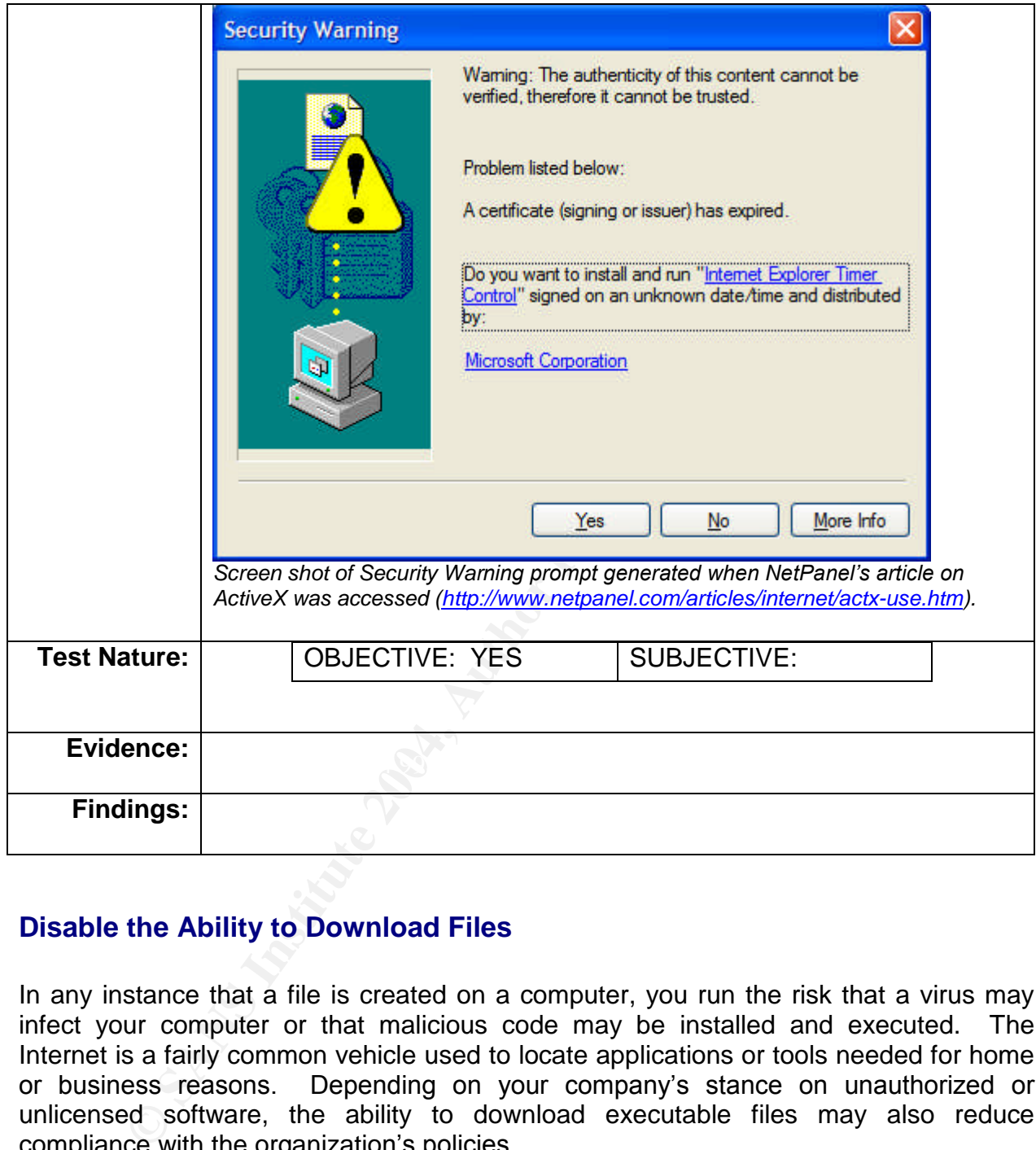

#### **Disable the Ability to Download Files**

In any instance that a file is created on a computer, you run the risk that a virus may infect your computer or that malicious code may be installed and executed. The Internet is a fairly common vehicle used to locate applications or tools needed for home or business reasons. Depending on your company's stance on unauthorized or unlicensed software, the ability to download executable files may also reduce compliance with the organization's policies.

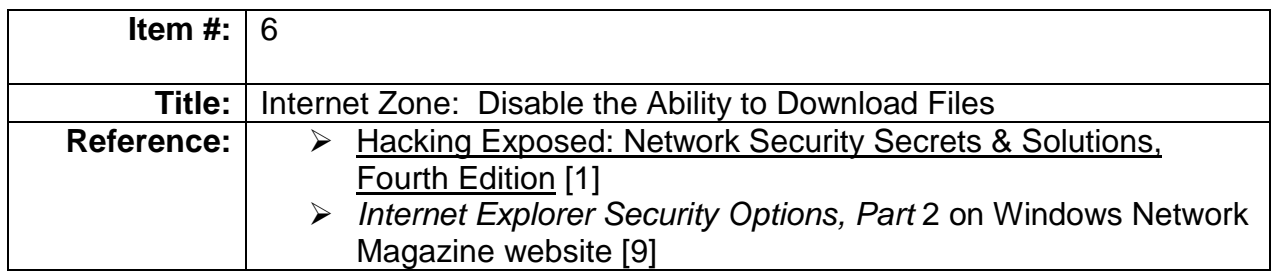

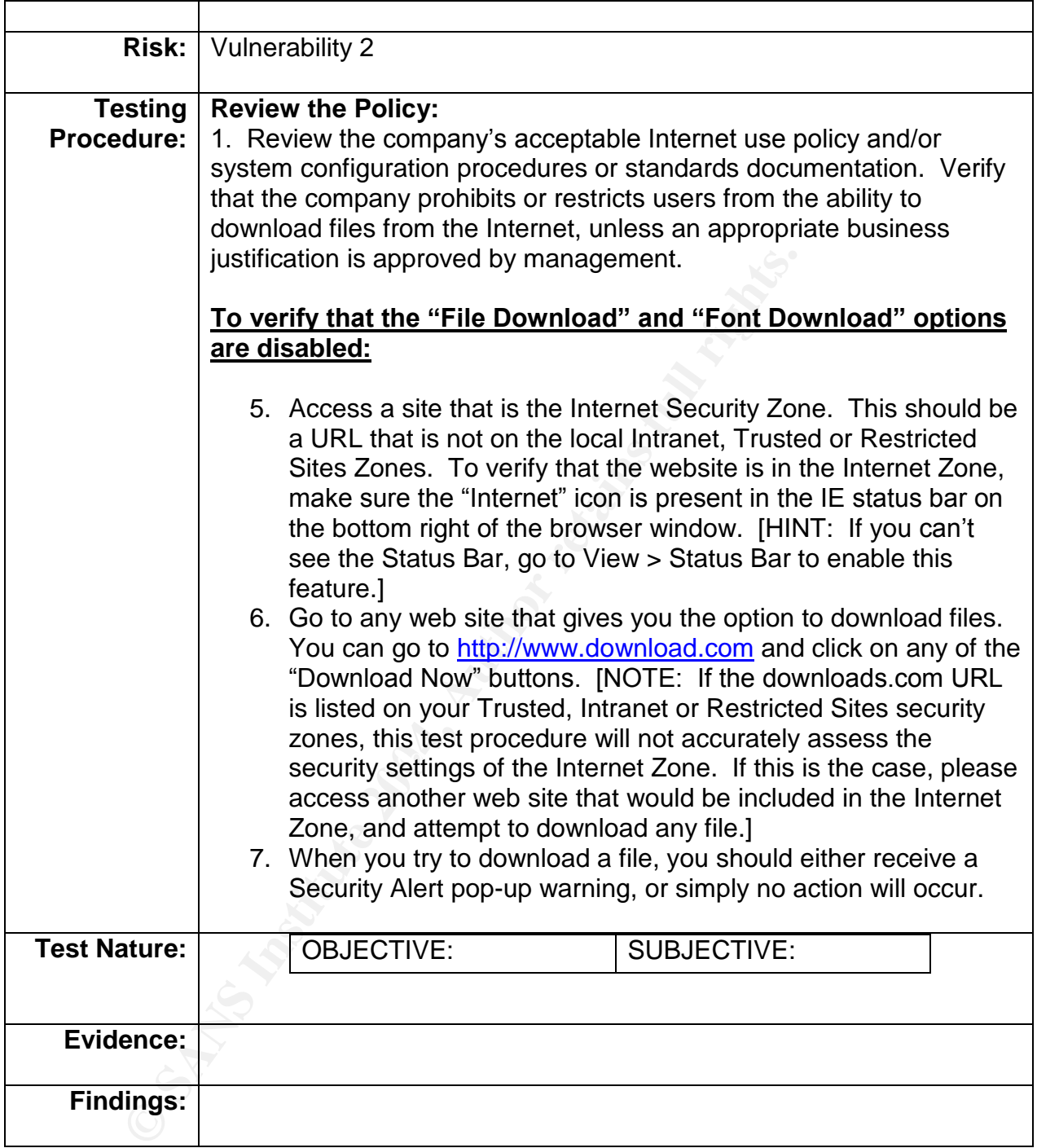

#### **Java**

HTML-based programs built with Java are commonly integrated into web pages. The Java applets typically are executed whenever a browser is opened or the user triggers an action on the web page (i.e. clicking on a button or link). Applets are Java programs that run on the client-side. Unlike ActiveX, Java was designed to run in a sandbox environment to eliminate potential security risk caused by code execution on the Local Machine. Although Java was designed to build inherently secure code, Hacking Exposed authors state: "Java security has been broken numerous times because of the age-old problem of implementation not supporting the design principles."

How can you tell if a web page is using a Java applet? While viewing the URL, go to "View Source" and search for the <applet> tag.

If you wish to enable Java to maintain browser functionality (and not bring your web browsing experience to a screeching halt), Internet Explorer allows you to set different "safety" permissions on the type of Java applets that will be allowed to run on your PC. Randy Franklin Smith's article on WinNetMag.com explains that setting High safety on your Microsoft VM settings restricts Java programs from accessing your local PC's files and settings outside of Internet Explorer. In essence, you are restricting the Java sandbox to your browser, not your entire PC. See

http://www.winnetmag.com/Article/ArticleID/21026/21026.html for more details.

Internet Explorer handles Java security by setting different safety levels for the browser. The browser may be configured with three default safety levels: High, Medium, or Low. If Java Applets must be permitted for browsing functionality, the "High Safety" setting is preferred. If you don't need to access sites that run Java Applets, "Disable" Java Applets completely.

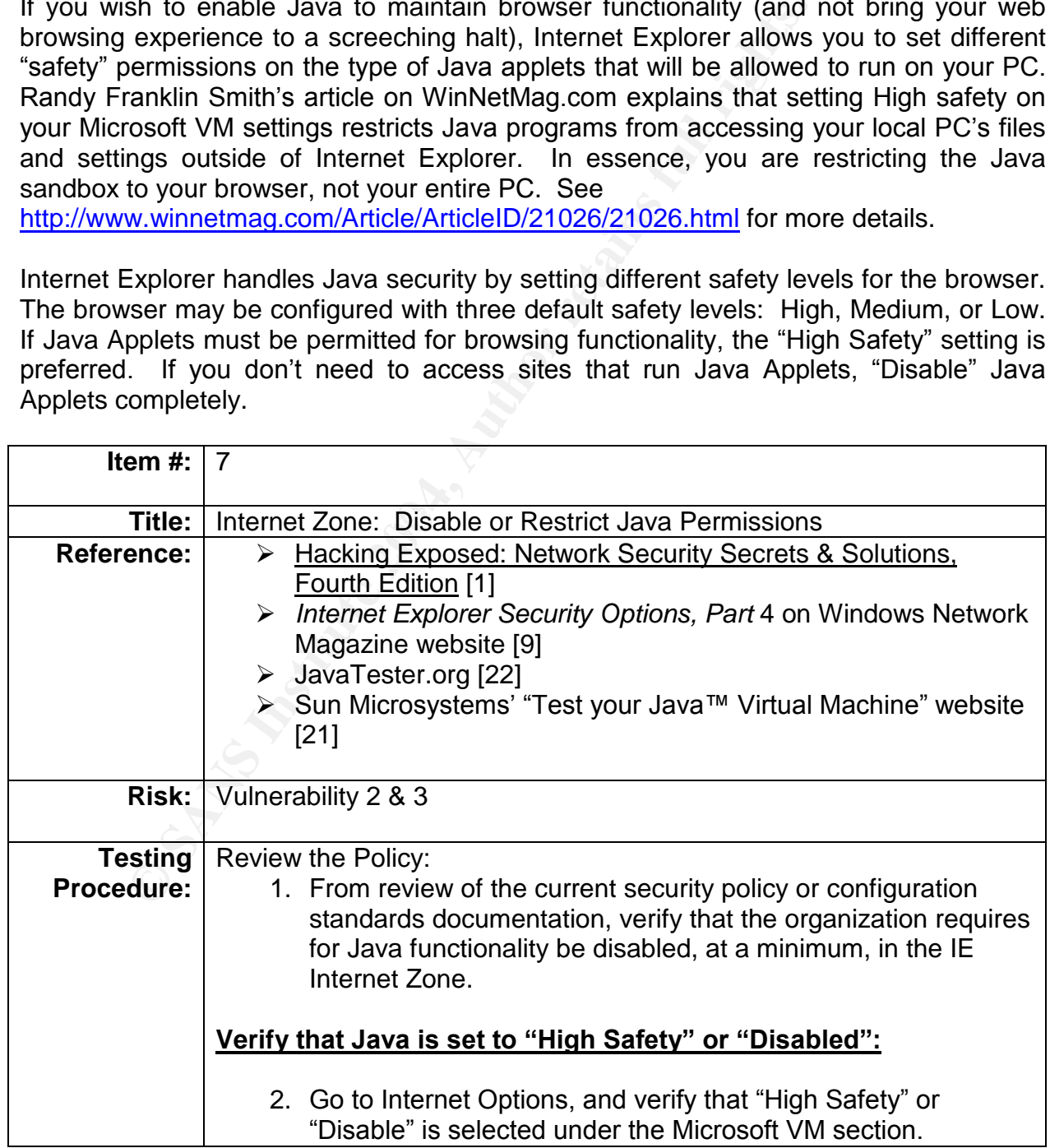

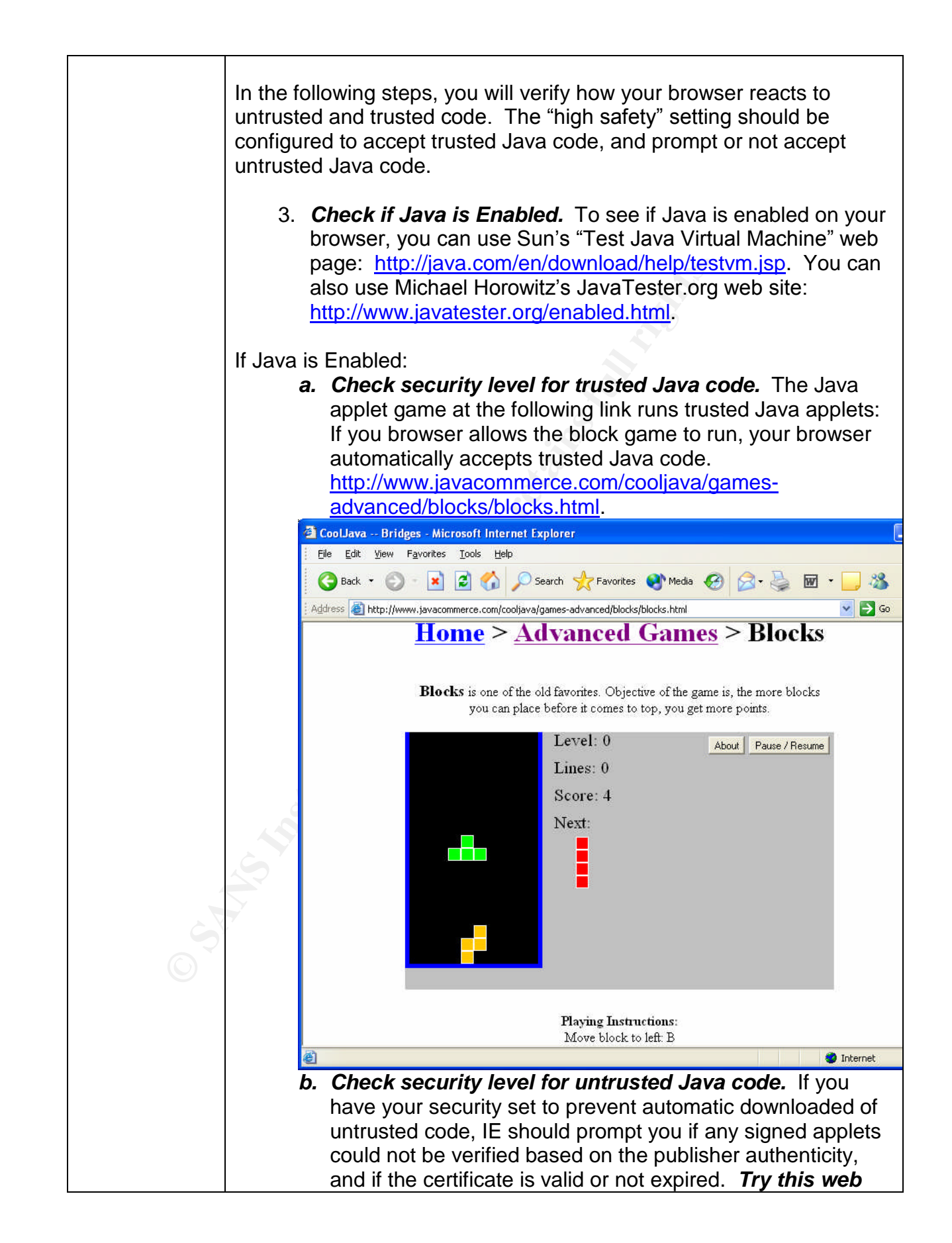

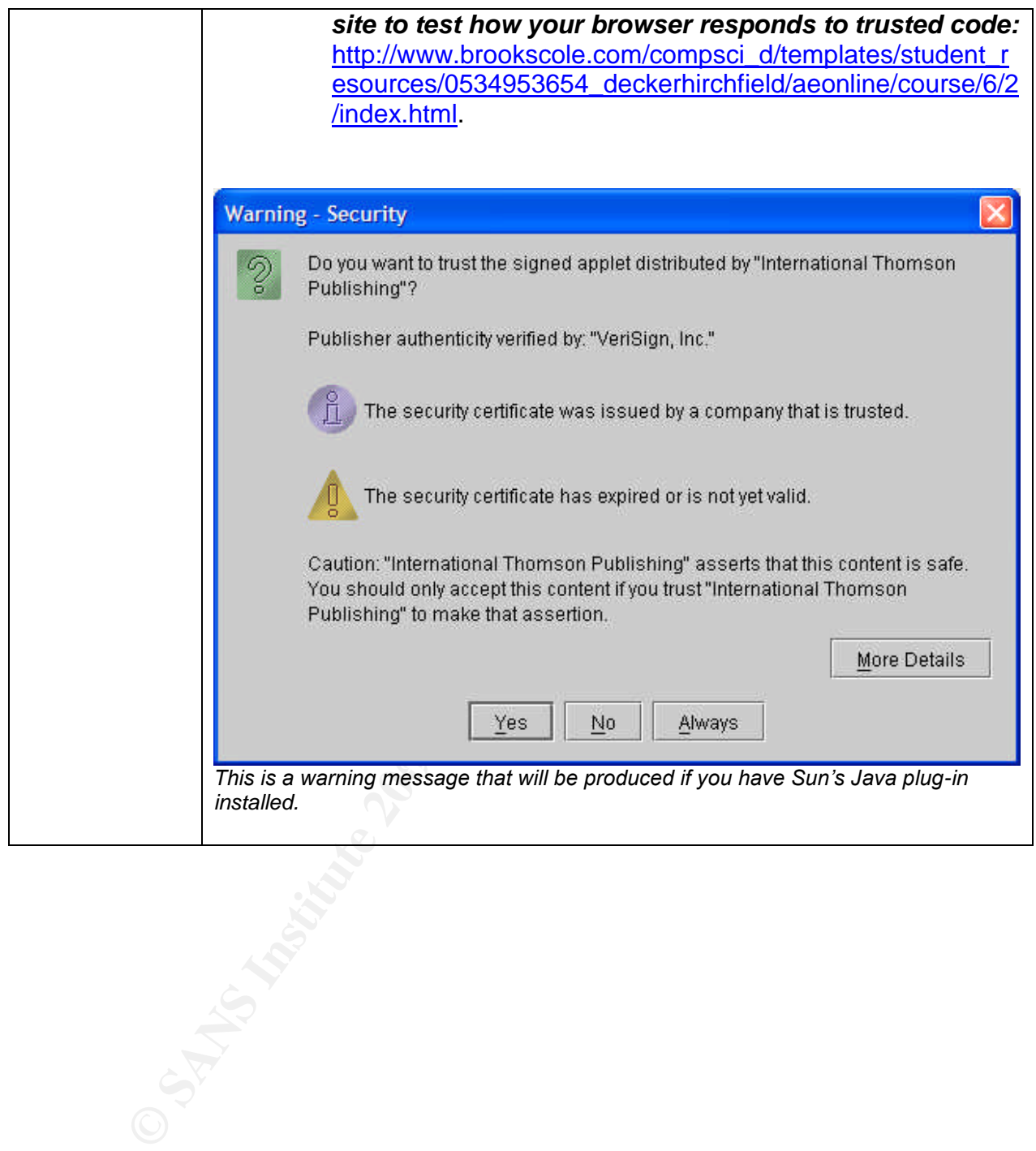

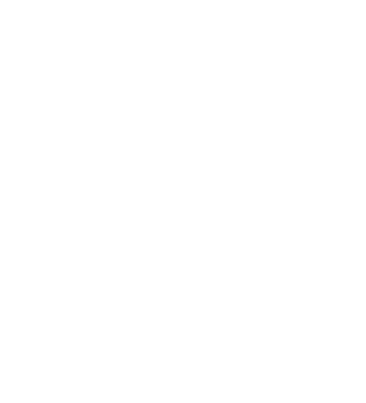

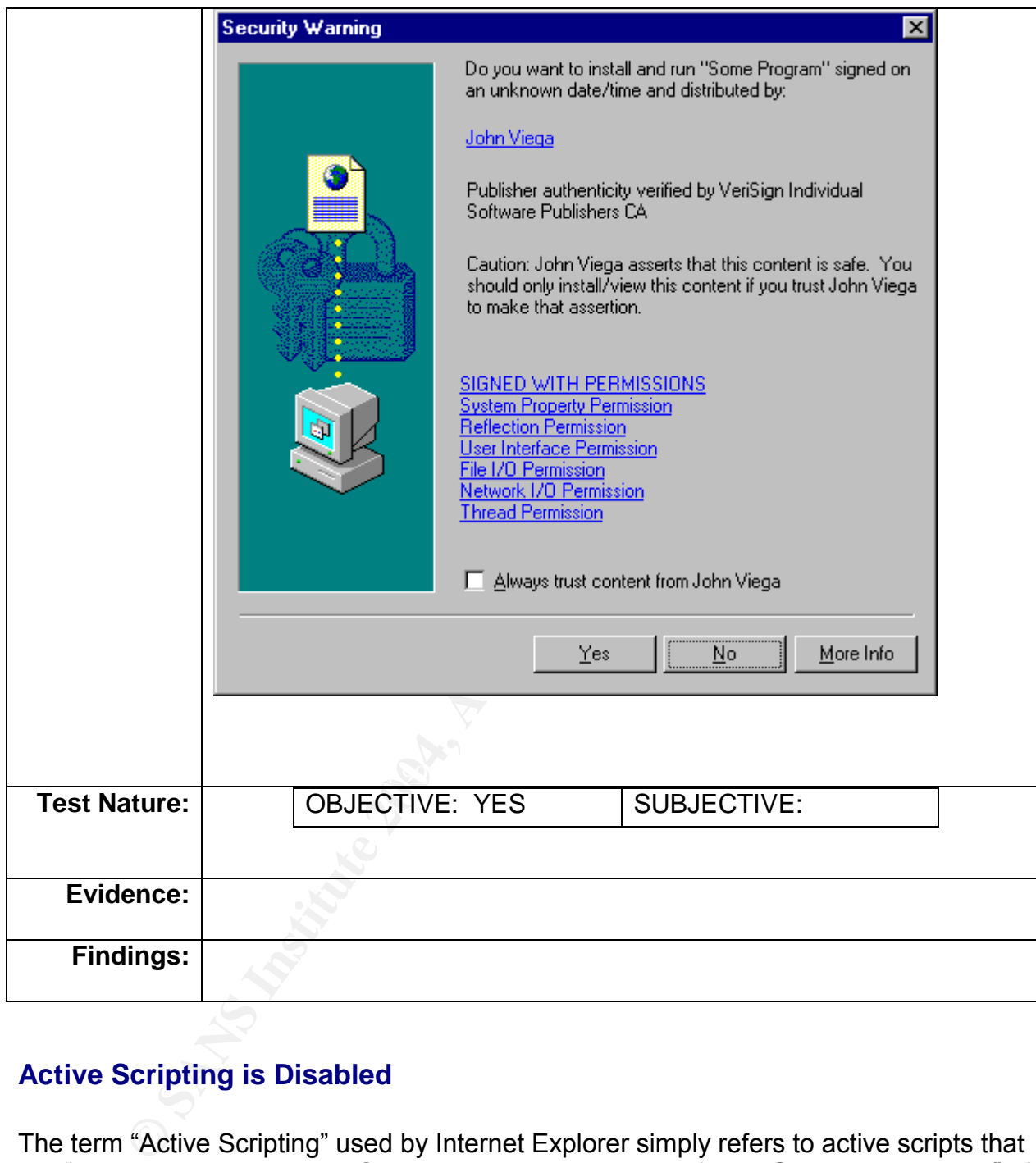

#### **Active Scripting is Disabled**

The term "Active Scripting" used by Internet Explorer simply refers to active scripts that are "programs written in JavaScript, or sometimes Microsoft's VBScript and ActiveX." If you ever go to a URL that has an ".asp" extension, you are most likely running a script, or program off of that server" [28]. The configuration setting "Scripting" in the IE Security tab generally refers to client-side scripts. Although these scripts generally are more restricted in their capabilities, Randy Franklin Smith notes: "Although a client-side script's functionality is much more limited and safer than ActiveX, attackers can use active scripting to write viruses and other malicious code" [9, Part 5].

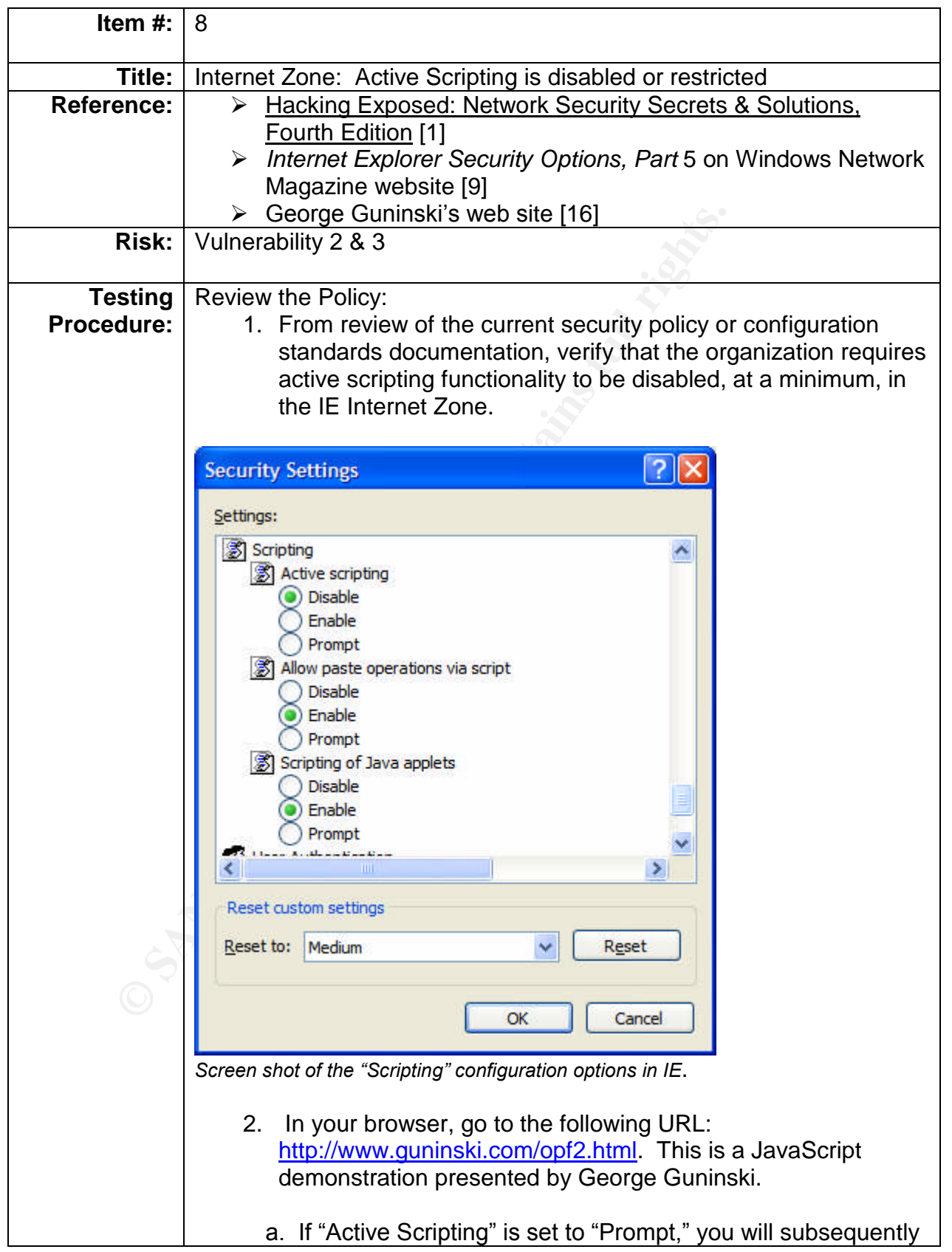

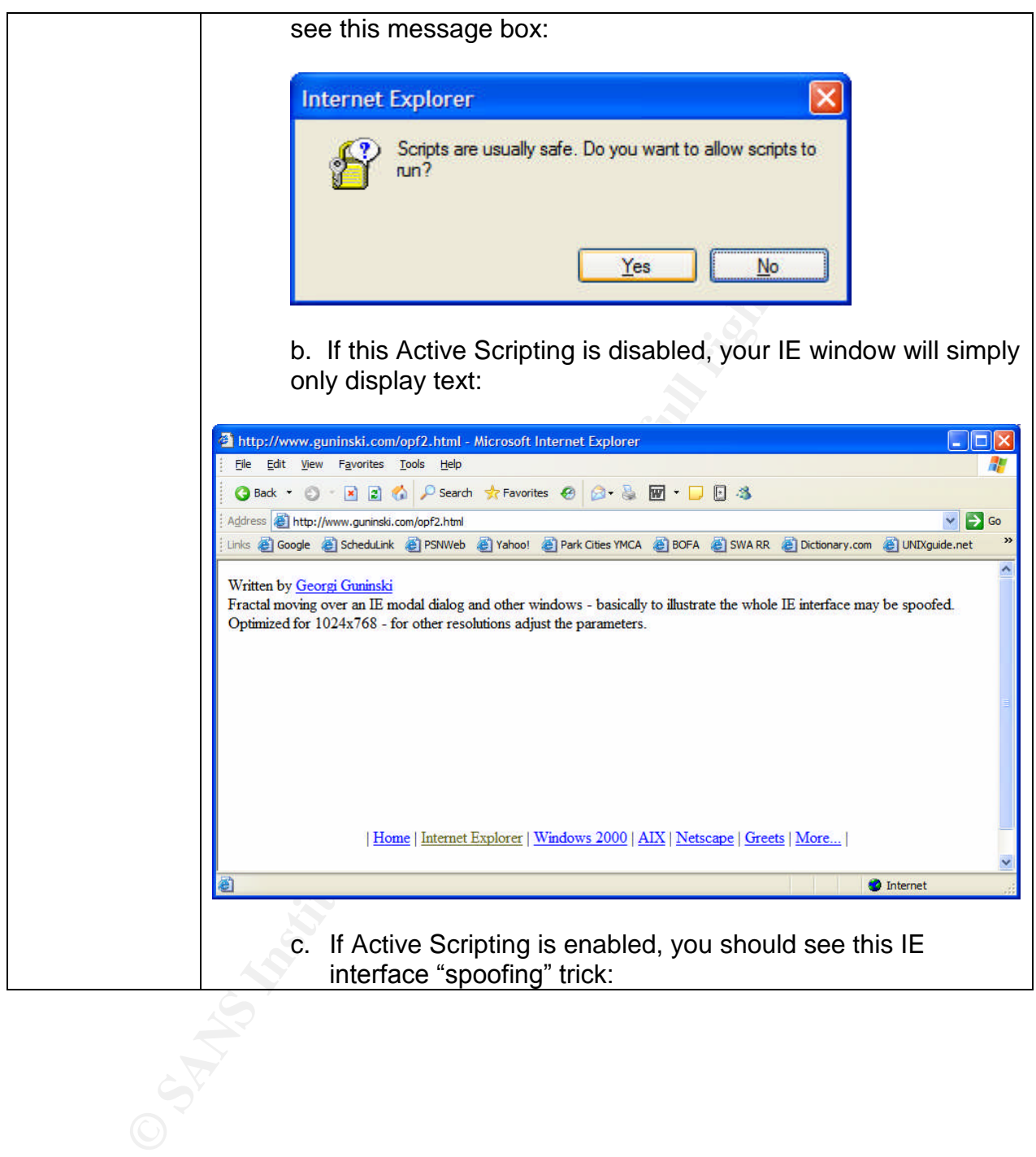

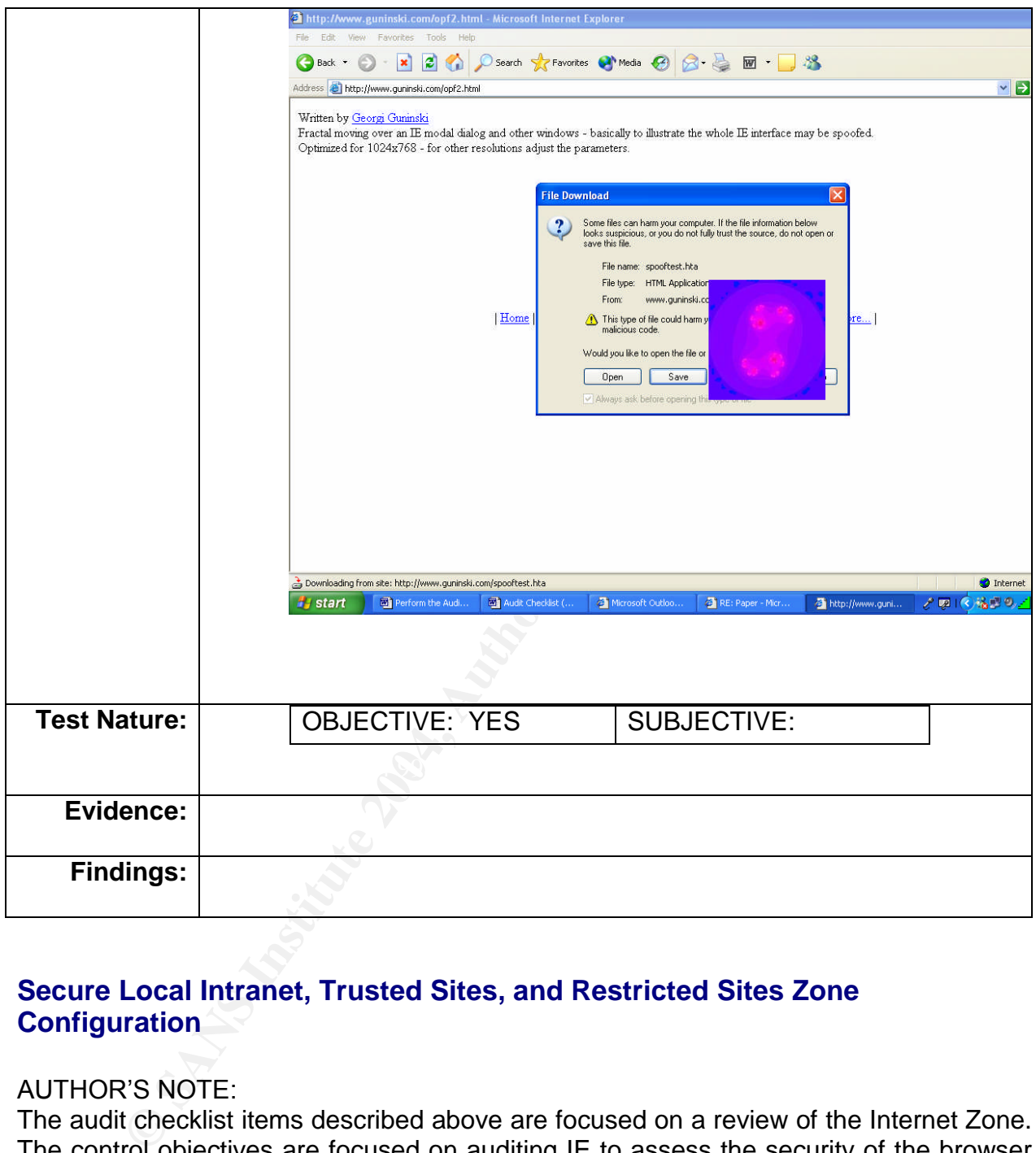

#### **Secure Local Intranet, Trusted Sites, and Restricted Sites Zone Configuration**

#### **AUTHOR'S NOTE:**

The audit checklist items described above are focused on a review of the Internet Zone. The control objectives are focused on auditing IE to assess the security of the browser when accessing public URLs. However, using these checklist items as a guide for configuring a secure browser may also result in limited viewing functionality as you surf the Internet. To address this limitation, an organization may decide to accept less stringent browser controls for accessing URLs that have been determined to be reasonable secure, such as internally-developed Intranet websites and well-known and trusted URLs. Internet Explorer's URL security zones make these varying levels of browser security controls possible.

By design, URLs listed on these zones must be explicitly defined in Internet Explorer. This audit checklist does not explicitly address each security setting for these zones, but rather the policies, procedures and process for adding domains (and sub-domains) to these IE security zones. The approach used in this audit program is to address the URL definitions within the Local Intranet and Trusted Sites zone configurations, as typically these are the web sites that are trusted to be secure by the organization. This audit plan has determined the following security zone tests as critical control objectives. However, you may use the Secure Internet Zone checklist items to evaluate security for the other IE zones as well.

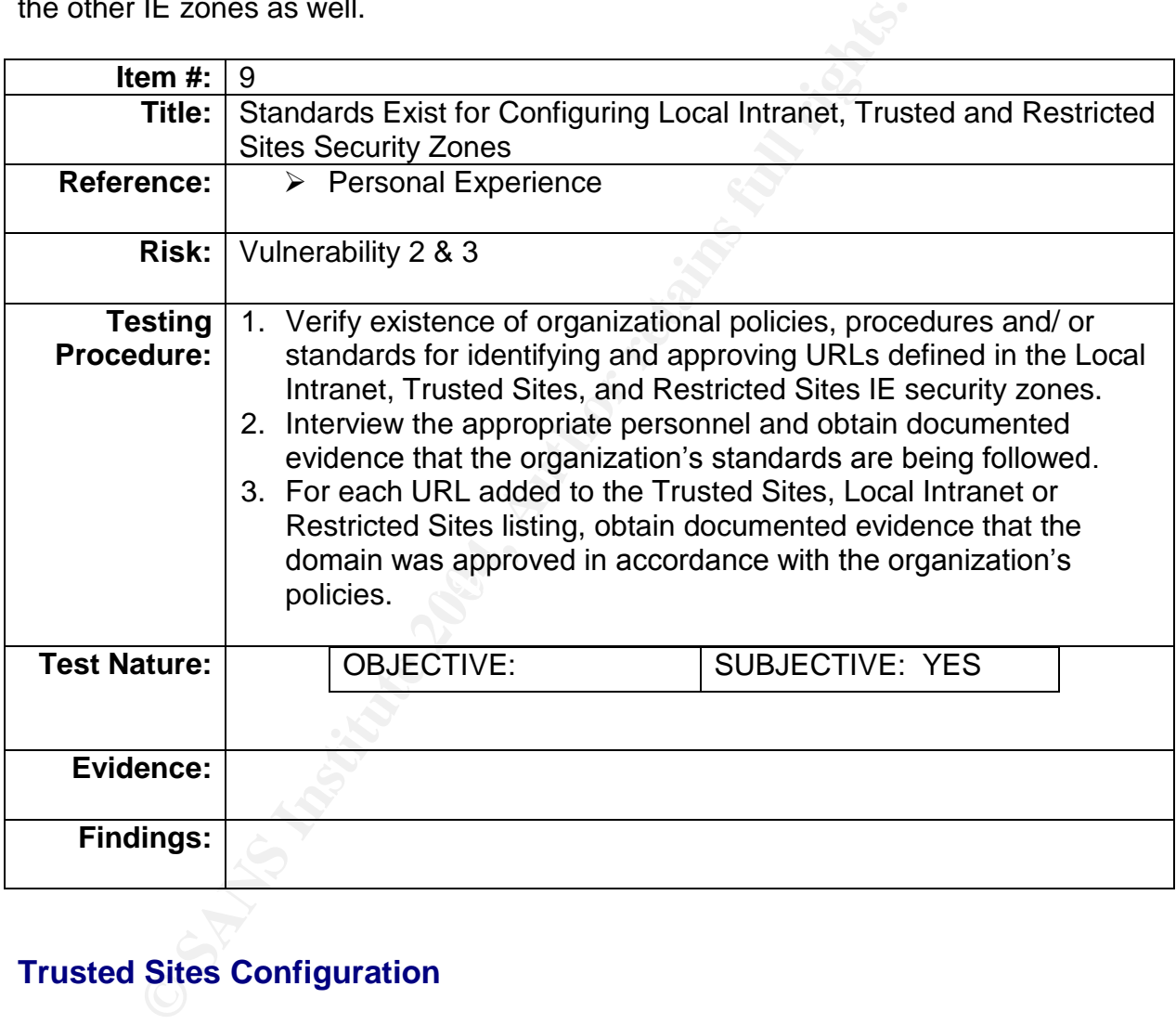

#### **Trusted Sites Configuration**

The Internet Explorer default for this zone is Low Security.

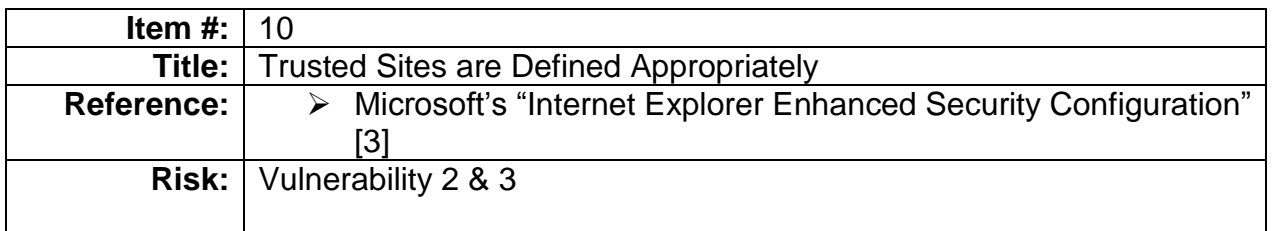

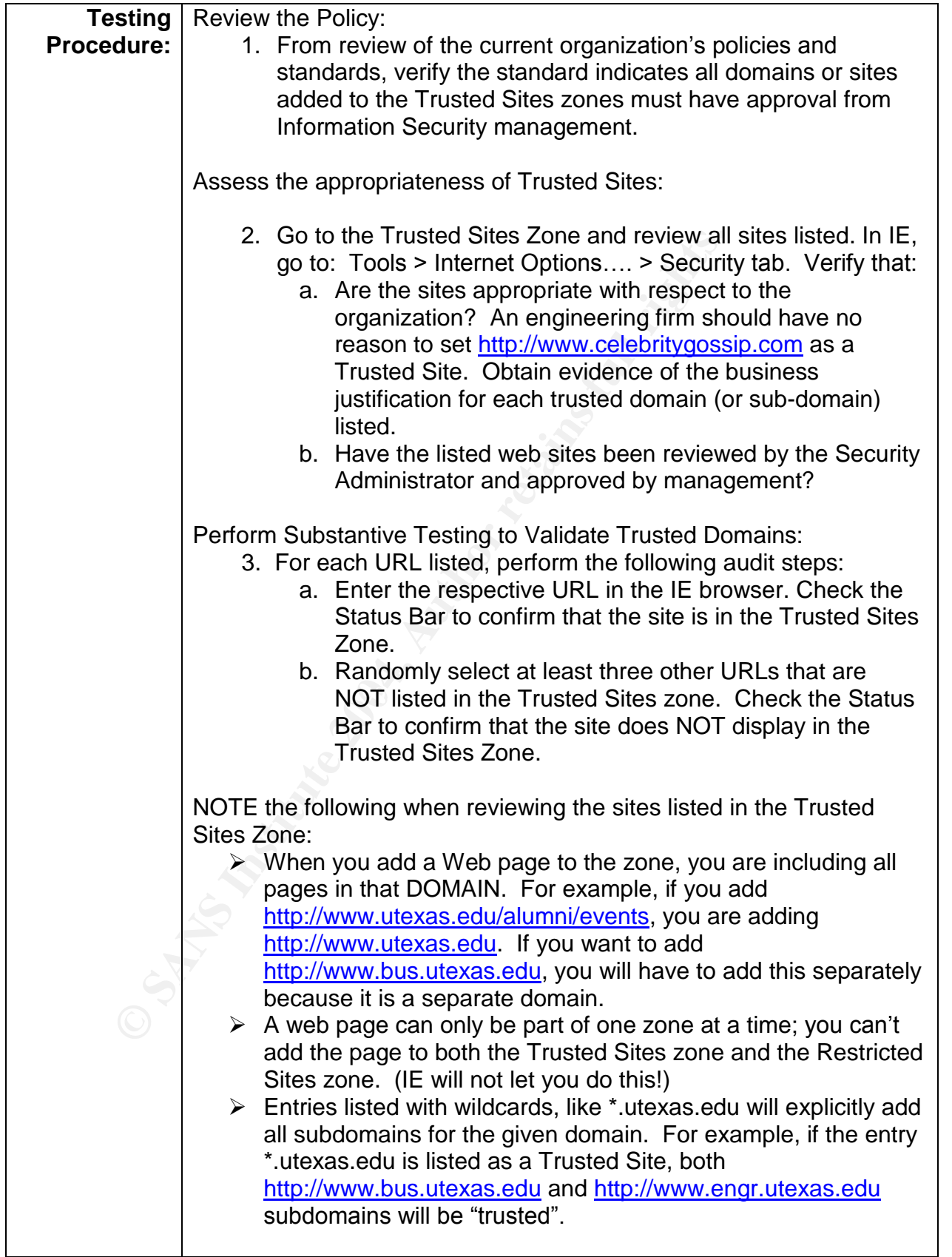

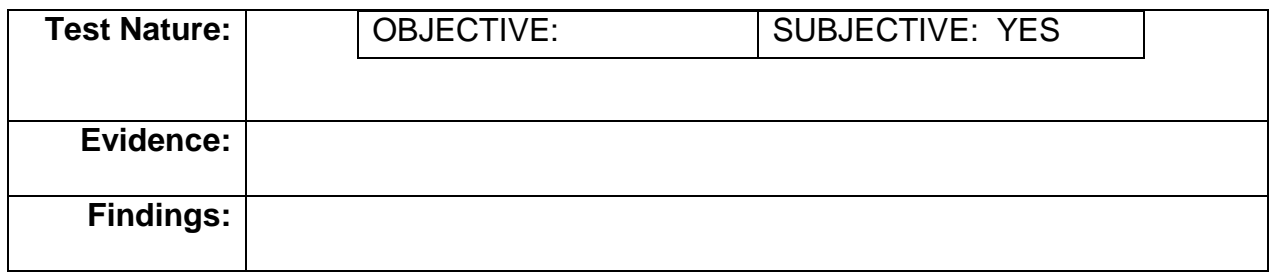

# **Restricted Sites Configuration**

The browser default setting for the Restricted Sites zone is High security.

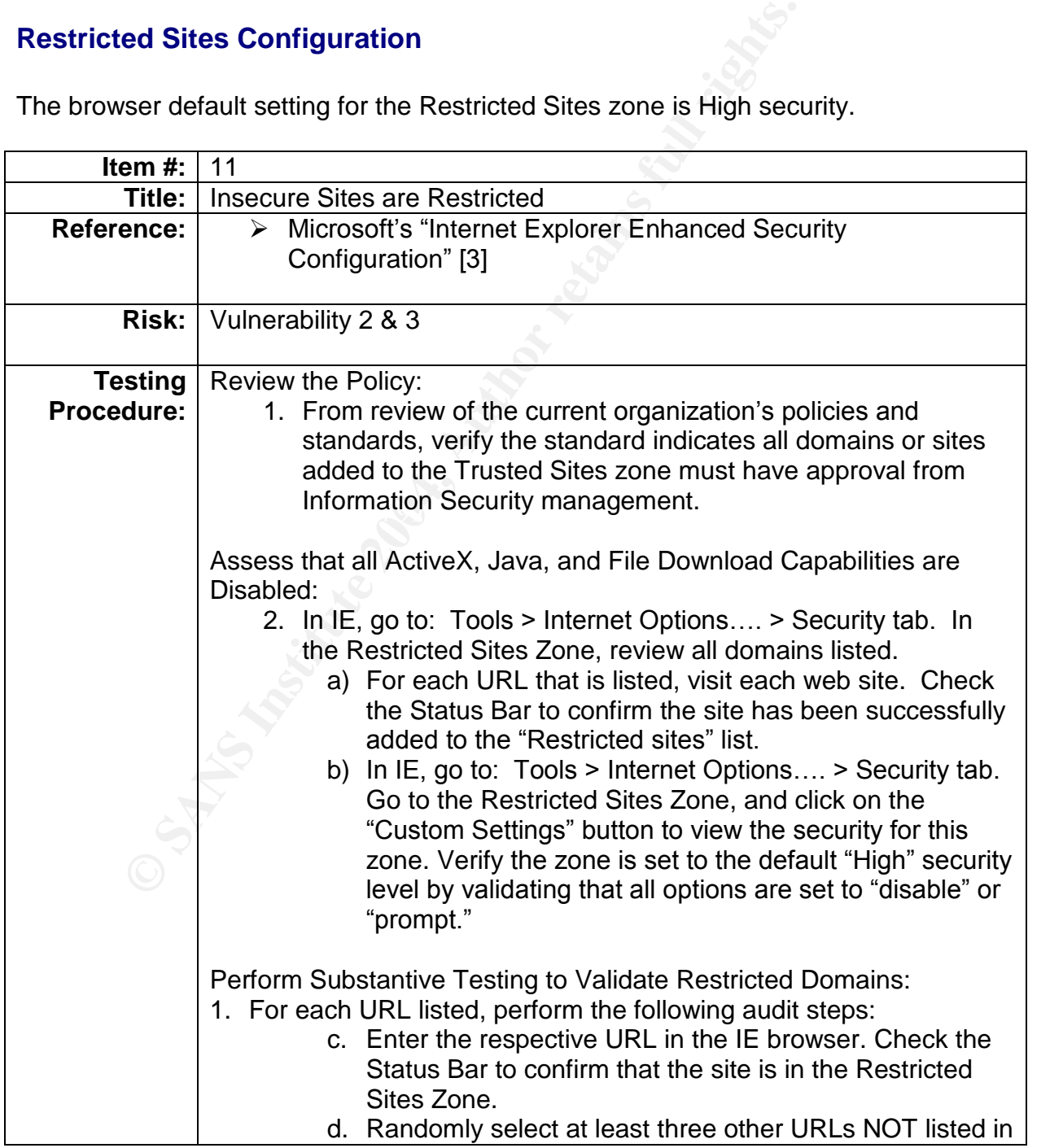

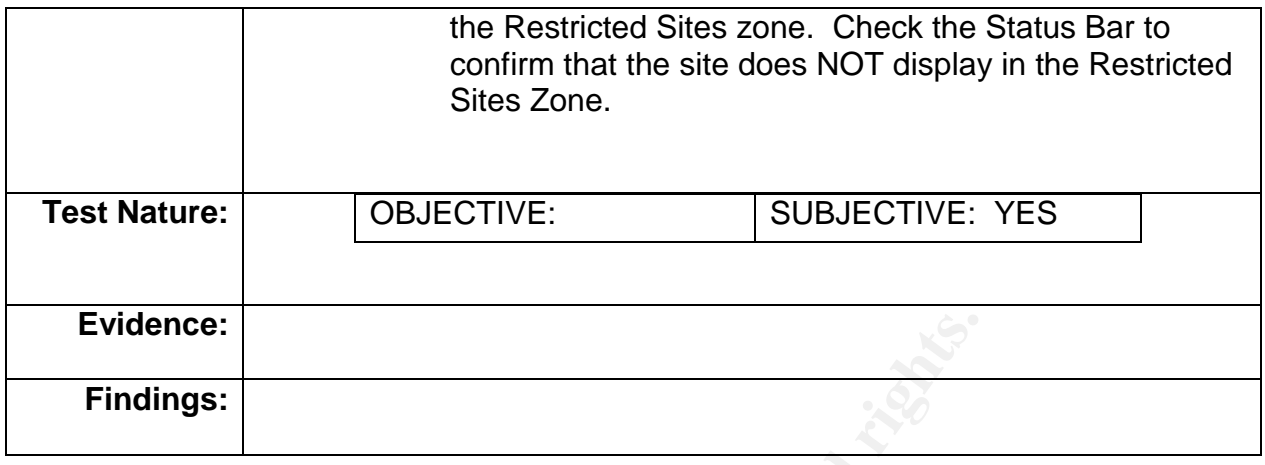

#### **Local Machine Zone Settings**

Express feature, etc., Toolo as exist to help to adtentiate these region yields. Several known exploits, such as Blaster, HTAExploit or MiMail, have taken advantage of the "My Computer" security zone settings or the "Local Computer" zone settings. In the Windows operating system environment, the security configuration for your machine can also be configured to prevent ActiveX and Java controls from being executed outside your browser's "sandbox." However, configuring this fifth IE Security Zone does require changes to the Windows registry. [Author's Note: Be wary of changing registry keys. If these modifications are not performed correctly, you can cause your system to seriously malfunction (i.e. you may not be able to boot into Windows properly, open Explorer folders, etc.). Tools do exist to help to automate these registry entries, such as

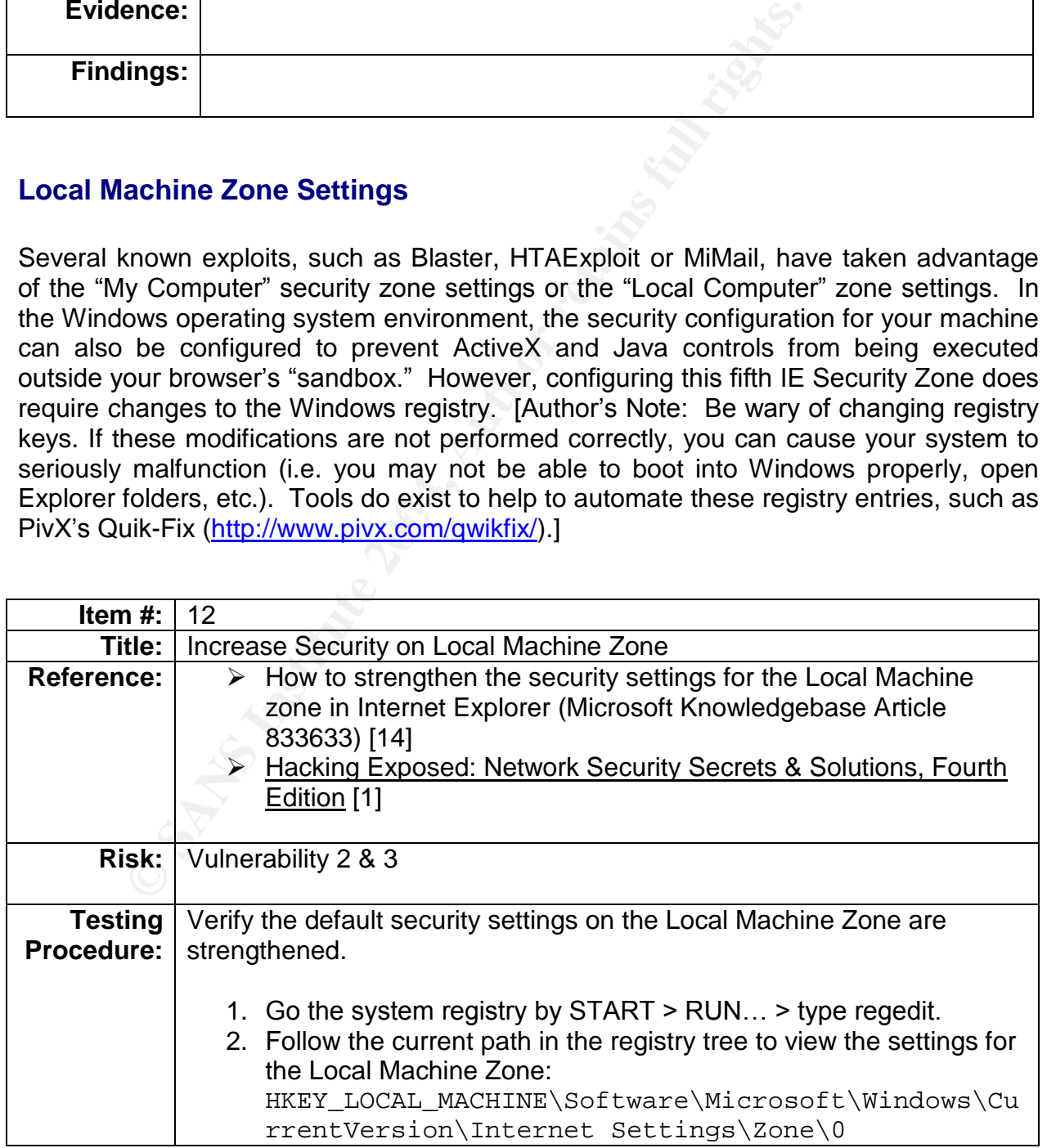

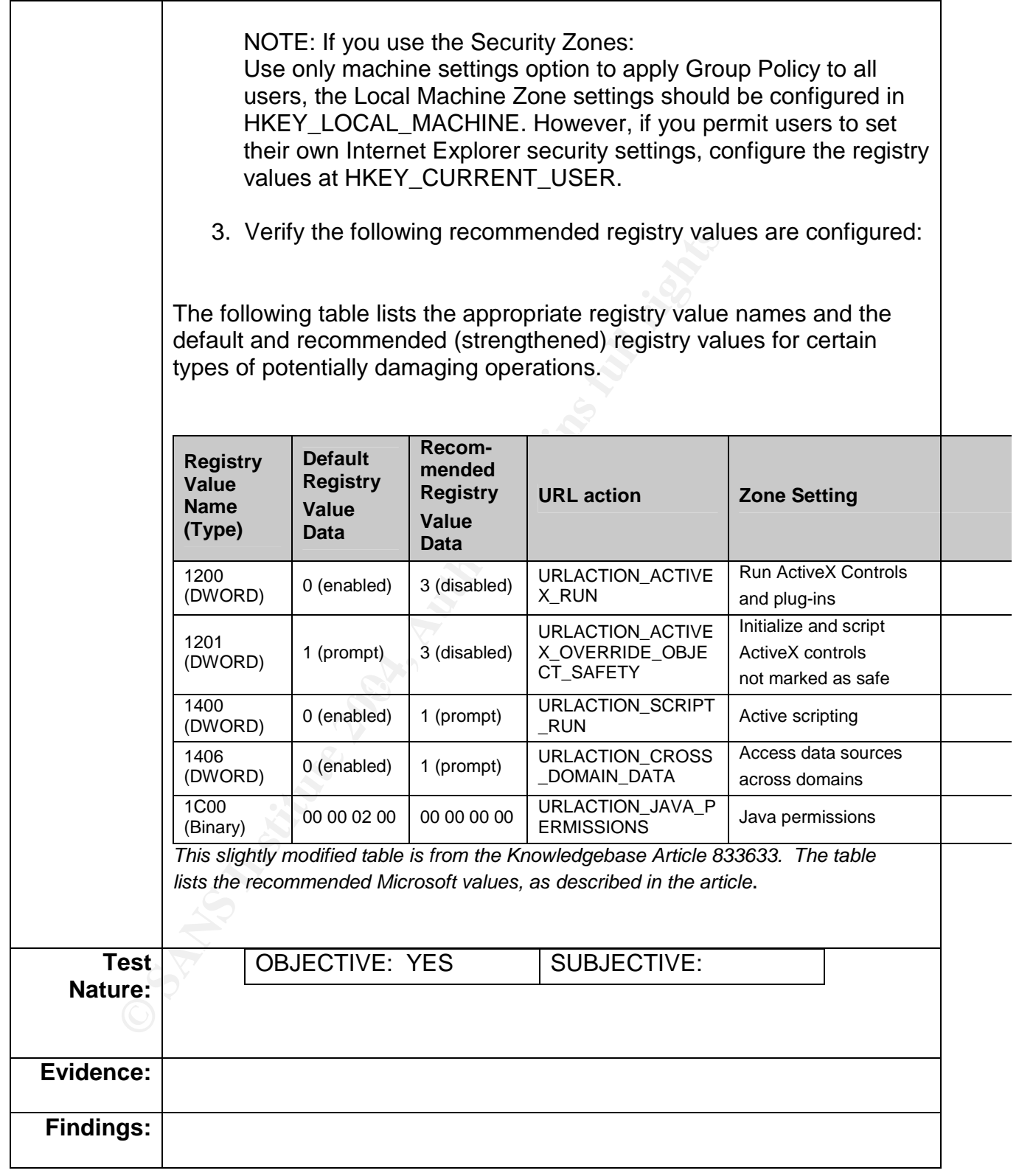

SANS defines active content filtering and monitoring as:

Tools that perform active content monitoring examine material entering a computer/network for potentially damaging content, cross-referencing what they scan with continuously updated definitions libraries. [29]

An organization can utilize content filtering technologies to create a "defense in depth" strategy that protects against intrusion via Internet sites. An active content filtering positioned at the network's perimeter can help to:

- $\triangleright$  Reduce malicious content from entering the network
- $\triangleright$  Protect users who unintentionally visit inappropriate or insecure web sites
- $\triangleright$  Prevent users from intentionally accessing web sites that do not adhere to the company's acceptable use policy [25].

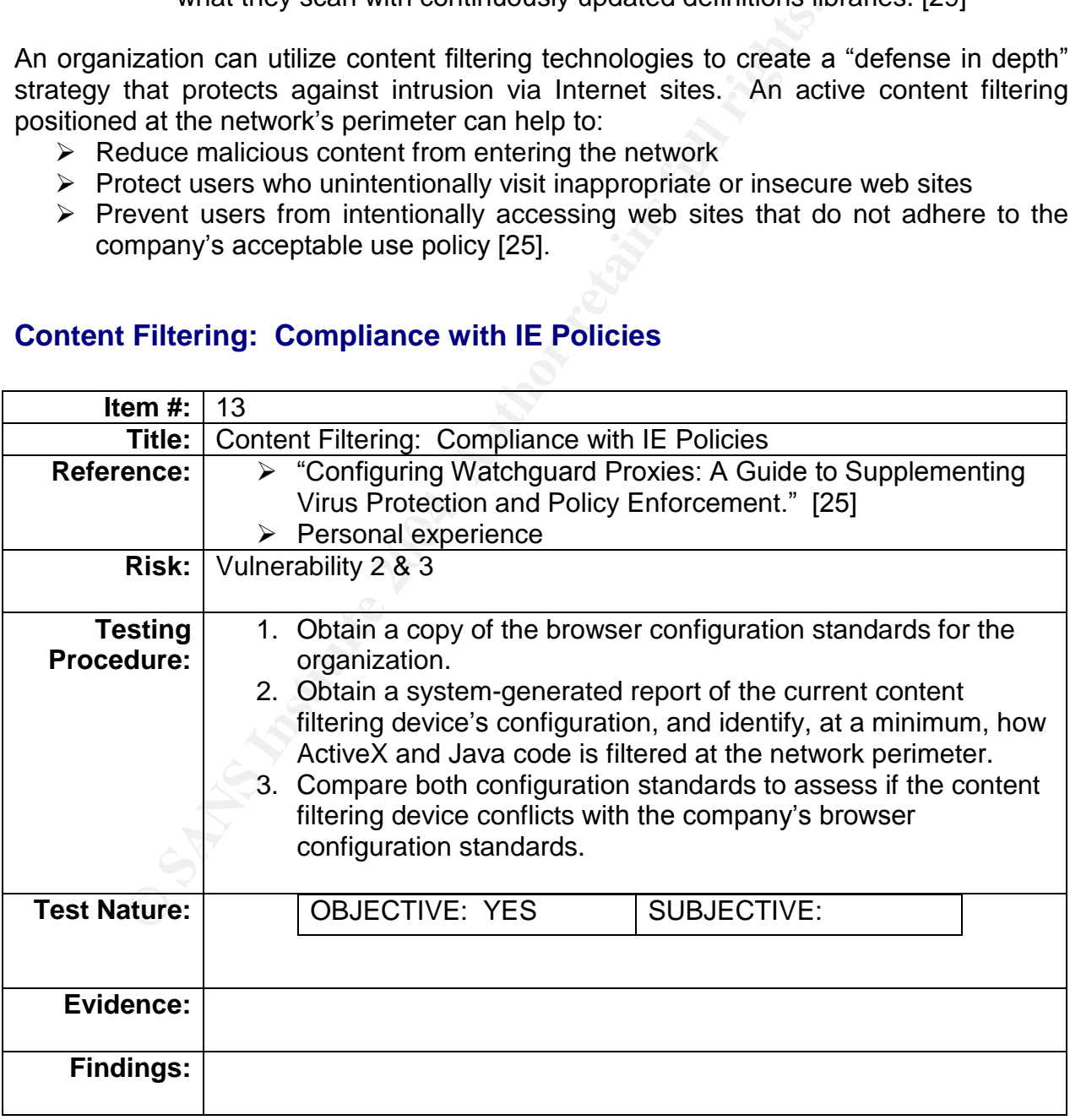

#### **Content Filtering: Compliance with IE Policies**

#### **Content Filtering: Log Retention**

In the event of a compromise, malicious code or virus outbreak, system administrators may commonly review device logs in an attempt to identify the cause of the problem. Similar to retaining an IDS or firewall logs to provide a history of network traffic, content filtering device logs may be retained to provide an audit trail of events.

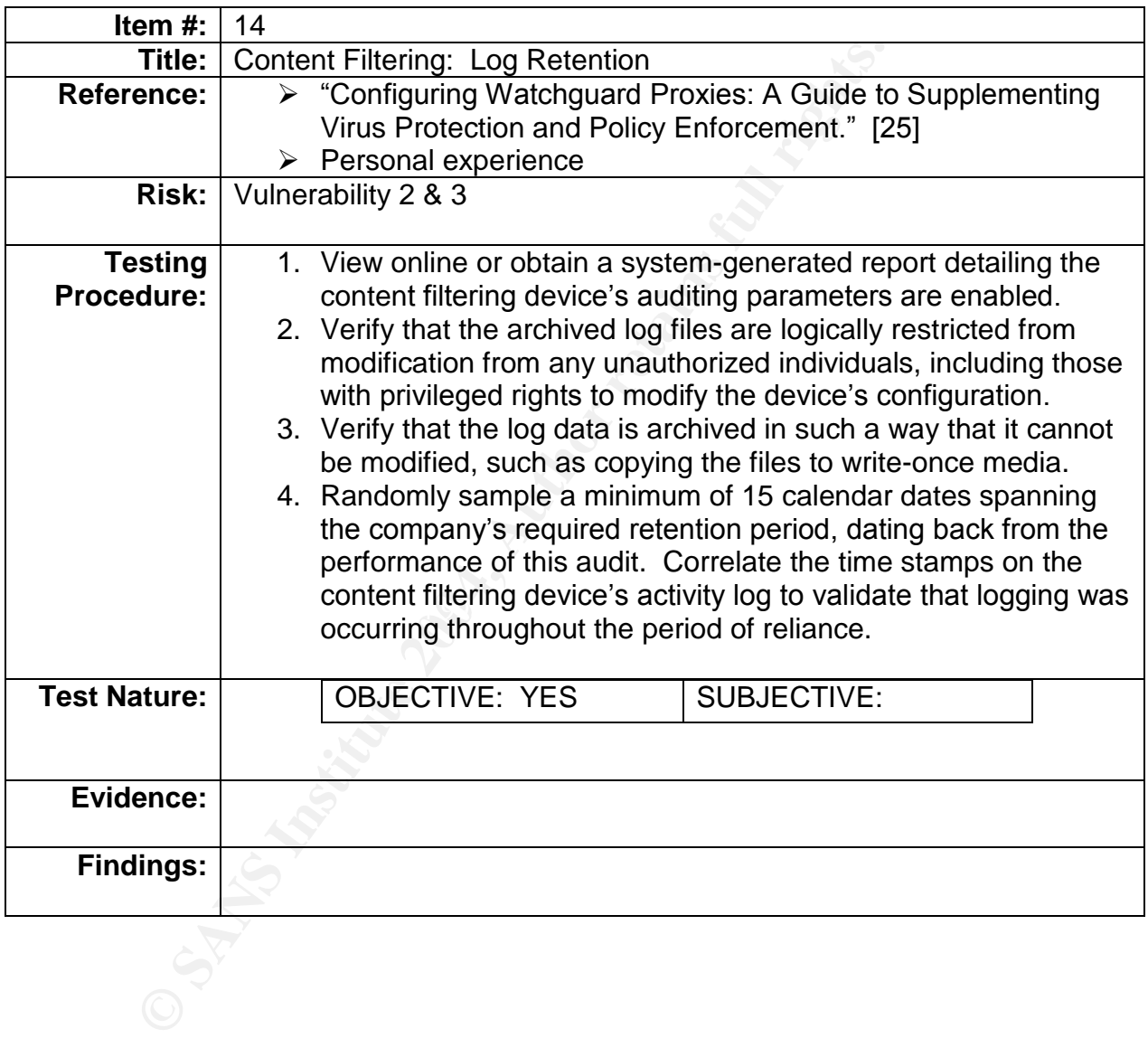

# **PART 3:** Conduct the Audit Testing, Evidence & Findings

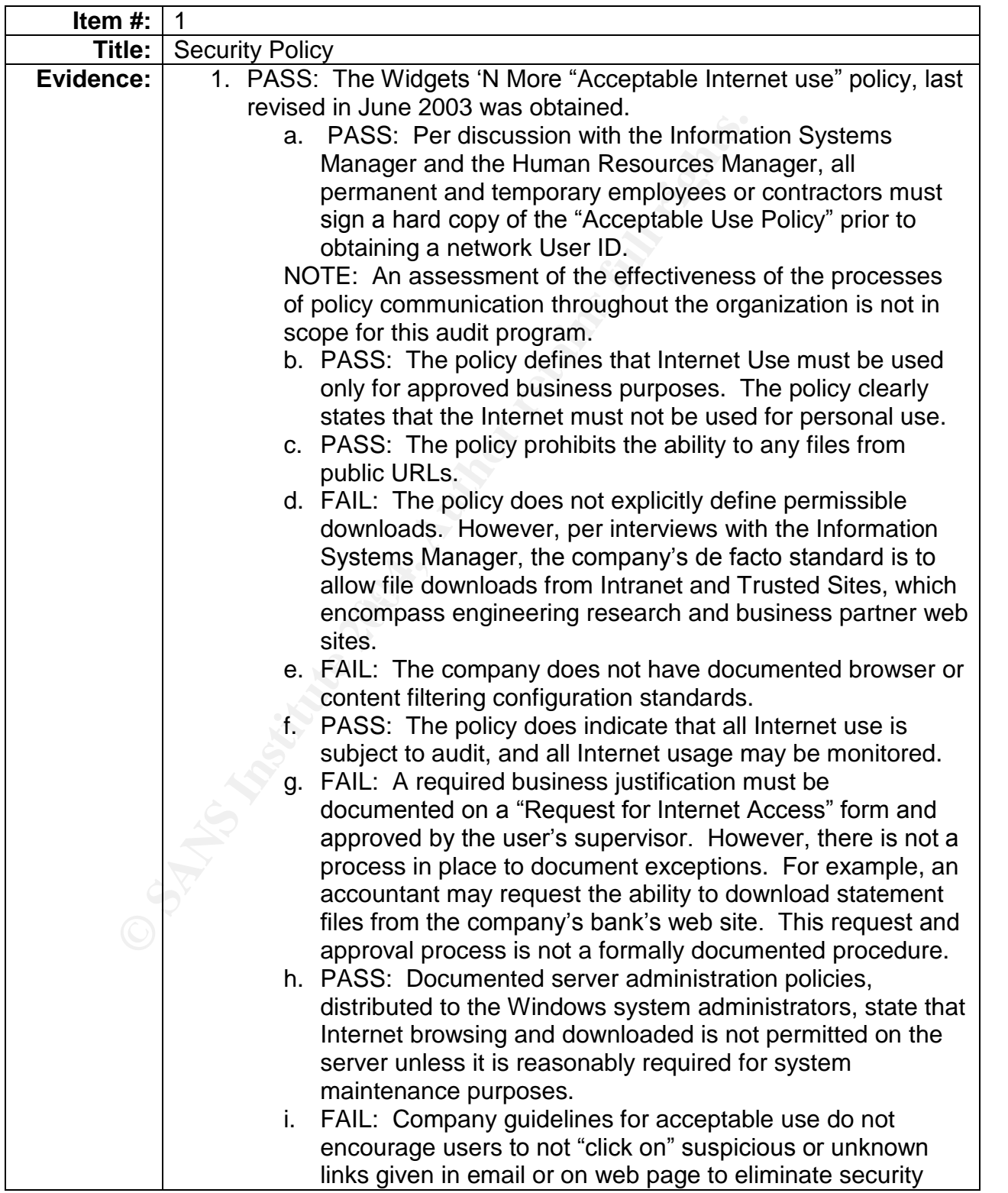

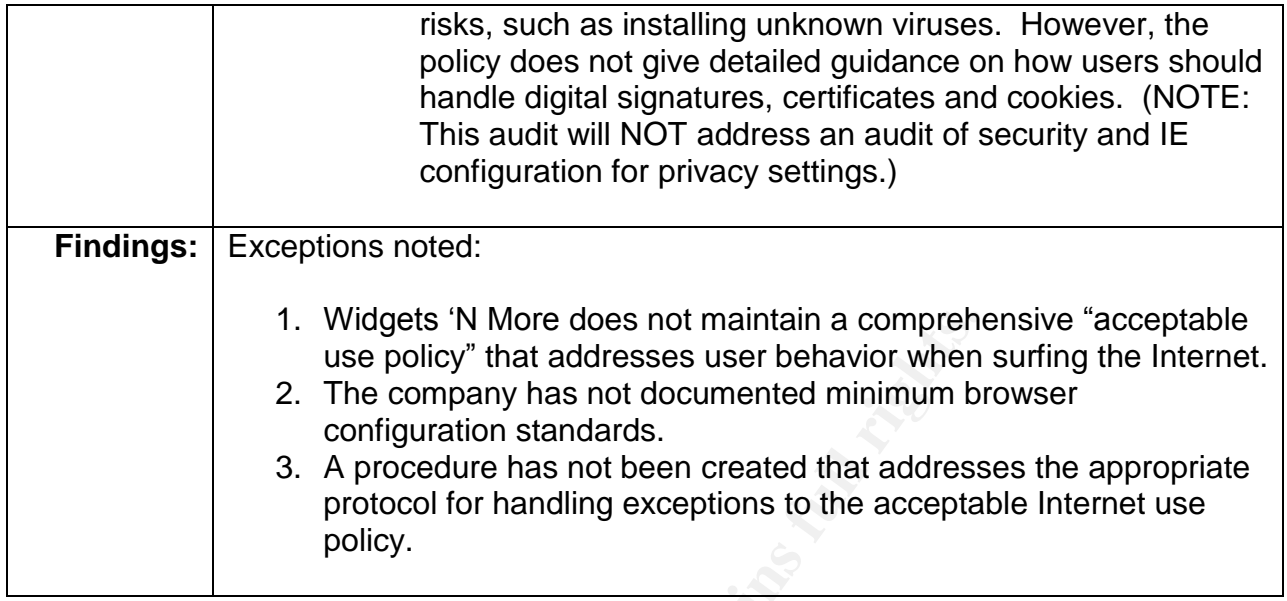

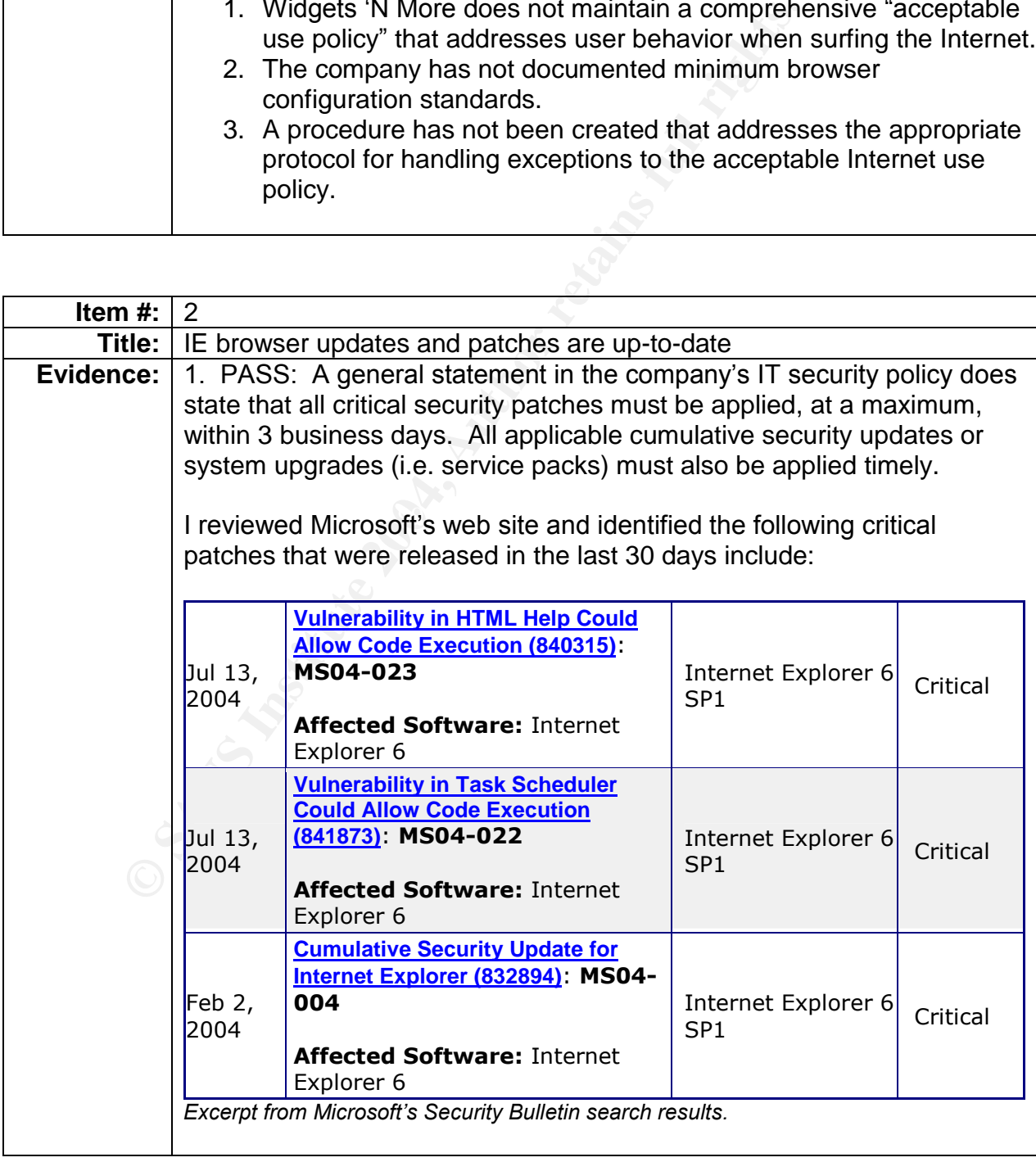

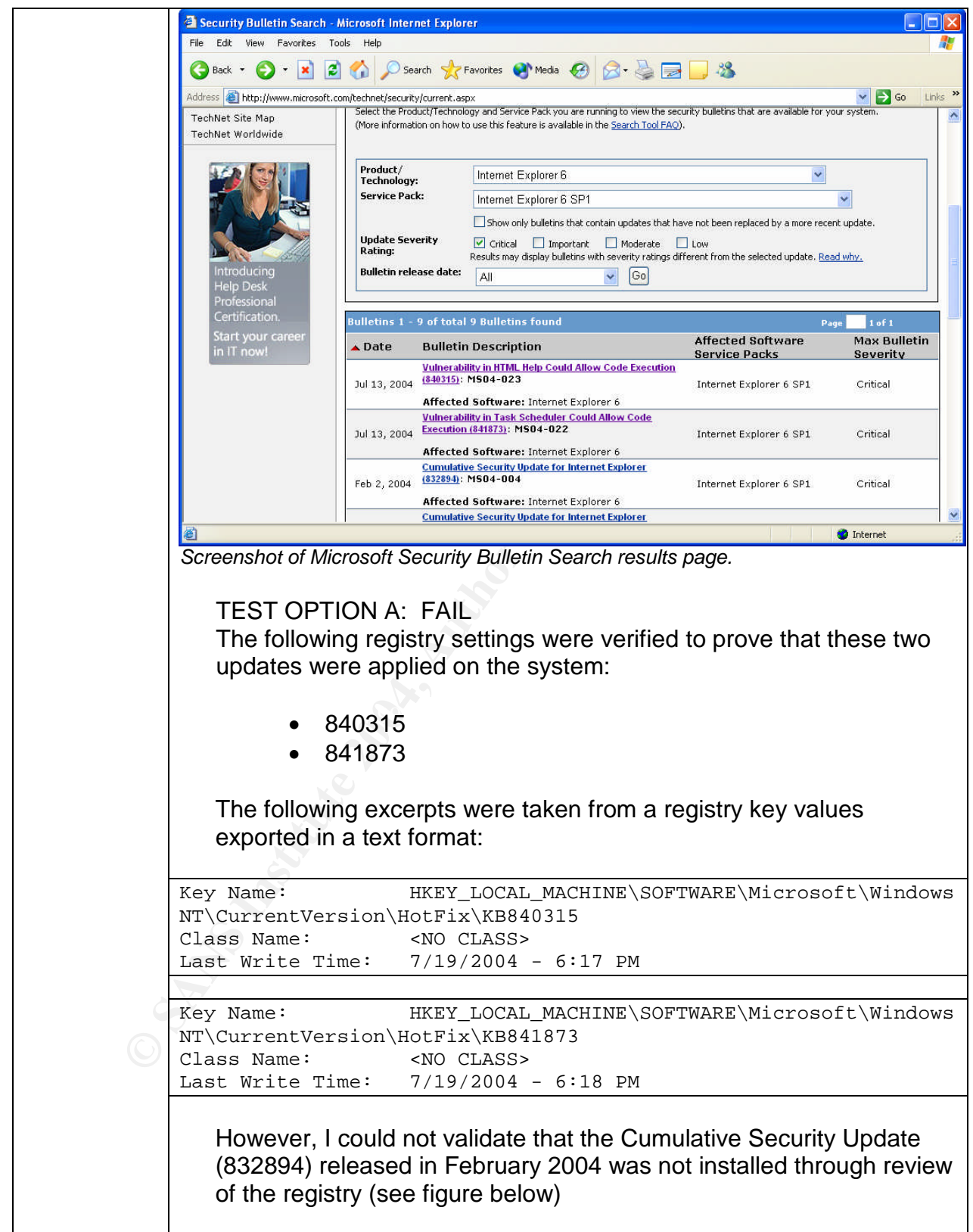

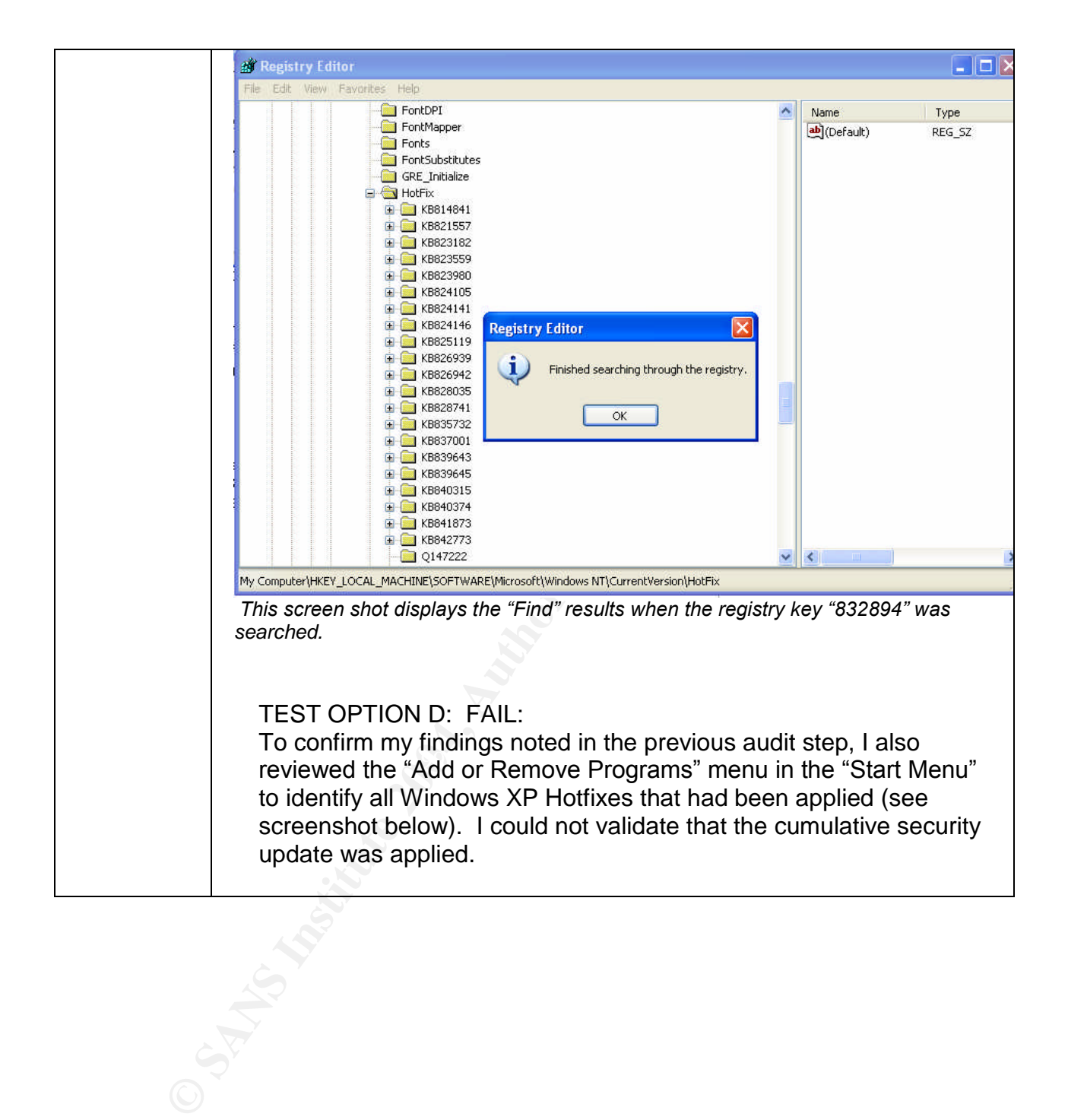

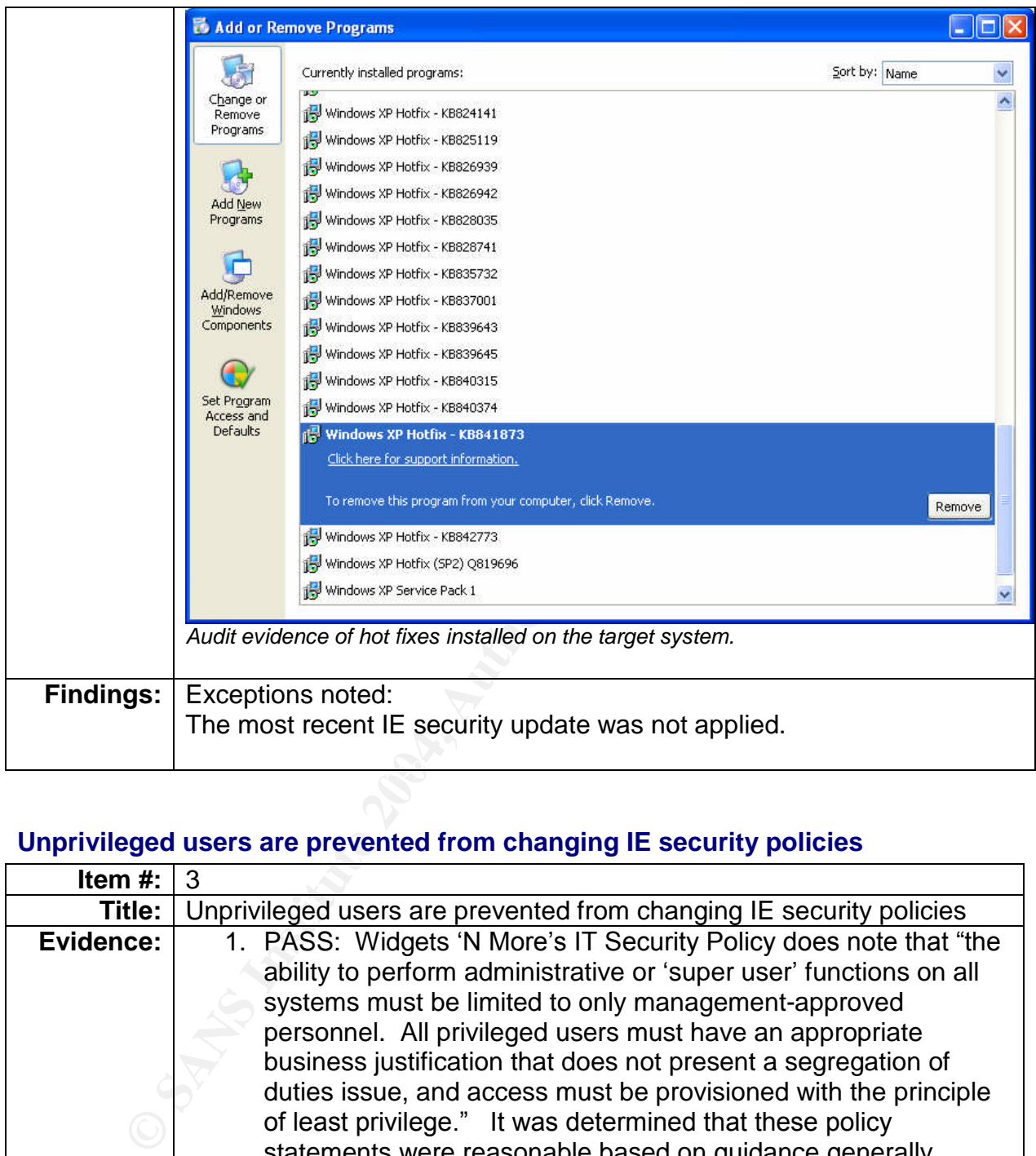

#### **Unprivileged users are prevented from changing IE security policies**

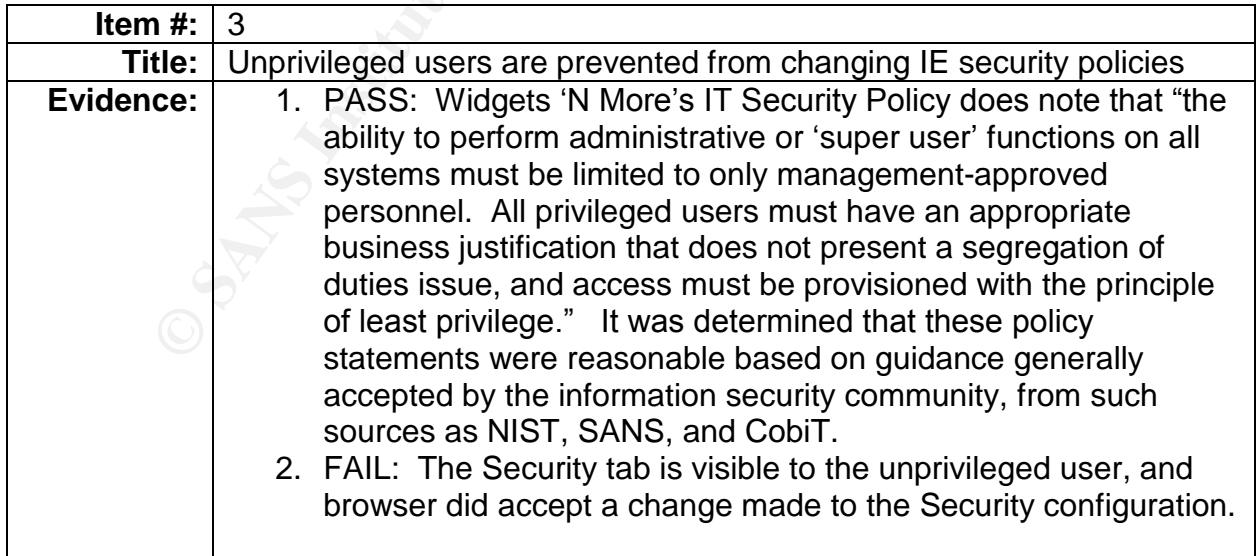

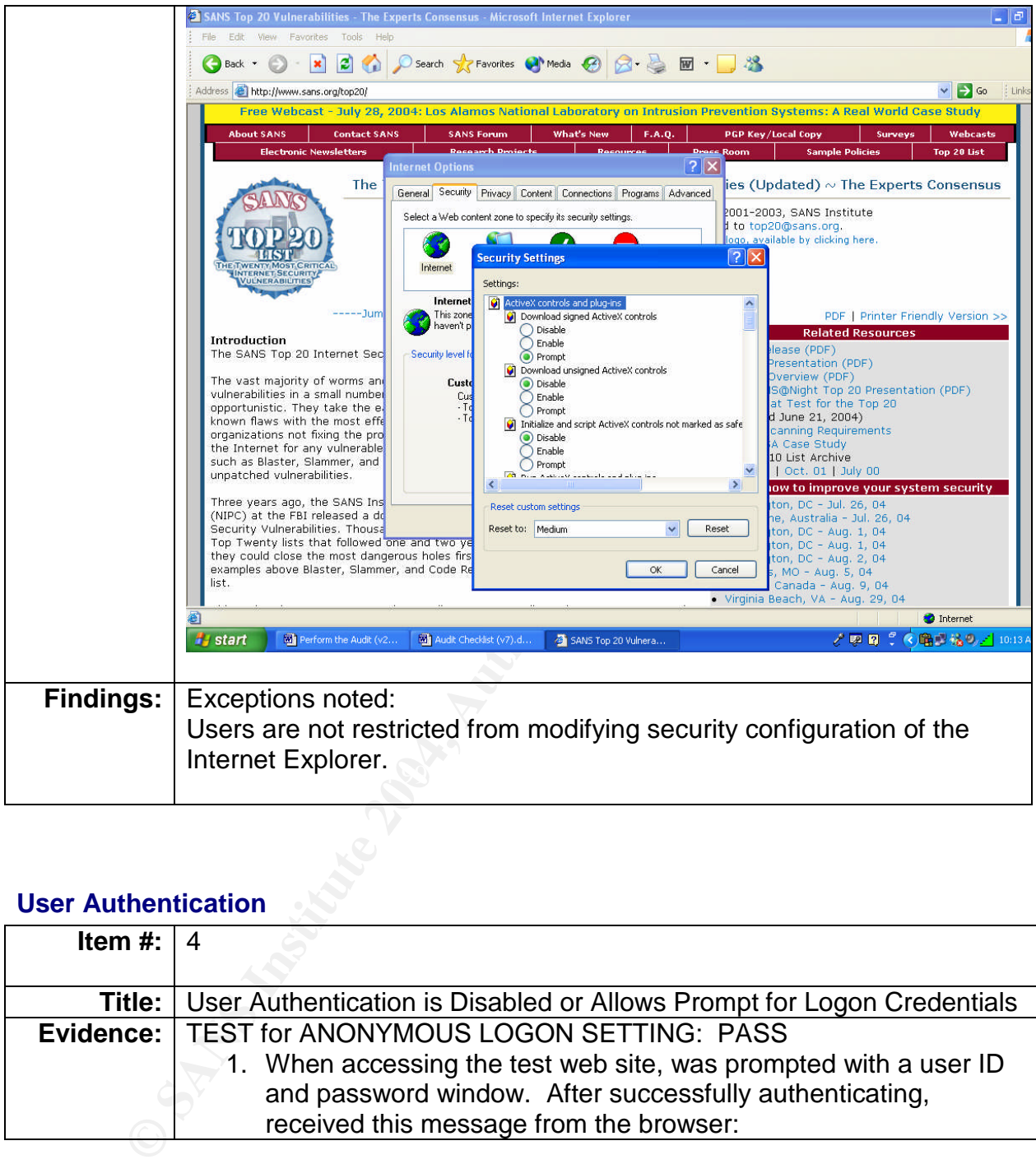

# **User Authentication**

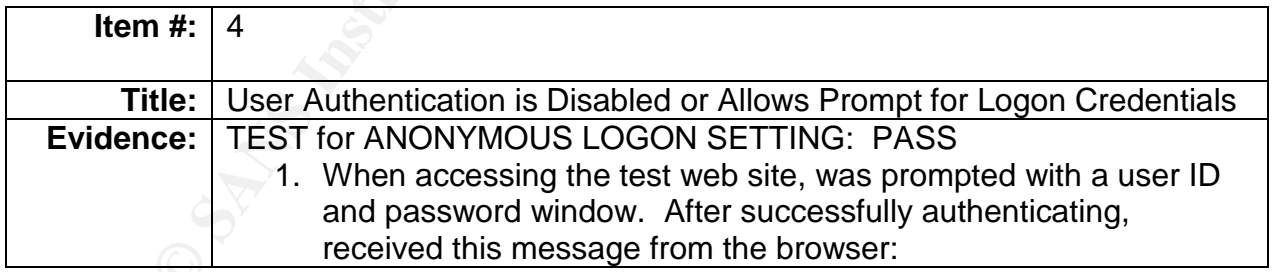

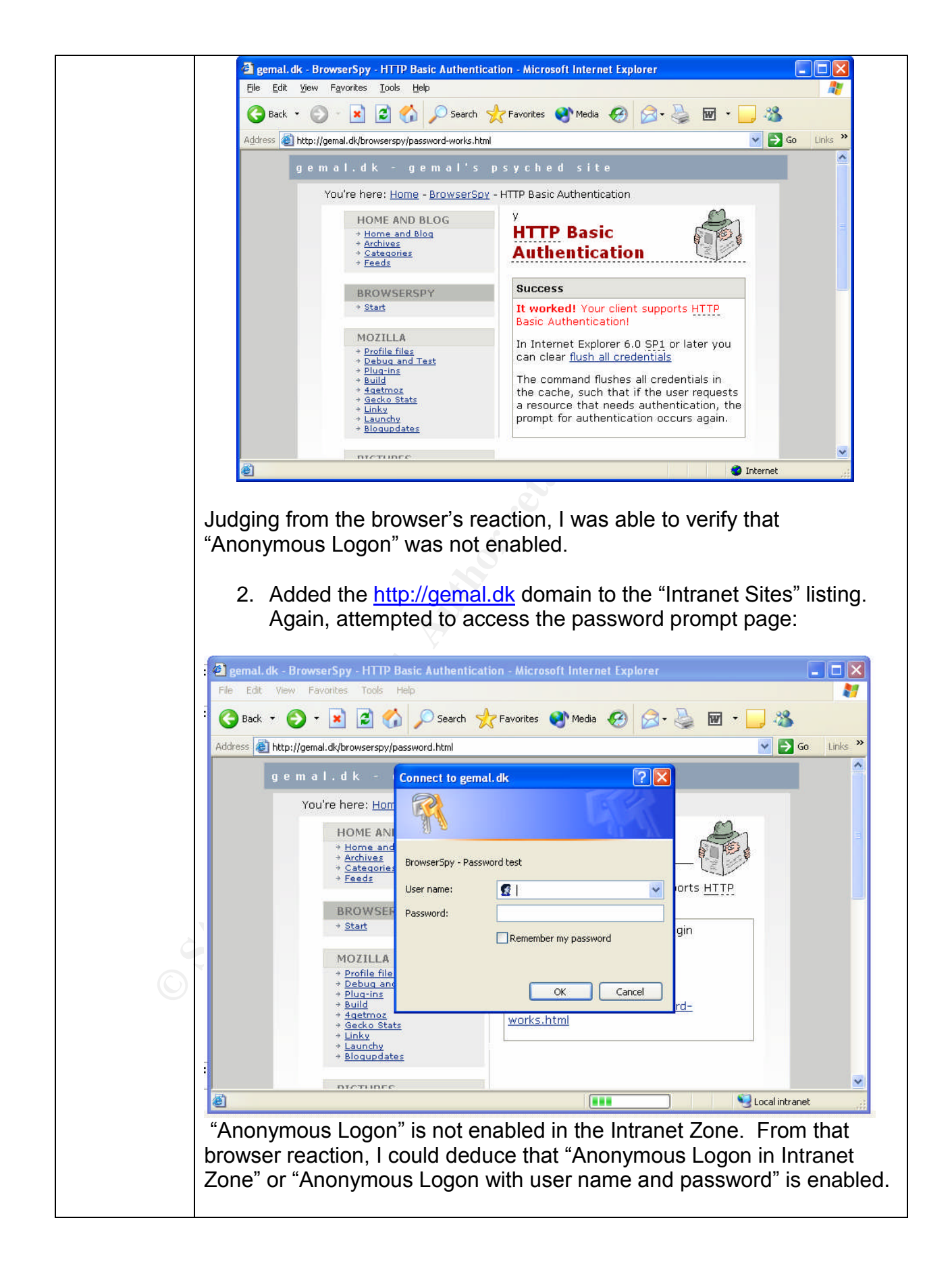

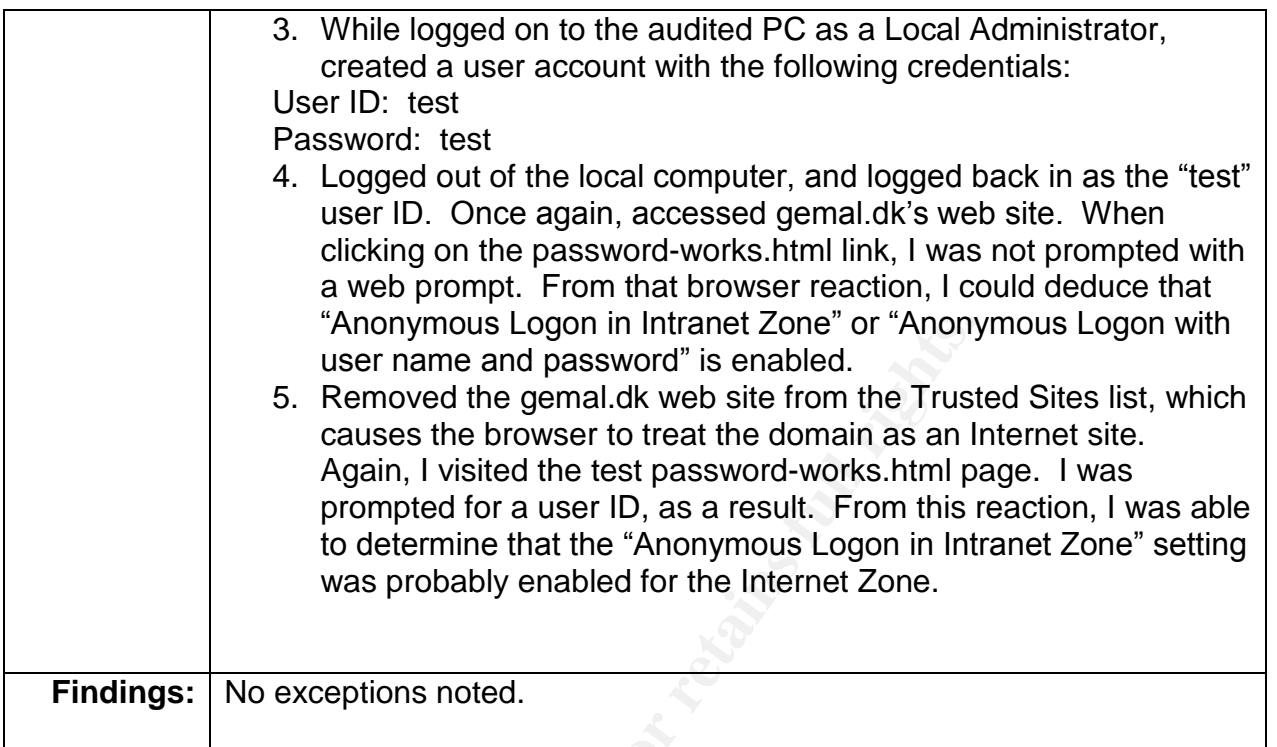

# **Secure Internet Zone Configuration: ActiveX**

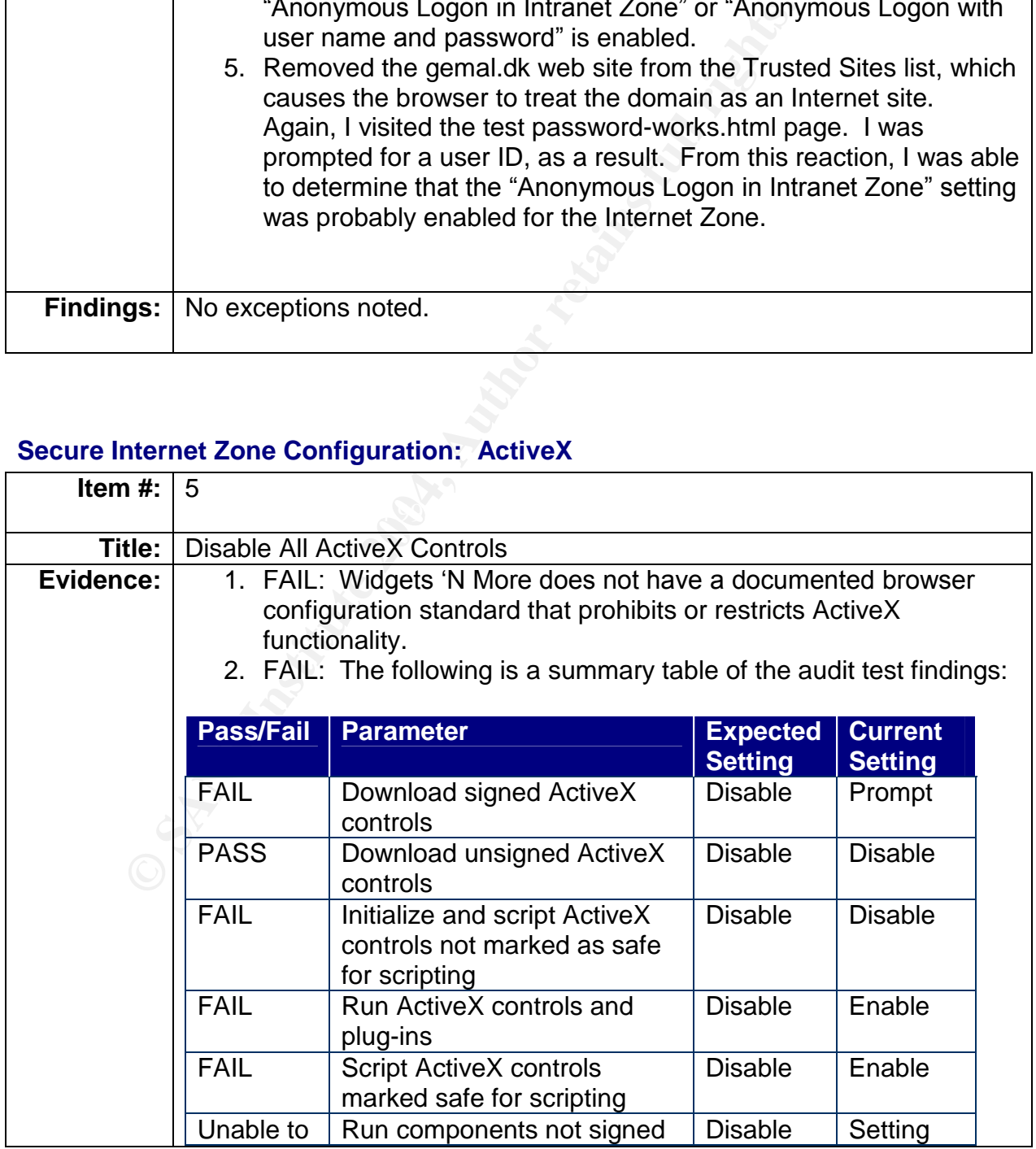

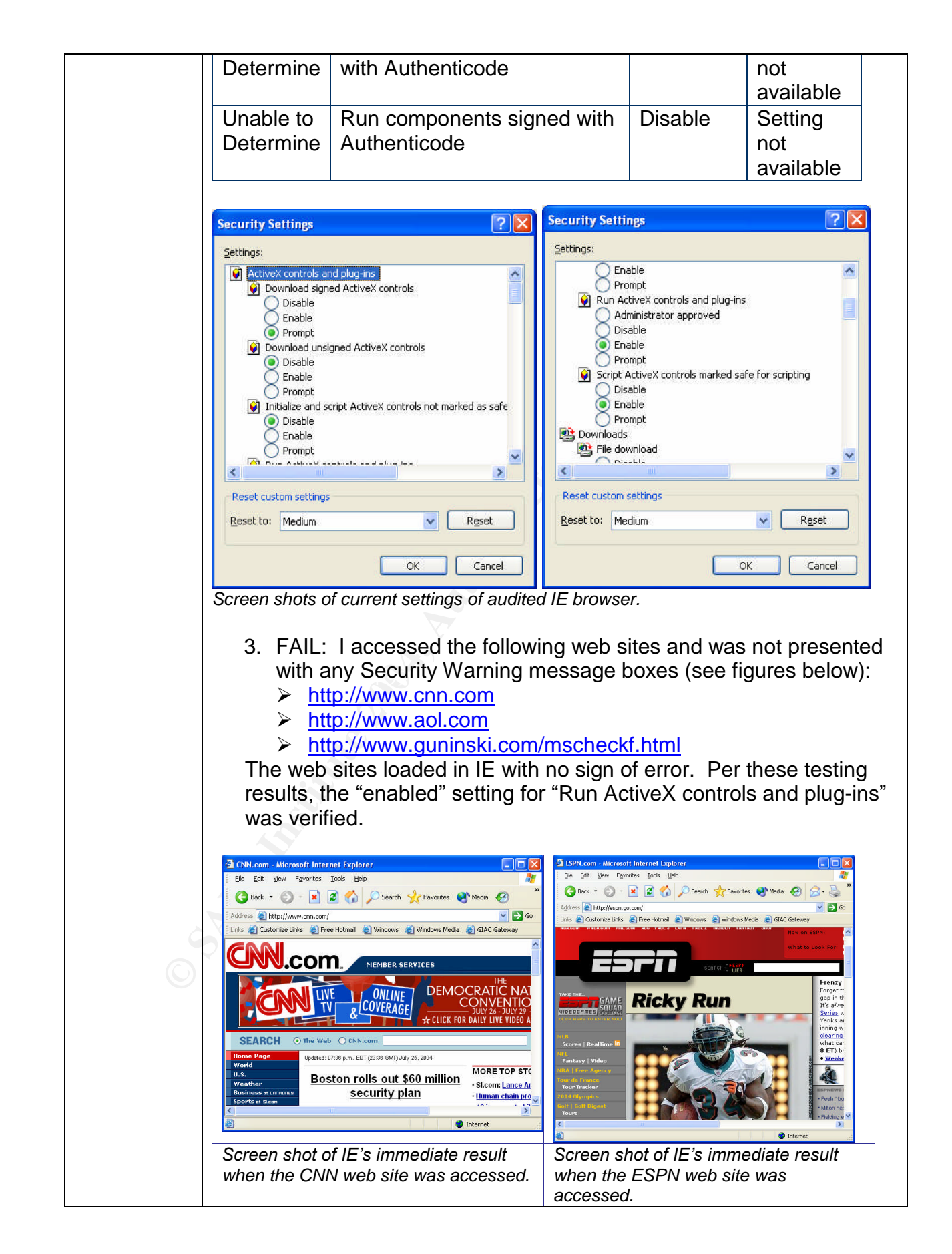

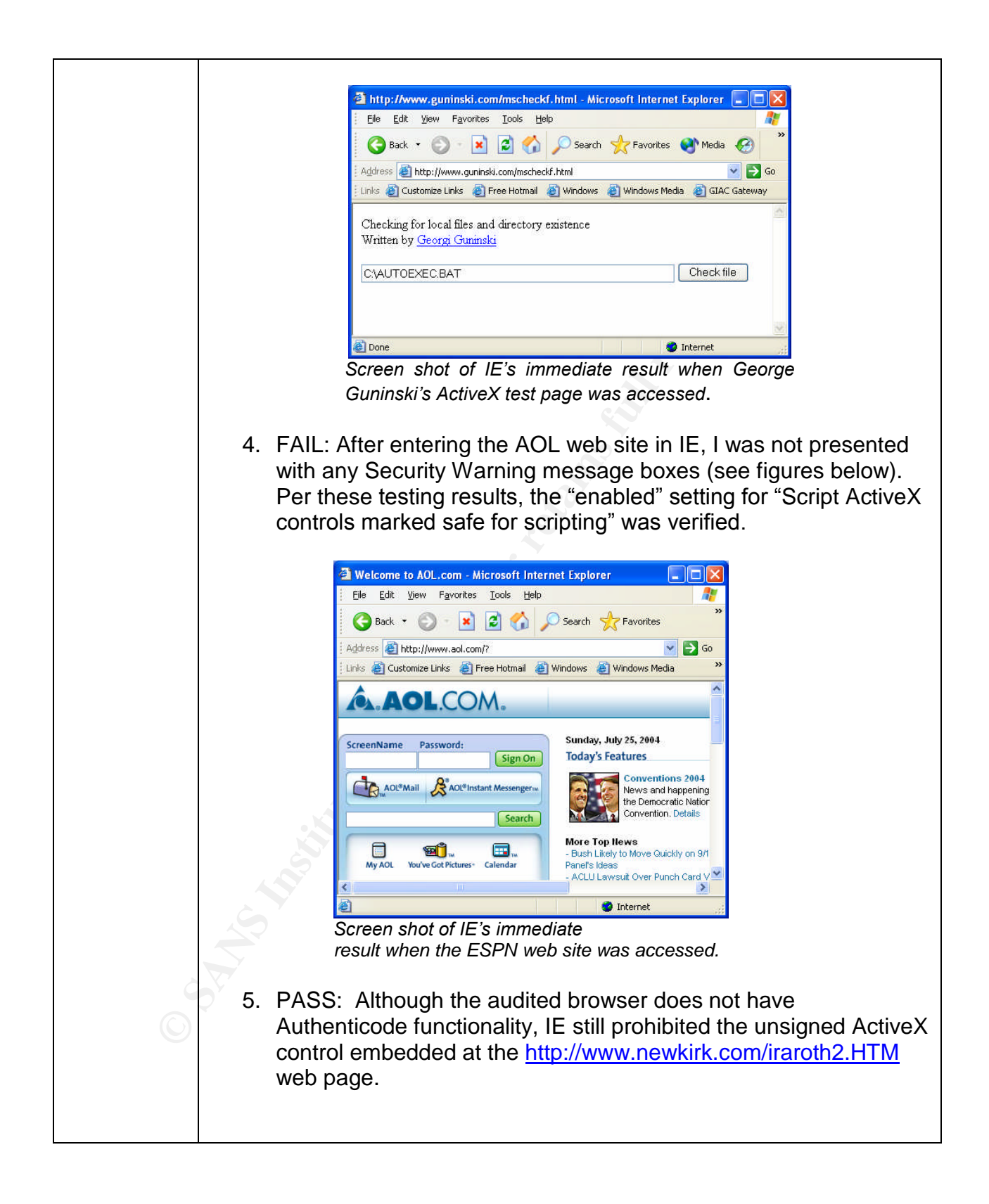

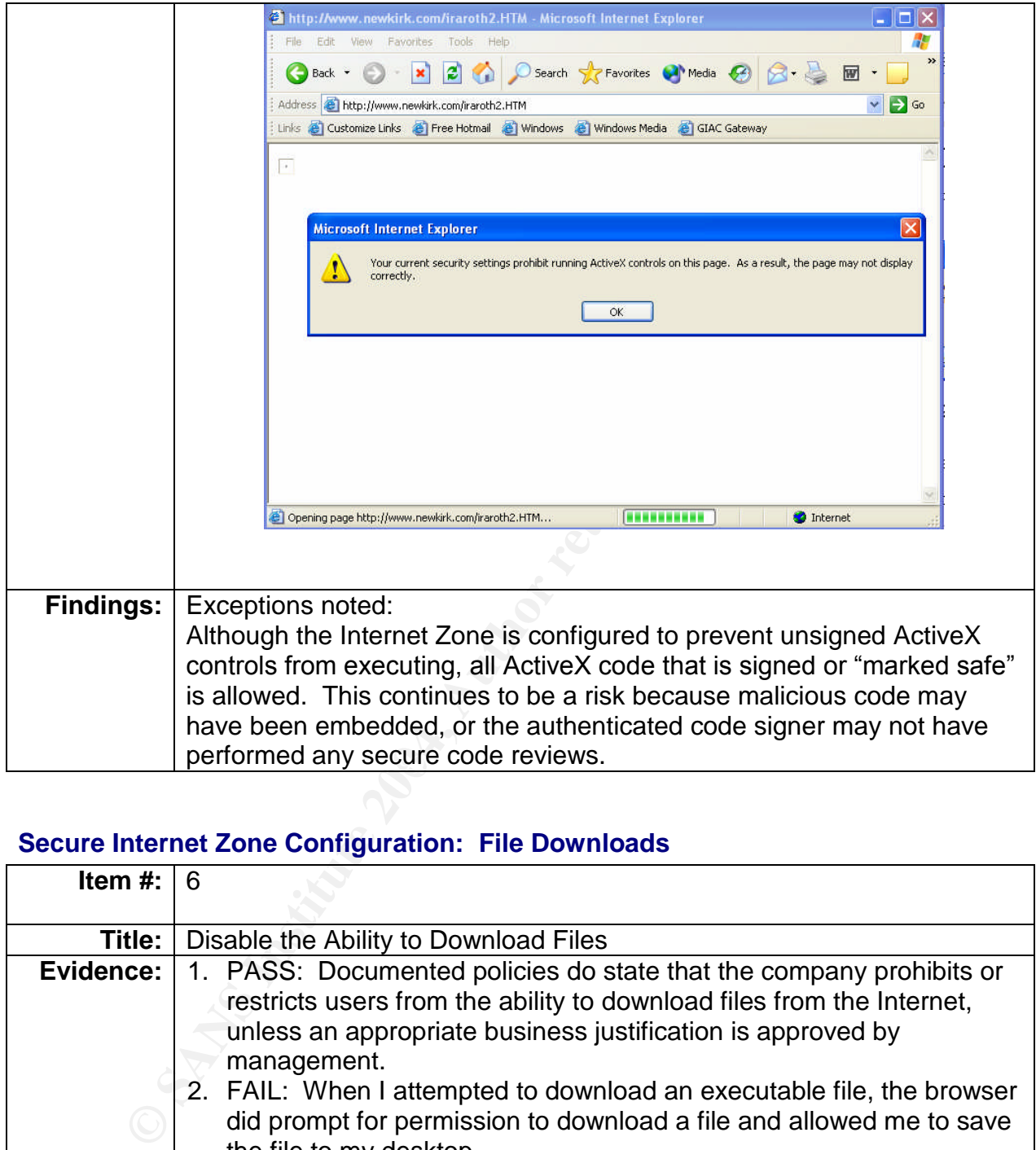

# **Secure Internet Zone Configuration: File Downloads**

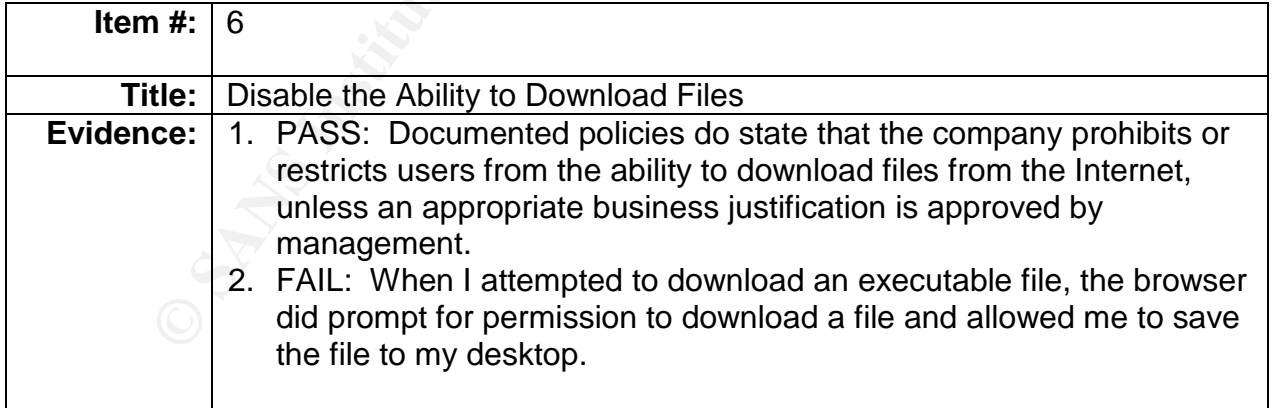

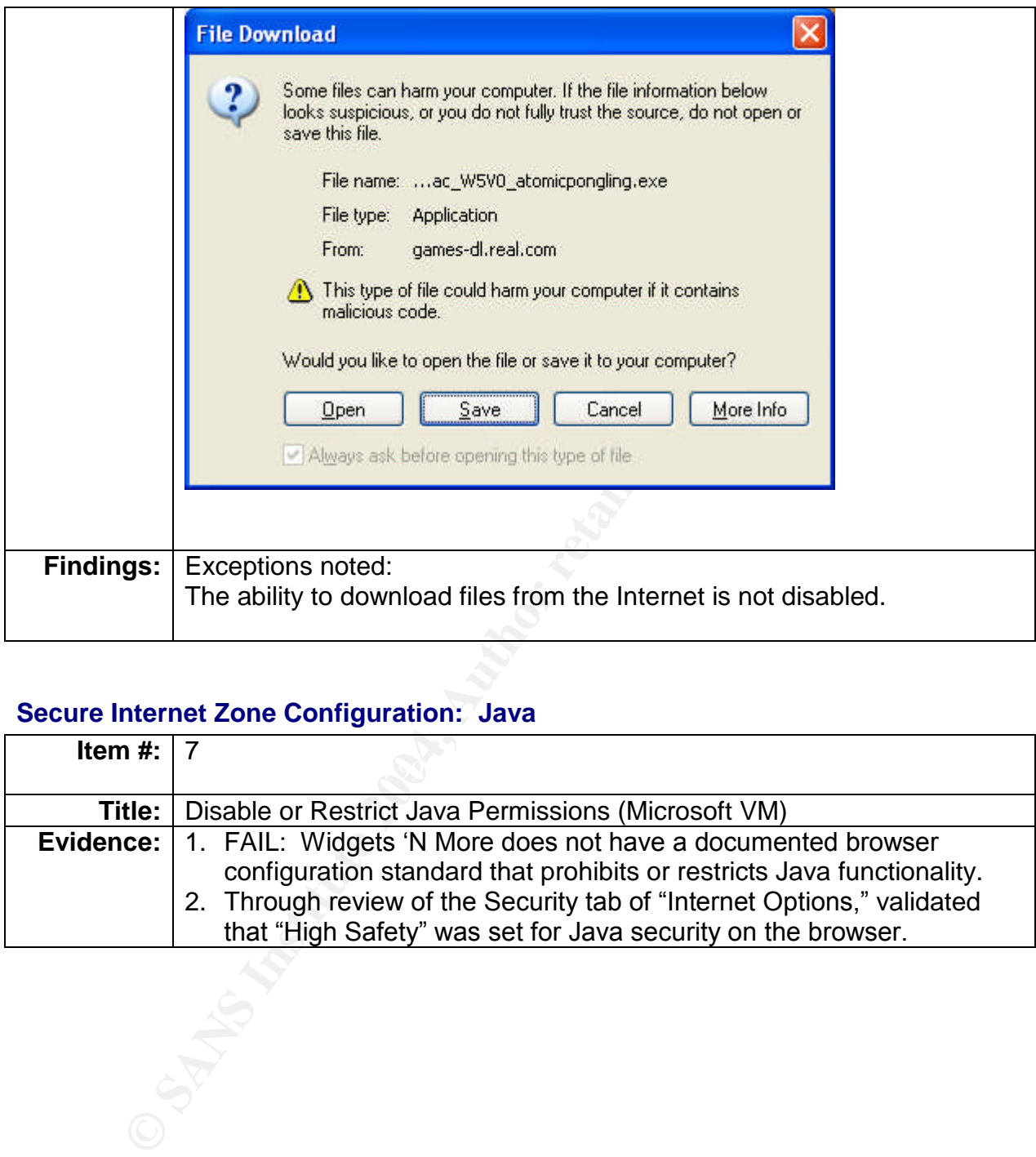

# **Secure Internet Zone Configuration: Java**

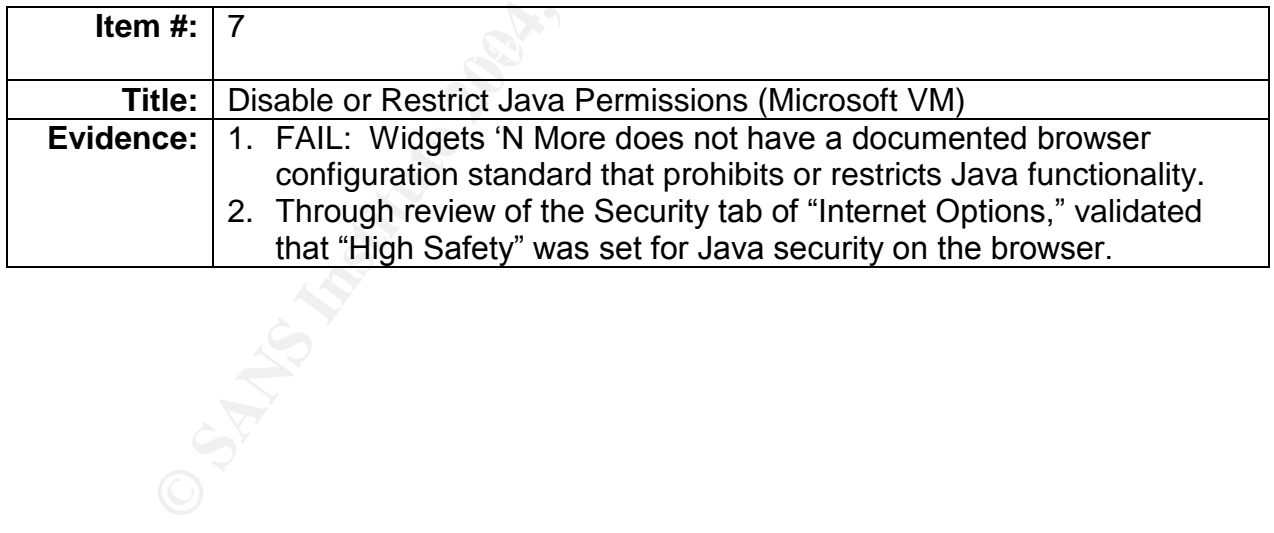

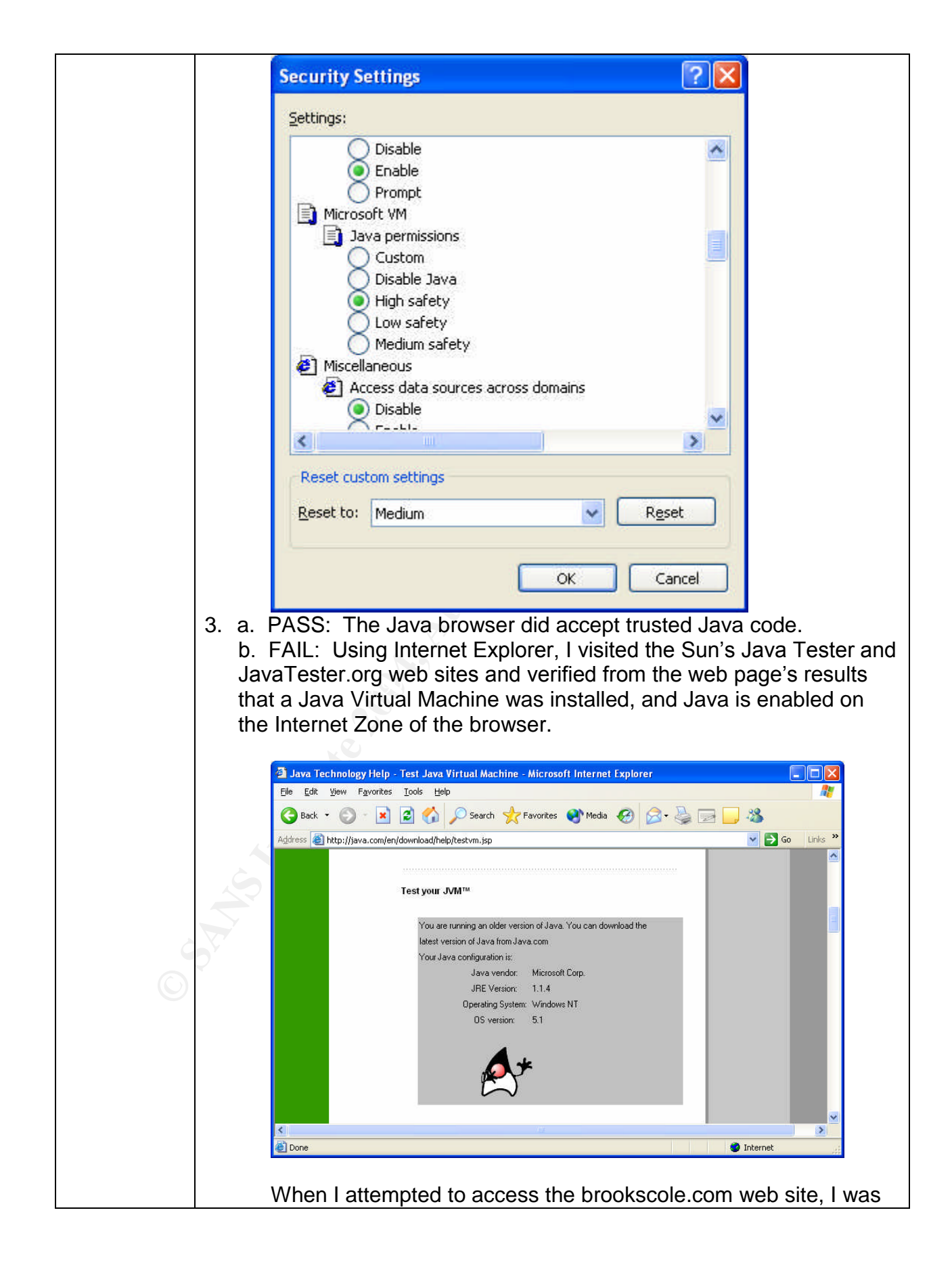

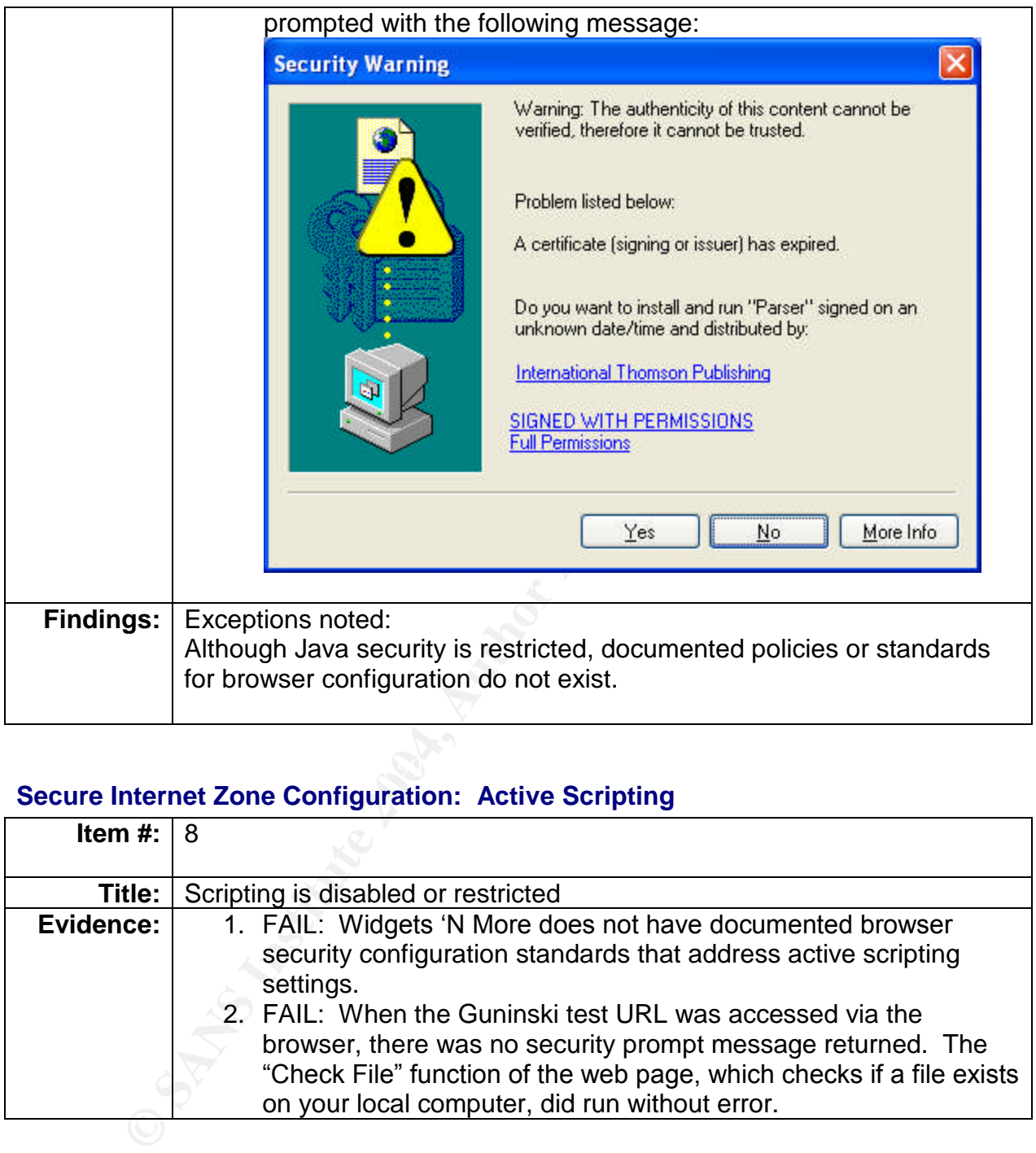

#### **Secure Internet Zone Configuration: Active Scripting**

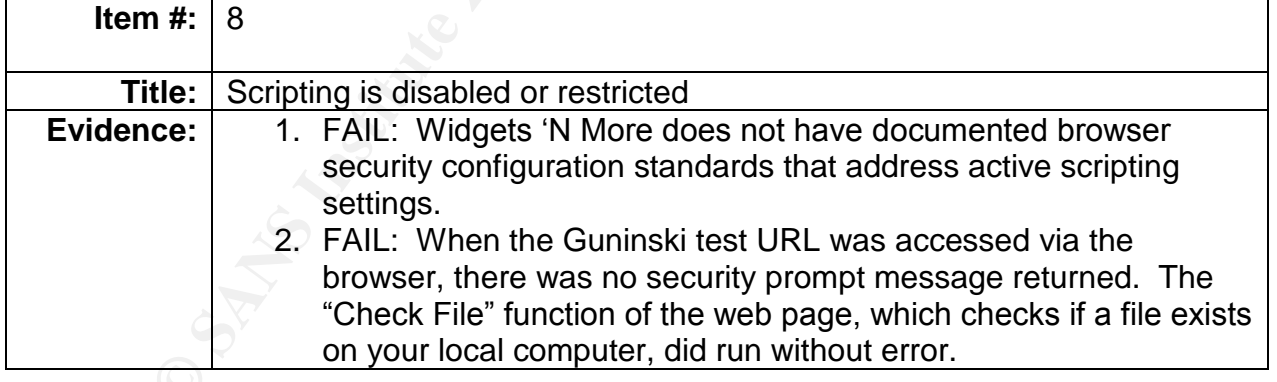

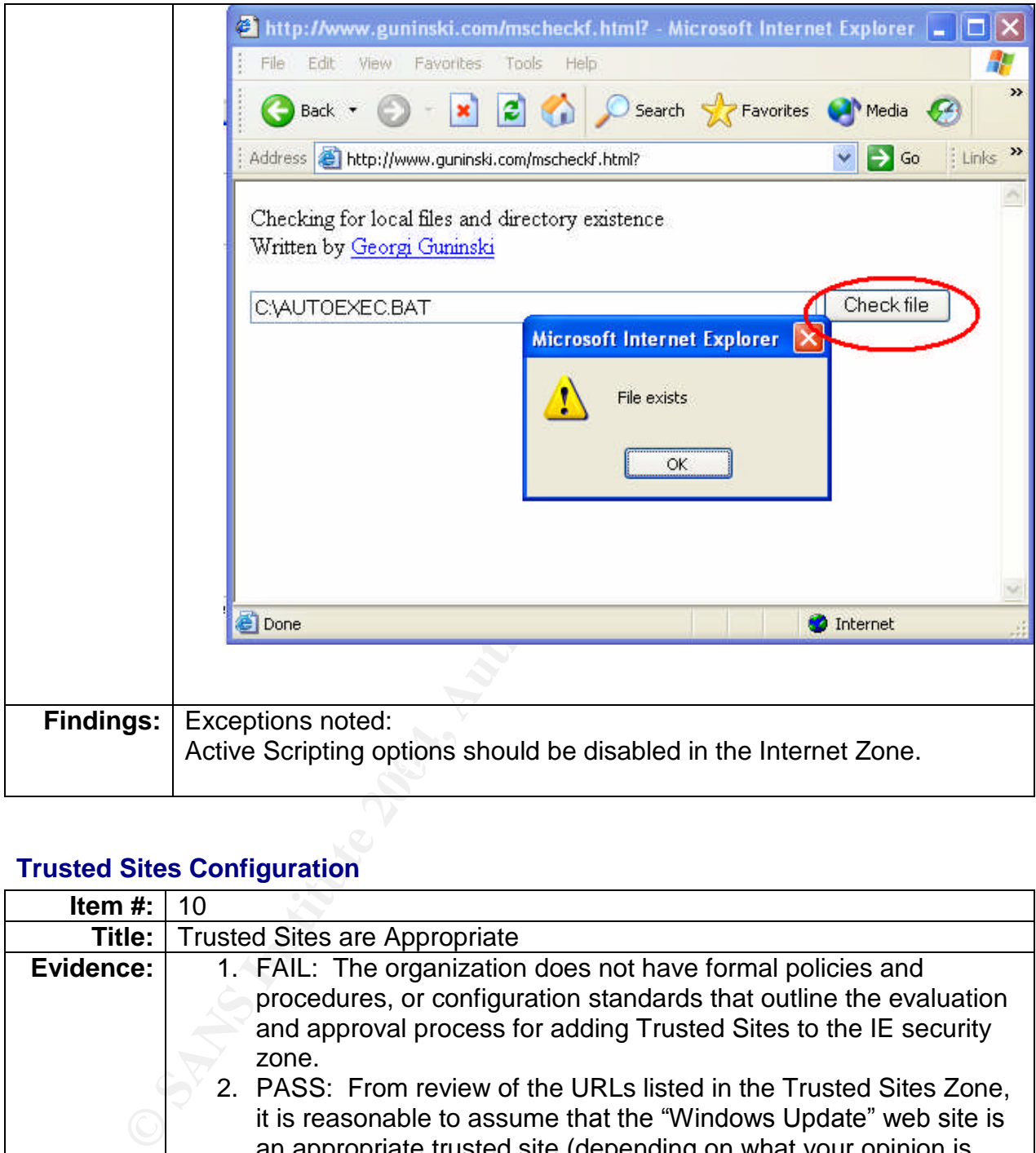

# **Trusted Sites Configuration**

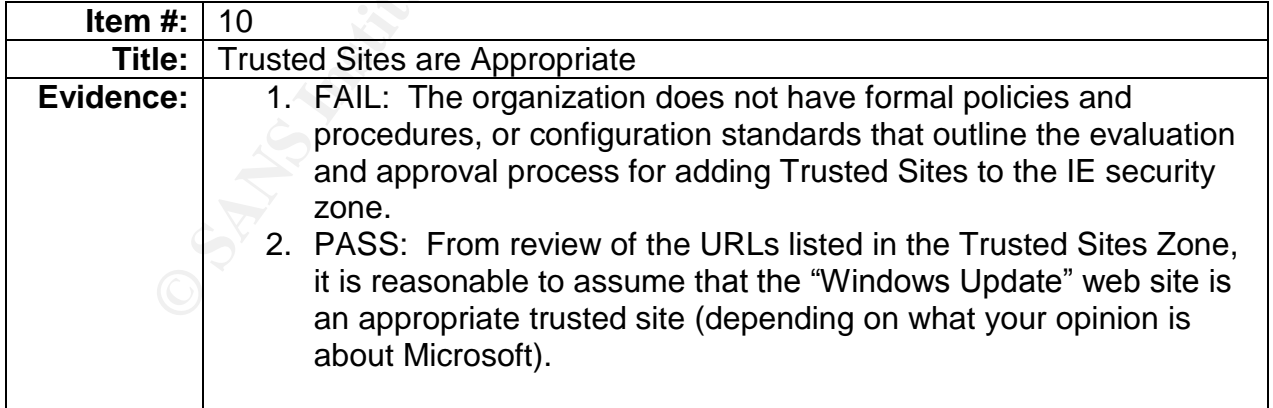

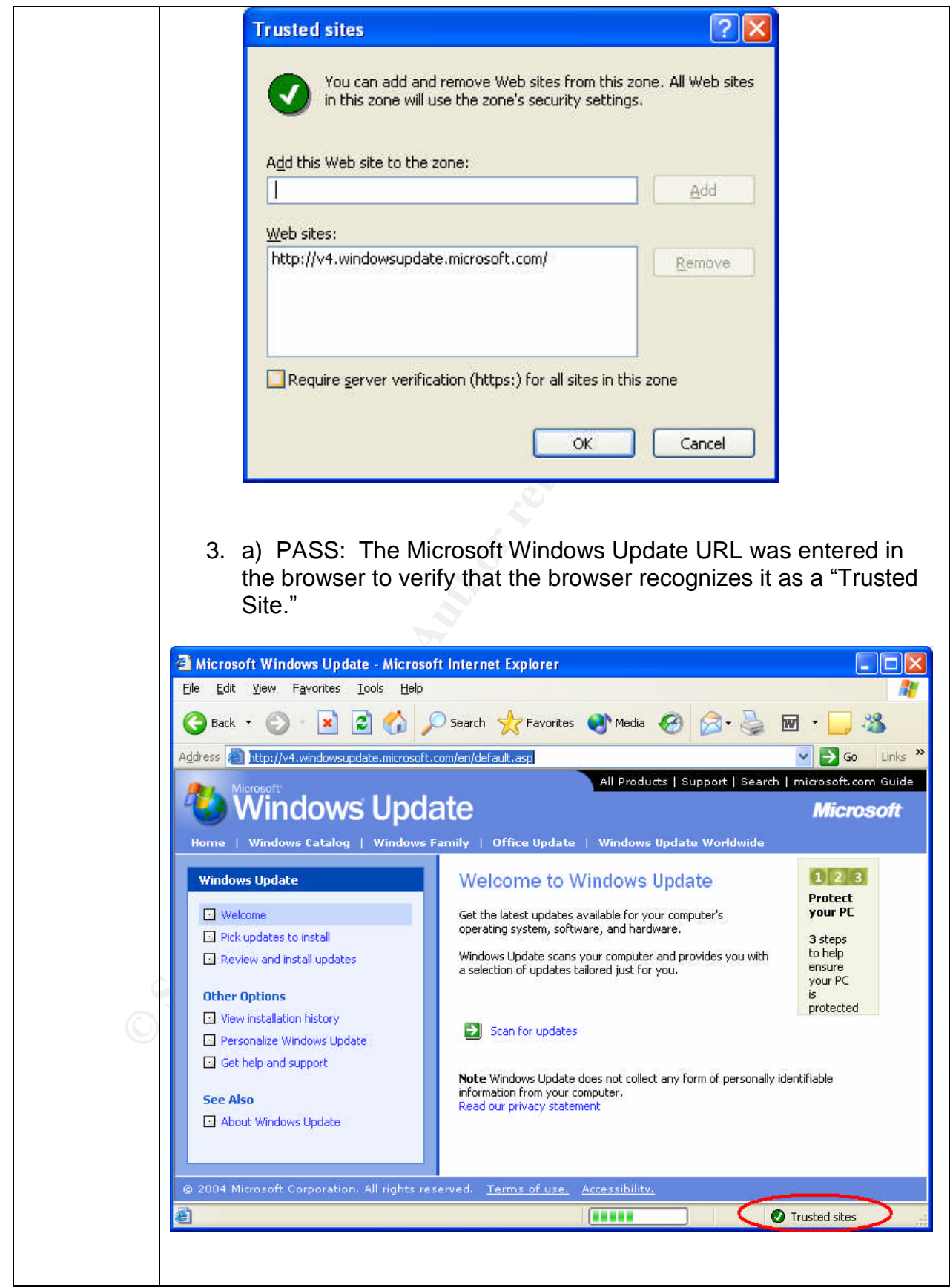

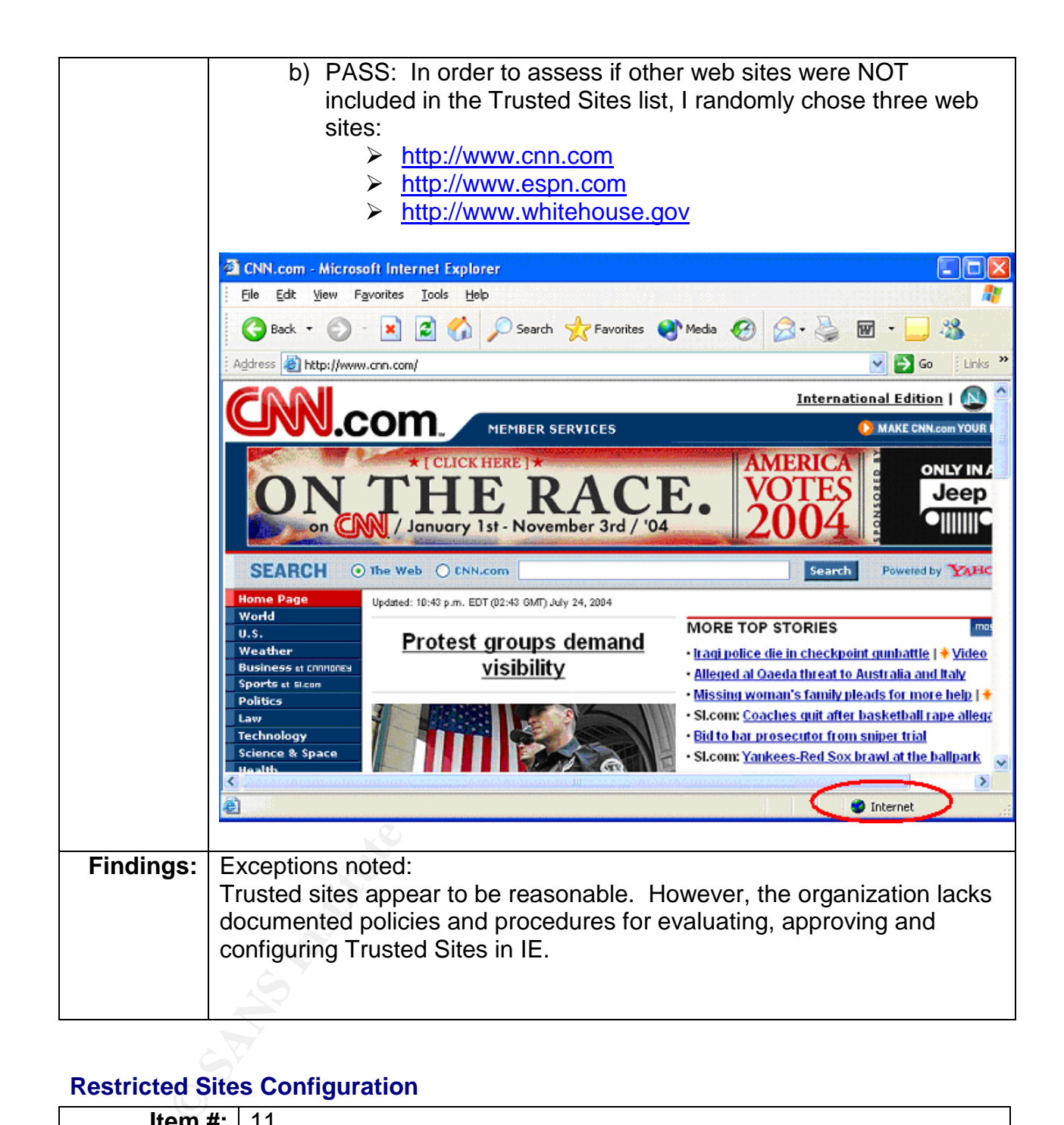

#### **Restricted Sites Configuration**

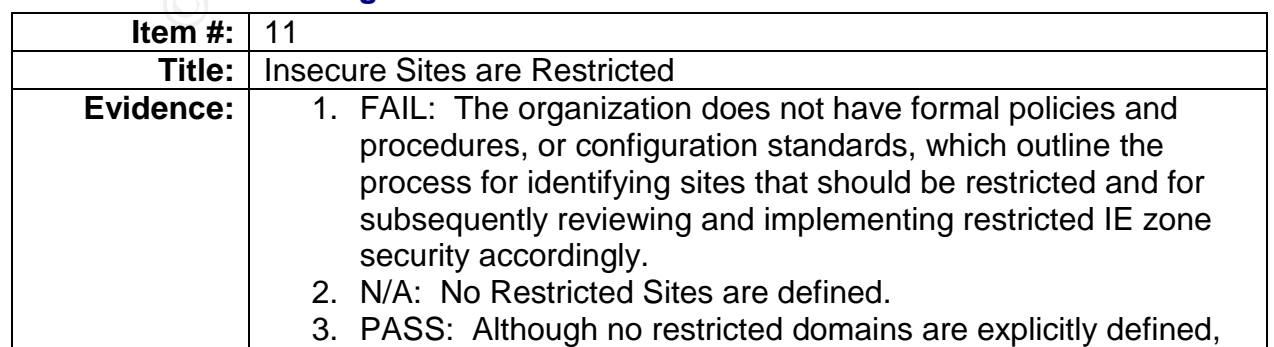

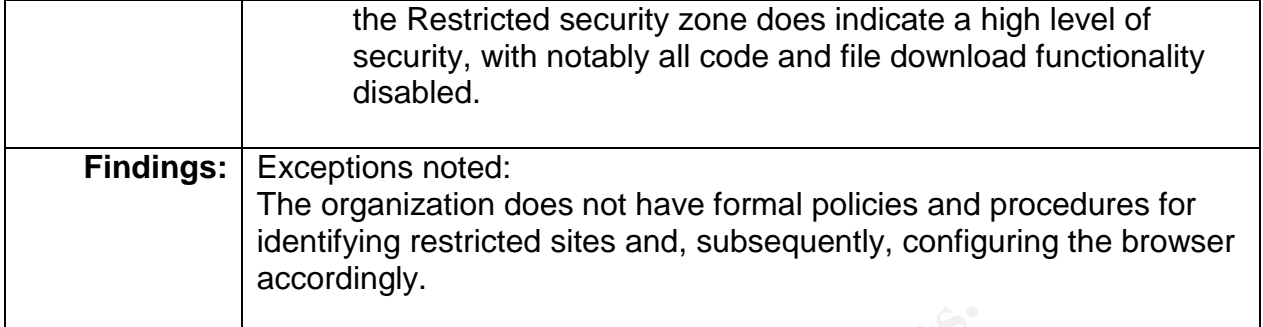

**O** SAMS INSTITUTE 2006 PASSAGE 2006 FULL RIGHTS.

# **PART 4: Audit Report or Risk Assessment**

#### *I. Executive Summary*

The scope of this audit was to assess the security posture of an Internet Explorer browser installed on a PC workstation at Widgets 'N More. Prior to the audit, the test workstation's hard drive was completed erased, and the company's standard Windows XP and Internet Explorer installation was applied. The scope of this review includes only

- $\triangleright$  The security policies and procedures specific to Internet usage and IE browser configuration
- $\triangleright$  Security settings of Internet Explorer (in the "Security" tab of IE's Internet Options menu)
- $\triangleright$  Content filtering device configuration and logging practices

This audit's findings revealed that the Internet Explorer browser configuration maintains a poor security posture. Although Widgets 'N More has a documented Acceptable Internet Use policy, there are opportunities to improve IE configuration standards to mitigate the risk of browser-based attacks. The following is a summary of the gaps noted, in order of highest to lowest risk:

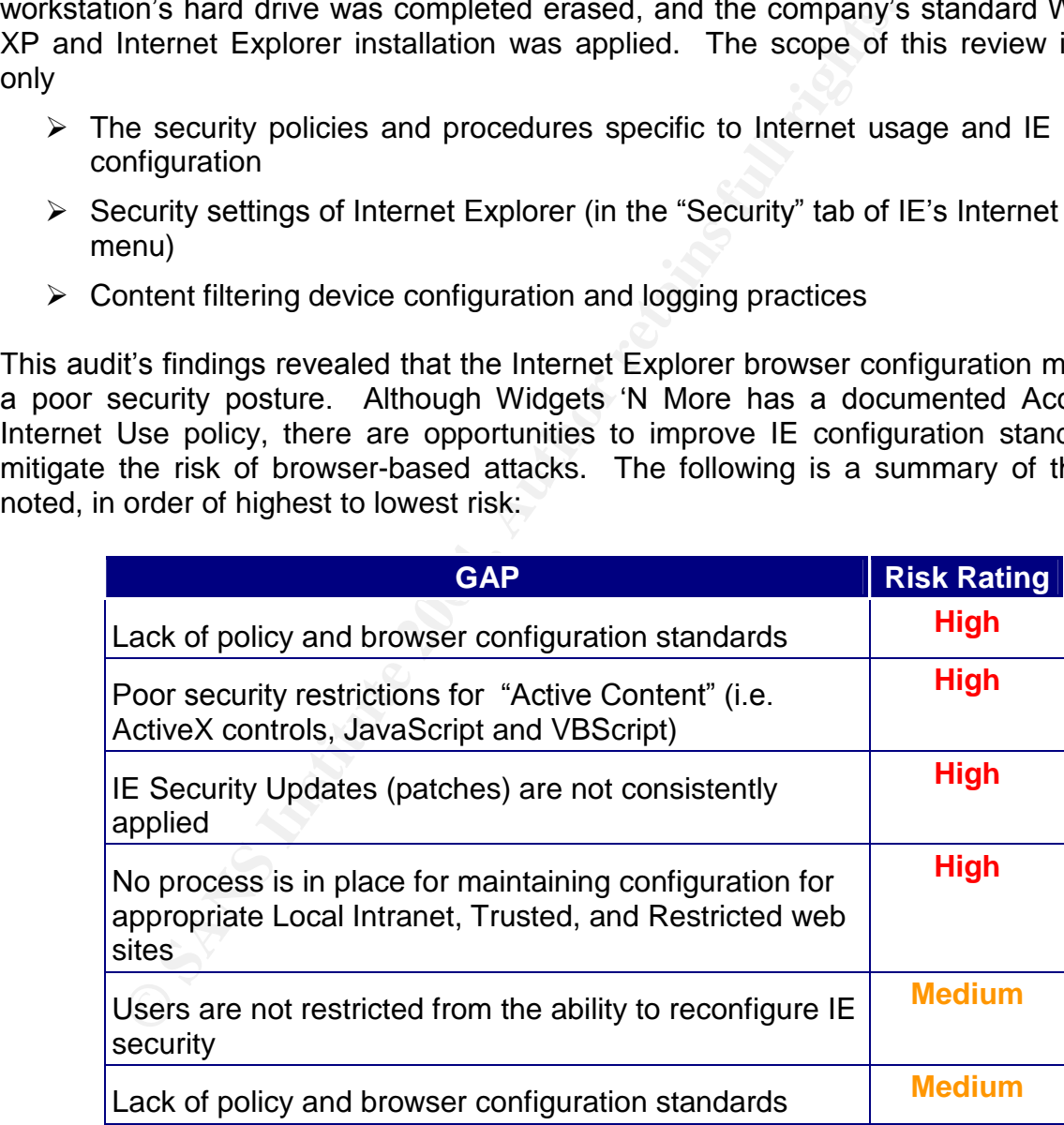

# *II. Audit Findings*

Below is a chart capturing the summary findings from this audit of an Internet Explorer 6 SP1 browser, installed on a PC workstation located at Widgets 'N More's corporate headquarters. Note that the audit checklist items below denoted with an asterisk (\*) indicate that the browser security settings were acceptable, but the requirement for documented policy and standards was not met.

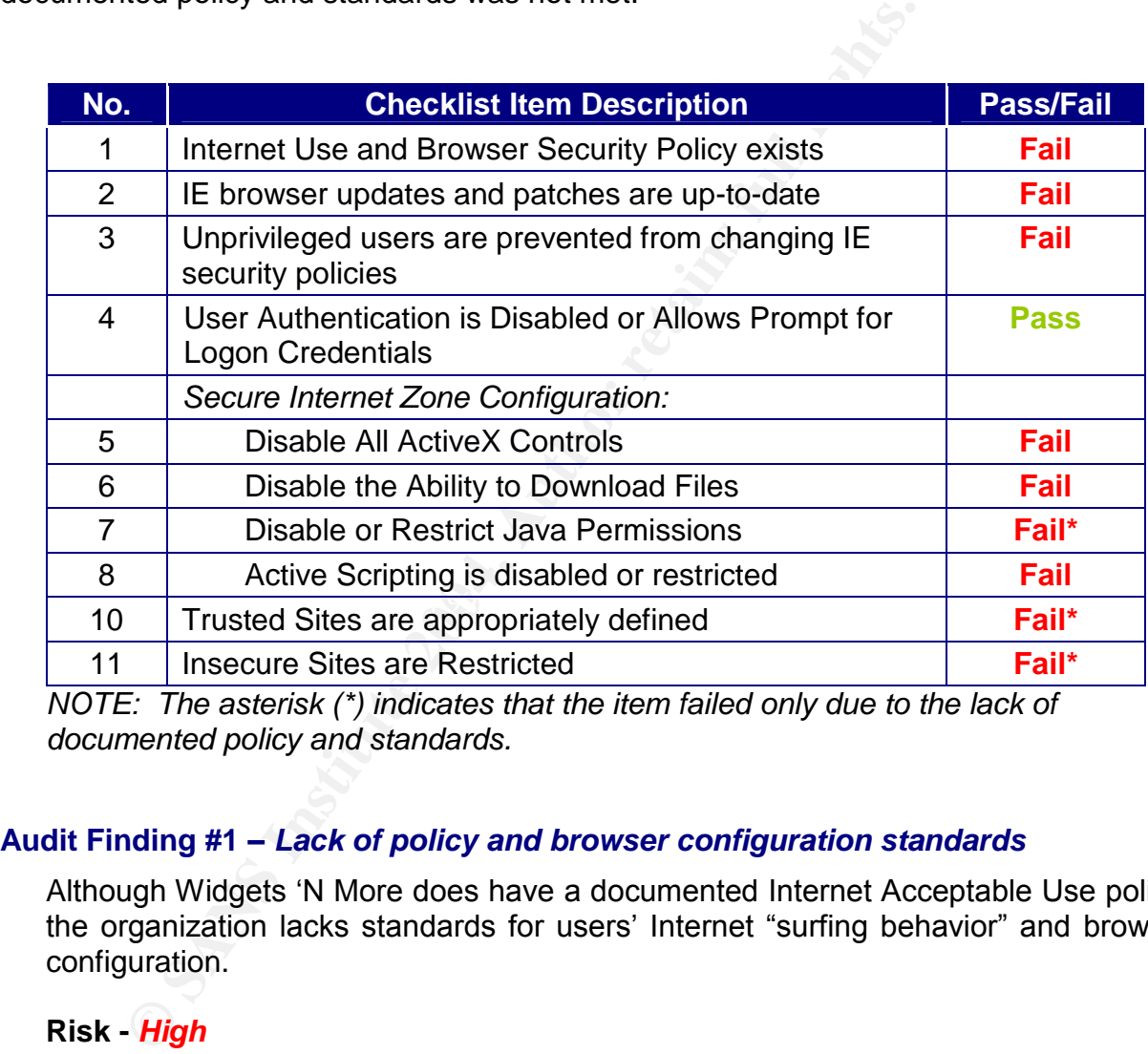

*NOTE: The asterisk (\*) indicates that the item failed only due to the lack of documented policy and standards.*

#### **Audit Finding #1 –***Lack of policy and browser configuration standards*

Although Widgets 'N More does have a documented Internet Acceptable Use policy, the organization lacks standards for users' Internet "surfing behavior" and browser configuration.

#### **Risk -** *High*

Without clear policies and procedures developed to support the organization's objectives to prevent or mitigate the risks of browser-based attacks, both system administrators and users cannot implement consistent security browser security controls.

#### Audit Finding #2 – Poor security restrictions for "Active Content"

Audit test results revealed that the security level for public Internet sites enforces minimal security restrictions for "active content," such as ActiveX and JavaScript. Generally, code from a recognized source (trusted or signed code) may be executed, although only minimum restrictions are enforced to prevent malicious code from being downloaded and run on user's local PCs.

#### **Risk -** *High*

**EXECUTE THEAT SET SET THEAT SET SET AND THEAT SET SET SET AND THE AND THEAT SET SHOW THEAT SHOW THEAT SHOW THEAT SHOW THEAT SHOW THEAT SHOW THEAT SHOW THEAT SHOW THEAT SHOW THEAT SHOW THEAT SHOW THEAT SHOW THEAT SHOW THEA** Browser-based attacks and the introduction of malicious code and viruses to an organization are largely a result of code execution and file downloads by accessing a web site with Internet Explorer. Although mitigating controls such as content filtering at the network border, disabling IE's active content capabilities for public Internet web sites is strongly recommended.

#### **Audit Finding #3 –***IE Security updates are not consistently implemented*

Current security patches were applied to the audited IE browser; however, the most recent "cumulative security update" (released February 2004) was not applied. This exception indicates a lack of compliance with the organization's IT security policies.

#### **Risk -** *High*

to browser vulnerabilities, unauthorized access to systems and data may result. Attacks against IE browsers may also be a result of known vulnerabilities that exist on a system where current patches have not been applied. These vulnerabilities are generally related to flaws in the IE browser design. If the system is comprised due

#### **Audit Finding #4 –***No process is in place for maintaining security controls for appropriate Local Intranet, Trusted, and Restricted web sites*

There is currently no process in place for identifying URLs to be added to the IE security zone configuration.

#### **Risk -** *Medium*

In order to ensure that the organization's business needs are met, required web sites needed for business purposes may be explicitly configured to allow full browser viewing functionality.

#### **Audit Finding #5 –***Users are not restricted from the ability to reconfigure IE security*

The IE browser configuration settings allow unprivileged (non-administrative) users the ability to modify IE's security configuration.

#### **Risk -** *Medium*

The lack of controls implemented to limit a user from undoing a secure browser configuration deployment increases the organization's risk of attack. IE may be deployed to disable all ActiveX, Java, and file download capability to maintain a high level of security when browsing the Internet, which generally results in limiting functionality accessing Internet websites. As a result, users may circumvent security controls and reconfigure IE to allow for more browsing functionality.

### *II. Audit Recommendations*

#### **Audit Recommendation #1 –***Develop, Communicate, and Implement Browser Security Policies*

Widgets 'N More should consider establishing and communicating the following policy, procedures and standards:

- $\triangleright$  Standard browser configuration deployment
- $\triangleright$  Communication of safe "Internet browsing" practices to users
- $\triangleright$  Restrictions on "active content" (at the browser and the network border) and file downloads
- $\mathbb{R}^3$  for a  $\mathbb{R}^3$  by a  $\mathbb{R}^3$  $\triangleright$  Establish a process for identifying, evaluating and approving trusted websites

A project plan for effective policy development should be limited to the publication of an official company policy. A standard must be applied in practice throughout the organization, and compliance with the policy must be enforced. The company should consider the following action items to include with policy development:

- *Develop a plan to communicate the policies to all Internet users* (including IT, business users, payroll and non-payroll employees)
- **Laudit Recommendations**<br> **Example 10**<br> **Example 10**<br> **Example 10**<br> **CONDIMM**<br> **EXEMPLE CONDIDE CONDIMMOGE SET AND MOTE SET AND MOTE SET AND MOTE SET AND MOTE SET AUTHOMATHY<br>
<b>SENCE AUTHER THE SET AND MOTE SET AND MOTE SET**  *Obtain evidence that the users have acknowledged the policy.* [NOTE: Obtaining a documented audit trail is critical for such regulatory requirements as Sarbanes-Oxley, and various US and international privacy acts. Even if Widgets 'N More's current legal and regulatory requirements do not require this level of documentation, it would be mindful to adhere to these documentation requirements.]
- *Ensure that the standards can be realistically enforced.* A post-review process might be in order if both the system administrators and users cannot adhere to the recommended browser security configuration standards.
- *Establish procedures to monitor on-going compliance with the policy.* Controls should be put in place to prevent or detect policy violations. Periodic audits may also be considered.

The cost associated with internal policy development is determined by the amount of man hours allocated to the project. The initial creation of policies generally is the most significant and time-consuming phase of policy development; however, annual policy reviews during a period with little shift in the technology or business environment may even be completed in the matter of one meeting. Generally, the level of staff involvement, organizational "politics", and conflicts with other projects or peak business periods are critical factors in estimating the level of effort and time associated with policy development.

Although having security-minded IT and business users help to mitigate the risks from Internet-based attacks, there is no compensating control for a comprehensive, effective, and enforced policy.

#### **Audit Recommendation #2 –***Establish a Process for Configuring and Deploying Strong IE Security Controls*

To implement and maintain strong security controls when accessing Internet websites, the organization should consider establishing standard procedures for assessing IE security settings. Widgets 'N More should not only address the poor security settings discovered in this audit, but consider developing a sustainable program for maintaining a strong defense against browser-based attacks.

having security-minded IT and business users help to mit<br>aased attacks, there is no compensating control for a comprent<br>proceed policy.<br> **E** Security Controls<br> **E** Security Controls<br> **E** Security Controls<br> **E** Security Con System administrators should subscribe to CERT, Microsoft email distribution lists, or other security advisory services to receive timely updates of new browser patches and newly discovered IE vulnerabilities. As each alert is received, IT staff should evaluate alerts the implication on the organization's environment, in order to take the necessary action steps (i.e. install a patch, update the browser or content filtering device configuration, etc.). IT staff should keep current on new viruses and IE vulnerabilities by researching recent news postings, and by obtaining the appropriate training. Organizational employees using the Internet should also be trained on safe Internetbrowsing practices.

The organization should perform periodic reviews to evaluate the standard Internet Explorer configuration that is installed on all company PC workstations and servers. To configure IE securely, it is recommended that, at a minimum, the following controls be implemented:

- $\triangleright$  Keep browser security critical patches up-to-date
- $\triangleright$  Disable ActiveX, Java, and Scripting functionality
- $\triangleright$  Always prompt users to authenticate
- $\triangleright$  Disable file downloads
- $\triangleright$  If the Local Intranet and Trusted Sites security zones are used:
- $\circ$  If active content is required, allow only allow signed or "safe" code to run
- o Only add required, secure URLs with an approved business justification to the Local Intranet and Trusted Sites zones

IE browser configuration should be evaluated for compliance with the company's policies, procedures and standards. Also, this audit checklist presented in this paper may also be used as a guideline for applying strong IE security controls. If the IT department maintains computer installation and configuration "minimum baseline standard" checklists, IE configuration reviews could also be incorporated into this server or workstation build process.

Just as Windows system administrators must maintain operating system patches and configuration settings, the same protocol must be followed with Internet Explorer. Staff time invested in identifying new IE vulnerabilities, and maintaining a high level of security for browsers installed on the company's computers, should be a minimal cost if IE maintenance tasks are integrated with existing system administration processes.

Construction in the configuration reviews could also be incorpor<br>
ation build process.<br>
Windows system administrators must maintain operating s<br>
this institution settings the same protocol must be followed with line<br>
steps The risks associated with poor security configuration of IE may be mitigated by an effective content filtering device that examines incoming Internet traffic at the company's network border. However, due to network performance trade-offs that result from strict content filtering rules, a more effective and realistic solution in addressing IE security risks is to implement strong security policies at the user's desktop and the network perimeter.

 $K_{\rm eff}$  for a  $F_{\rm eff}$   $\sim$   $\Omega$ 

# **References**

- [1] McClure, Stuart, Joel Scambray and George Kurtz. Hacking Exposed: Network Security Secrets & Solutions, Fourth Edition. Berkeley, California: McGraw-Hill/Osborne, 2003.
- [2] "Internet Explorer 6 Administration Kit Service Pack 1: Deployment Guide." Microsoft web site. © 2004. URL: http://www.microsoft.com/windows/ieak/techinfo/deploy/60/en/default.mspx.
- Construction States (Construction Minimization Minimization Constrainers Fully 1999<br>
<u>Constrainer Explorer Enhanced Security Configuration," Microsoft<br>
Nicrosoft.com/microsoft.com/resources/documentation/WindowsServ/2<br>
Dis</u> [3] "Internet Explorer Enhanced Security Configuration." Microsoft web site. © 2004. URL: http://www.microsoft.com/resources/documentation/WindowsServ/2003/enterpris e/proddocs/enus/Default.asp?url=/resources/documentation/WindowsServ/2003/enterprise/pro ddocs/en-us/iesechelp.asp.
- [4] "Description of Internet Explorer security zones registry entries." Microsoft web site. © 2004. 26 May 2004. http://support.microsoft.com/default.aspx?scid=kb;enus;182569.
- activex\_node\_entry.asp. The 3D Fa37 898 B5 06 E47 A169 4E46 A169 4E46 A169 4E46 A169 4E46 A169 4E46 A169 4E46 [5] "ActiveX Controls." Microsoft MSDN site. © 2004. URL: http://msdn.microsoft.com/library/default.asp?url=/workshop/components/activex/
- [6] "About URL Security Zones Templates."Microsoft MSDN web site. © 2004. URL: http://msdn.microsoft.com/library/default.asp?url=/workshop/security/szone/overv iew/templates.asp.
- [7] "US-CERT Technical Cyber Security Alert TA04-163A: Cross Domain Redirect Vulnerability in Internet Explorer." US-CERT. 11 June 2004. URL: http://www.uscert.gov/cas/techalerts/TA04-163A.html.
- [8] "US-CERT Technical Security Alert TA04-184A. Internet Explorer Update to Disable ADODB.Stream ActiveX Control." US-CERT. 2 July 2004. URL: http://www.us-cert.gov/cas/techalerts/TA04-184A.html.
- [9] Smith, Randy Franklin. "Internet Explorer Security Options (Parts 1 through 6)." Windows Network Magazine. Randy Franklin Smith. 7 June 2001. URL: http://www.winnetmag.com/Article/ArticleID/21282/21282.html.
- [10] "Microsoft Security Bulletin Search." Microsoft. © 2004. URL: http://www.microsoft.com/technet/security/current.aspx.
- [11] "Microsoft Baseline Security Analyzer V1.2." Microsoft. 6 July 2004. URL: http://www.microsoft.com/technet/security/tools/mbsahome.mspx.
- [12] "Cyscape BrowserHawk Features and Benefits." Cyscape. July 2004. URL: http://www.cyscape.com/products/bhawk/features.asp.
- [13] Gemal, Henrik. "BrowserSpy." Gemal.dk. © 1995-2004. URL: http://gemal.dk/browserspy/.
- [14] "How to strengthen the security settings for the Local Machine zone in Internet Explorer (Microsoft Knowledgebase Article 833633)."Microsoft. 21 Jan 2004. URL: http://support.microsoft.com/default.aspx?scid=kb;en-us;833633.
- [15] Schnoll, Scott. "Internet Explorer Security Zones." SANS web site. © 2002. URL: http://www.sans.org/rr/papers/67/287.pdf.
- [16] Guninski, George. "Internet Explorer Security George Guninski Security Research*."*George Guninski web site. URL: http://www.guninski.com/browsers.html.
- ow to strengthen the security settings for the Local Machine<br>plorer (Microsoft Knowledgebase Article 833633)." Microso<br>RL: <u>http://support.microsoft.com/default.aspx?scid=kb:en-us<br>hnoll, Scott. "Internet Explorer Security </u> [17] Guninski, George. "Checking for Files and Directory Existence." George Guninski web site ("Internet Explorer" section). URL: http://www.guninski.com/mscheckf.html.
- George Guninski web site ("Internet Explorer" section). URL: [18] Guninski, George. Fractal moving over an IE modal dialog and other windows." http://www.guninski.com/opf2.html.
- [19] "IRA Select Internet Release Notes." Newkirk. URL: http://www.newkirk.com/iraroth.HTM.
- [20] "Using ActiveX on the Web." NetPanel. 30 Sept 1997. URL: http://www.netpanel.com/articles/internet/actx-use.htm.
- [21] "Test your Java™ Virtual Machine." Sun Microsystems. URL: http://java.com/en/download/help/testvm.jsp.
- [22] Horowitz, Michael. "Is Your Web Browser Java Enabled?" JavaTester.org. 17 June 2004. URL: http://www.javatester.org/enabled.html.
- [23] "Blocks." JavaCommerce.com. URL: http://www.javacommerce.com/cooljava/games-advanced/blocks/blocks.html .
- [24] "Lab 6.2: Parsing Out." Brooks/Cole. © 1998. URL: http://www.brookscole.com/compsci\_d/templates/student\_resources/0534953654 deckerhirchfield/aeonline/course/6/2/index.html.
- [25] Mercer, Allan. "Configuring Watchguard Proxies: A Guide to Supplementing Virus Protection and Policy Enforcement*."*SANS Paper. 5 Sept 2003. URL: http://www.sans.org/rr/papers/21/1255.pdf.
- [26] "Designing Secure ActiveX Controls." Microsoft MSDN web site. © 2004. URL: http://msdn.microsoft.com/ workshop/components/activex/security.asp.
- [27] "Introduction to Code Signing." Microsoft MSDN web site. © 2004. URL: http://msdn.microsoft.com/workshop/components/activex/security.asp.
- [28] Unknown Author. "Disabling Active Scripting in Internet Explorer". URL: http://acd.ucar.edu/~fredrick/win2k/active\_scripting/.
- [29] Definition of Active Content Filtering/Monitoring from the "Roadmap to Security Tools and Services Online" web page, Version 10.0. SANS web site. Winter 2004. URL: http://www.sans.org/tools/roadmap.php#ActiveContentMonitoring.
- [30] "Internet Explorer: Critical Updates." Microsoft Internet Explorer web site. © 2004. URL: http://www.microsoft.com/windows/ie/downloads/critical/default.mspx.
- [31] SANS Track 7 Auditing Networks, Perimeters and Systems (Course Material 2004). The SANS Institute. © 2003.

# troduction to Code Signing." Microsoft MSDN web site. © 2<br>
<u>pr//msdn.microsoft.com/workshop/components/activex/sect</u><br>
whown Author. "Disabling Active Scripting in Internet Explorery."<br>
prime and Services Online" web page, *Thefollowingwebsiteswerenotresearchedforinformationonthispaper's subject matter but are referenced in the testing procedures as URLs to access for browser functionality tests:*

Download.com web site. URL: http://www.download.com/.

CNN web site. URL: http://www.cnn.com.

ESPN web site. URL: http://espn.go.com/.

AOL.com web site. URL: http://www.aol.com.

University of Texas web site. URL: http://www.utexas.edu.

PivX's Quik-Fix. URL: http://www.pivx.com/qwikfix/.